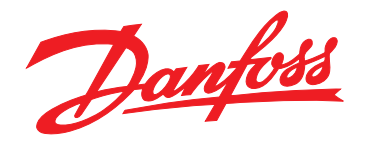

# **Käyttöopas VLT**® **Midi Drive FC 280**

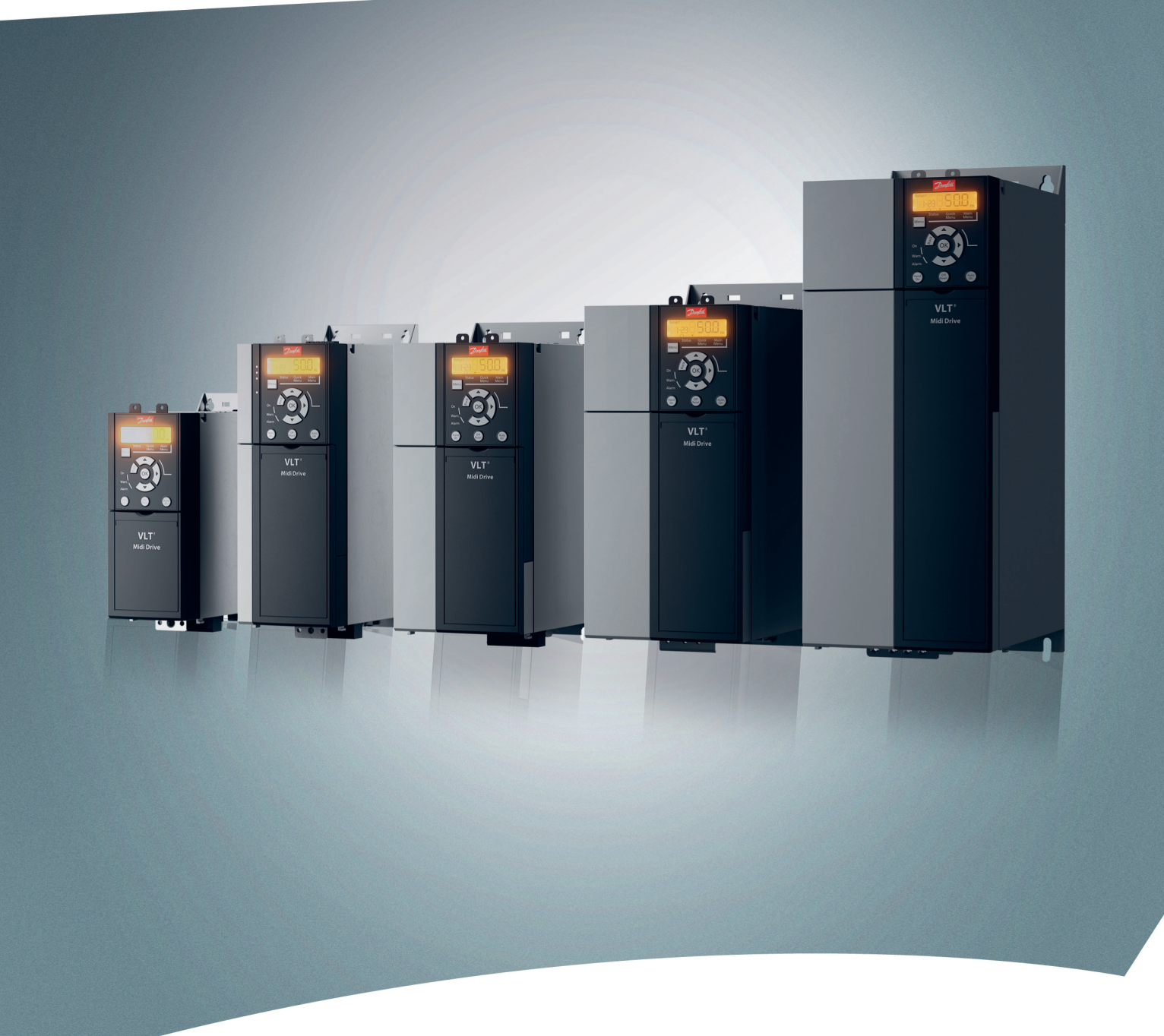

www.danfoss.fi/vlt

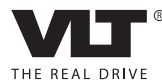

### **Sisällysluettelo Käyttöopas**

# **Sisällysluettelo**

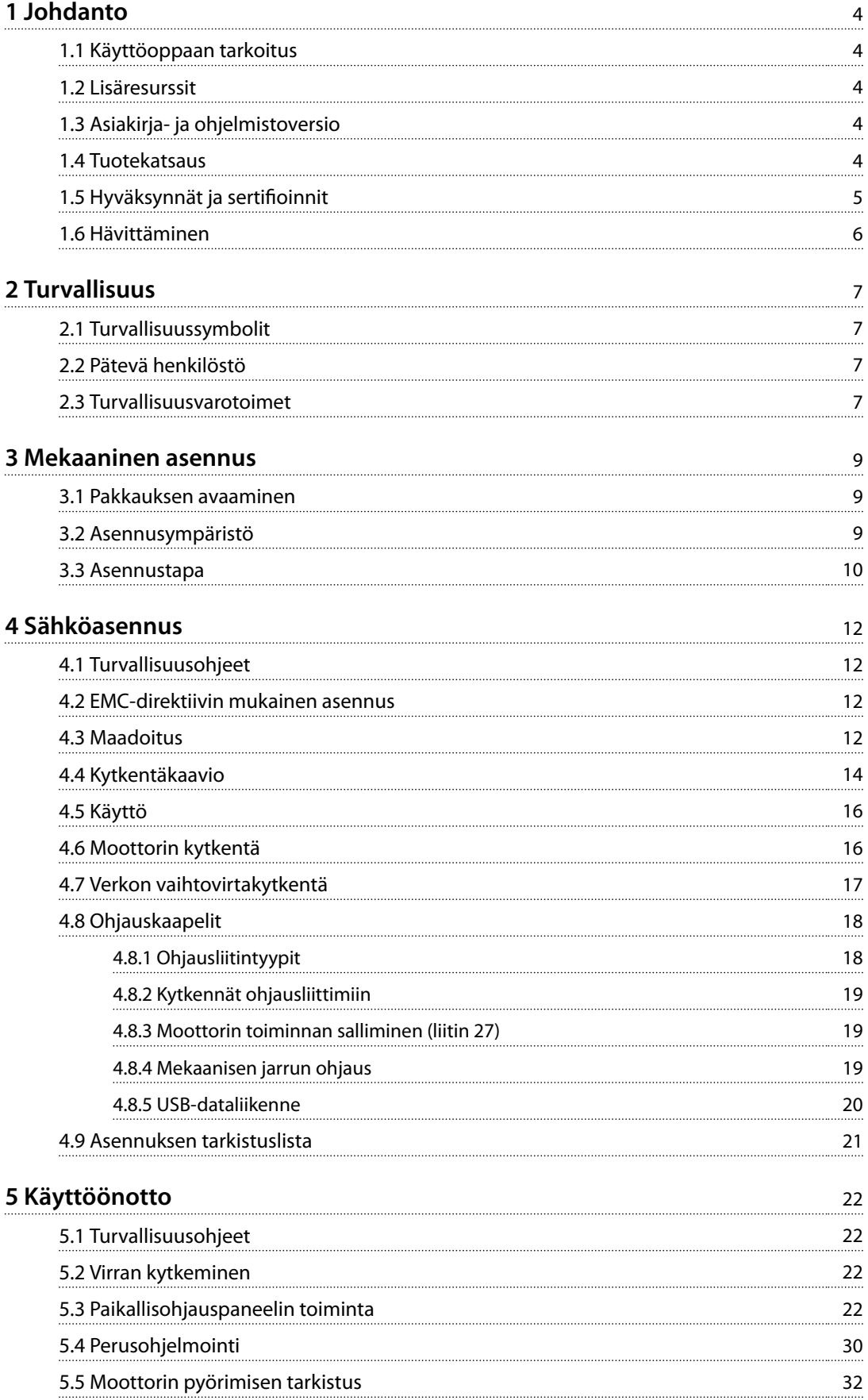

Danfoss

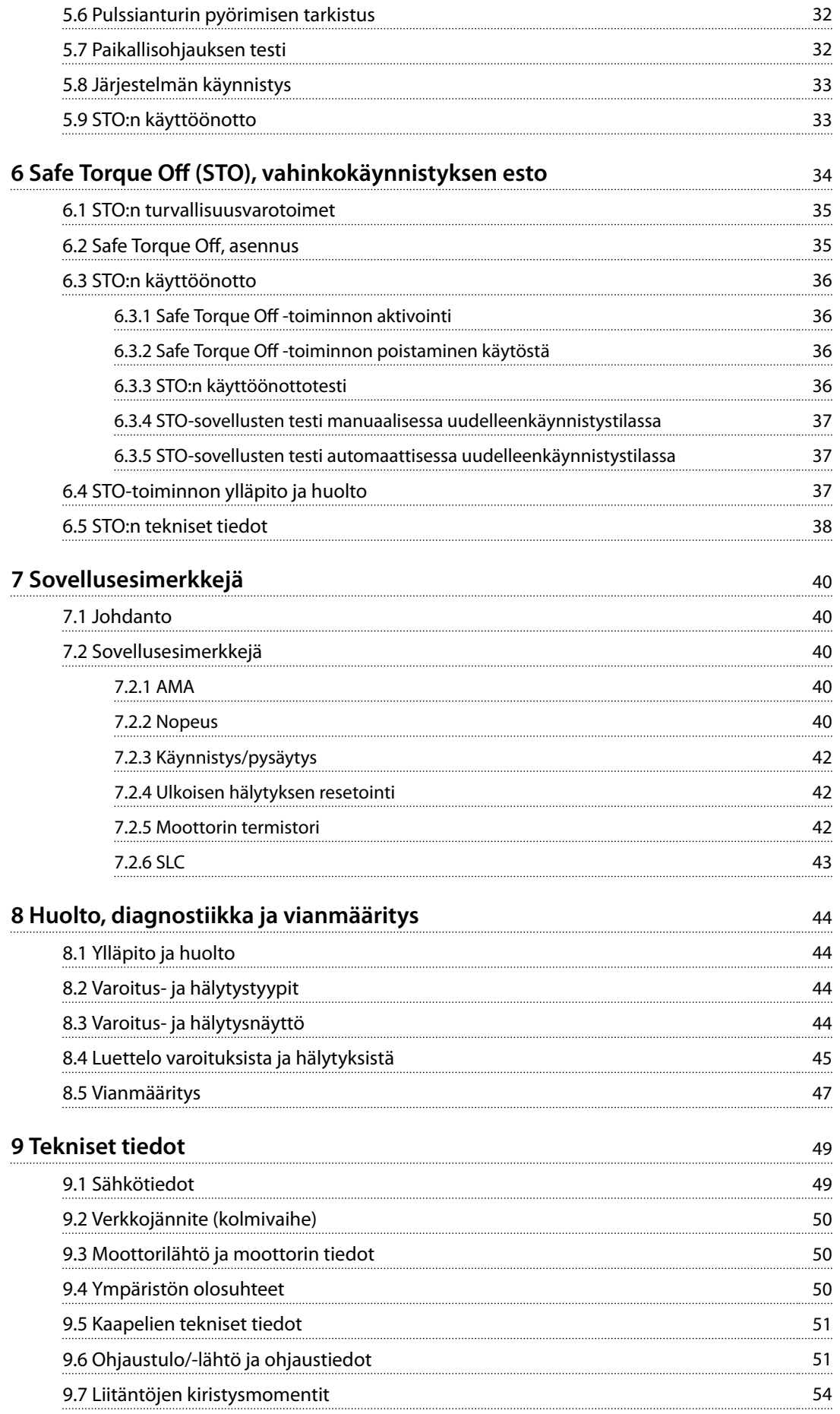

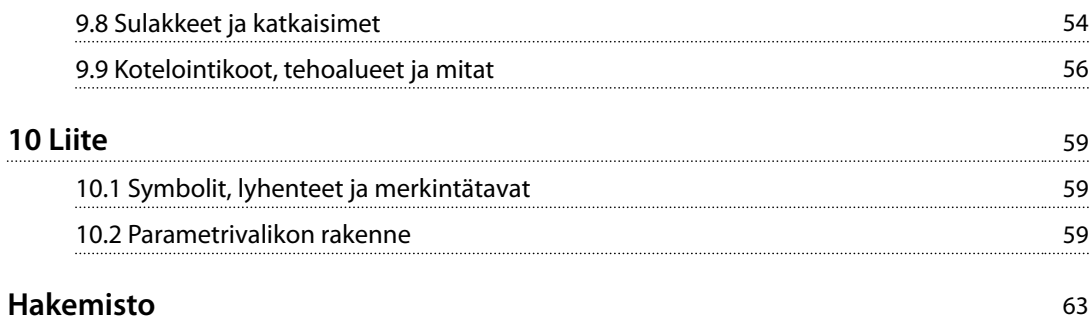

Danfoss

# <span id="page-5-0"></span>1 Johdanto

# 1.1 Käyttöoppaan tarkoitus

Tämä käyttöohje sisältää VLT® Midi DriveFC 280 -taajuusmuuttajan turvallista asennusta ja käyttöönottoa koskevia tietoja.

Käyttöopas on tarkoitettu pätevän henkilöstön käyttöön.

Lue käyttöopas ja toimi sen mukaisesti, jotta taajuusmuuttajaa käytetään turvallisesti ja ammattimaisesti. Kiinnitä erityisesti huomiota turvaohjeisiin ja yleisiin varoituksiin. Säilytä tämä käyttöopas taajuusmuuttajan lähellä.

VLT® on rekisteröity tavaramerkki.

#### 1.2 Lisäresurssit

Lisäresurssit, joiden avulla on helpompi ymmärtää taajuusmuuttajan toimintoja, ohjelmointia ja huoltoa:

- **•** *VLT*® *Midi Drive FC 280 Suunnitteluopas*, joka sisältää kaikki taajuusmuuttajan sekä suunnittelun ja sovellusten tekniset tiedot.
- **•** VLT® Midi DriveFC 280 *Ohjelmointiopas,* joka sisältää tietoa ohjelmoinnista ja täydelliset parametrien kuvaukset.

Täydentäviä julkaisuja ja käyttöohjeita antaa Danfoss. Katso *[drives.danfoss.com/knowledge-center/technical-documen](http://drives.danfoss.com/knowledge-center/technical-documentation/)[tation/](http://drives.danfoss.com/knowledge-center/technical-documentation/)* luettelot.

# 1.3 Asiakirja- ja ohjelmistoversio

Tätä käyttöohjetta tarkistetaan ja päivitetään säännöllisesti. Kaikki parannusehdotukset ovat tervetulleita. *Taulukko 1.1* näyttää asiakirjaversion ja vastaavan ohjelmistoversion.

| <b>Painos</b> | <b>Huomautuksia</b>   | Ohjelmistoversio |
|---------------|-----------------------|------------------|
| <b>MG07A2</b> | Kotelointikoot K4-K5. |                  |

**Taulukko 1.1 Asiakirja- ja ohjelmistoversio**

### 1.4 Tuotekatsaus

## 1.4.1 Käyttötarkoitus

Taajuusmuuttaja on elektroninen moottorinohjauslaite, joka on tarkoitettu

- **•** säätämään moottorin nopeutta vasteena järjestelmän takaisinkytkentään tai ulkoisten ohjainten etäkomentoihin. Tehokäyttöjärjestelmä muodostuu taajuusmuuttajasta, moottorista ja moottorin käyttämistä laitteista.
- **•** Järjestelmän ja moottorin tilan valvonta.

Taajuusmuuttajaa voi käyttää myös moottorin ylikuormitussuojaukseen.

Kokoonpanosta riippuen taajuusmuuttajaa voi käyttää yksittäisissä sovelluksissa tai se voi muodostaa osan suuremmasta laitteistosta tai asennuksesta.

Taajuusmuuttajaa saa käyttää asuin- ja teollisuusympäristöissä sekä kaupallisissa ympäristöissä paikallisten lakien ja standardien mukaisesti.

# *HUOMAUTUS!*

**Asuinympäristössä tämä tuote saattaa aiheuttaa radiohäiriöitä, jolloin niiden vaimentaminen saattaa edellyttää lisätoimenpiteitä.**

#### **Ennakoitavissa oleva väärä käyttö**

Älä käytä taajuusmuuttajaa sovelluksissa, jotka eivät ole määritettyjen käyttöolosuhteiden ja -ympäristöjen mukaisia. Varmista, että kohdassa *[kappale 9 Tekniset tiedot](#page-50-0)* määritetyt olosuhteet täyttyvät.

# 1.4.2 Taajuusmuuttajan lohkokaavio

*Kuva 1.1* on taajuusmuuttajan sisäisten komponenttien lohkokaavio.

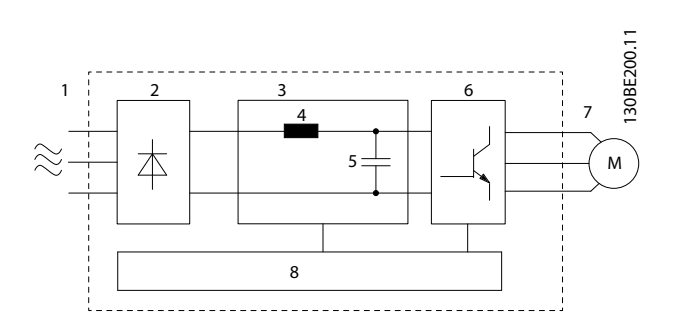

<span id="page-6-0"></span>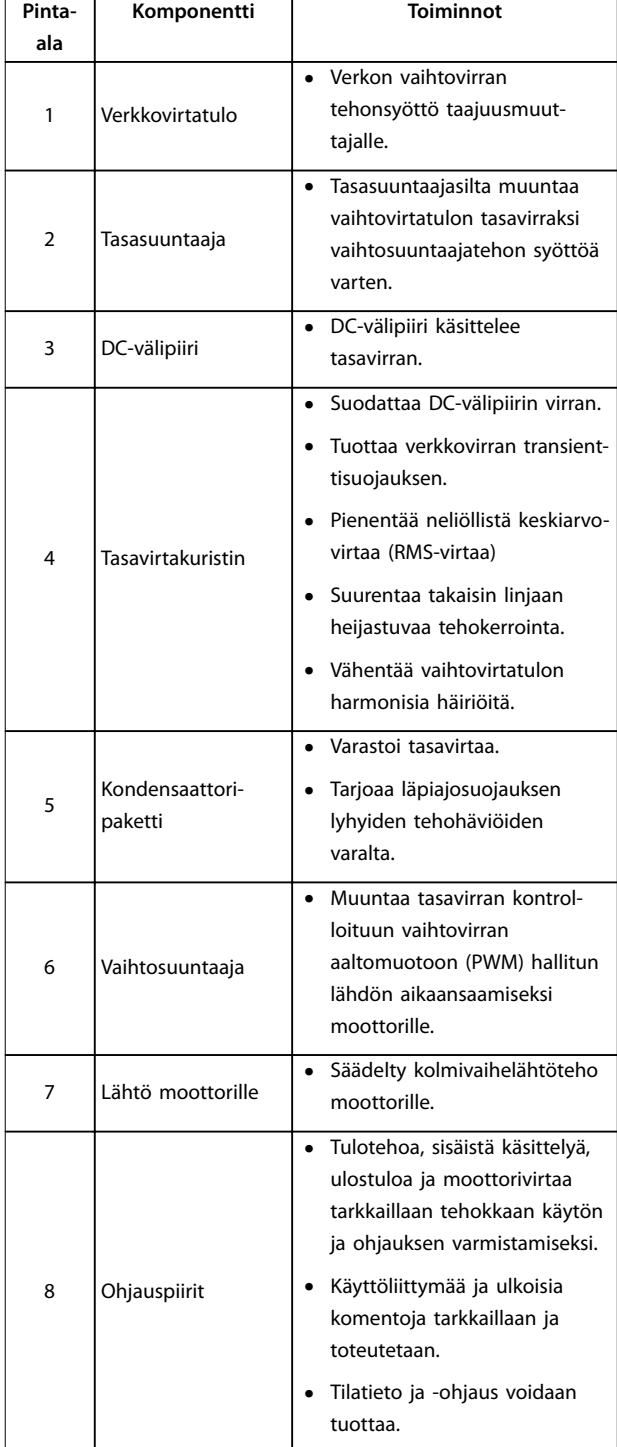

**Kuva 1.1 Esimerkki 3-vaiheisen taajuusmuuttajan lohkokaaviosta**

# 1.4.3 Kotelointikoot ja tehoalueet

Katso taajuusmuuttajien kotelointikoot ja tehoalueet kohdasta *[kappale 9.9 Kotelointikoot, tehoalueet ja mitat](#page-57-0)*.

### 1.4.4 Safe Torque Off (STO), vahinkokäynnistyksen esto

VLT® Midi Drive FC 280 -taajuusmuuttaja tukee Safe Torque Off (STO) -toimintoa. Katso lisätietoja STO:n asennuksesta, käyttöönotosta ja ylläpidosta sekä teknisistä tiedoista kohdasta *kappale 6 Safe Torque Off (STO), vahinkokäynnis[tyksen esto](#page-35-0)*.

### 1.5 Hyväksynnät ja sertifioinnit

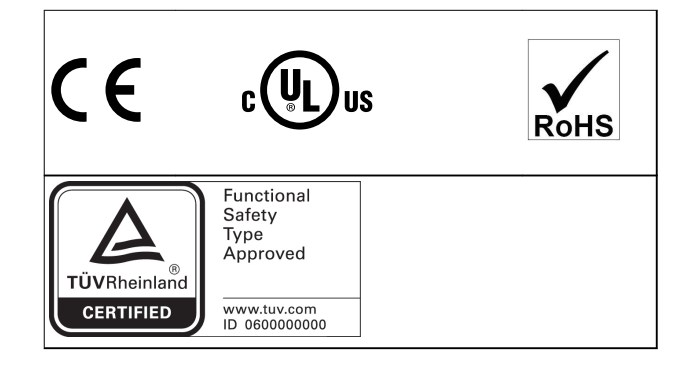

Lisätietoa vaarallisten aineiden vesiliikennekuljetuksia koskevan eurooppalaisen sopimuksen mukaisesti *(ADN)* on VLT® Midi Drive FC 280 Suunnitteluoppaan kohdassa *ADNsopimuksen mukainen asennus*.

Taajuusmuuttaja täyttää termistä muistin pysyvyyttä koskevat UL 508C-vaatimukset. Katso lisätietoja *Suunnitteluoppaan* kohdasta *Moottorin lämpösuojaus*.

#### **Sovelletut standardit ja vaatimuksenmukaisuudet STOtoiminnolle**

STO-toiminnon käyttö liittimissä 37 ja 38 edellyttää, että käyttäjä noudattaa kaikkia turvallisuusvaatimuksia, mukaan lukien sovellettavia lakeja, asetuksia ja ohjeita.

Integroitu STO-toiminto on seuraavien standardien mukainen:

- **•** IEC/EN 61508: 2010 SIL2
- **•** IEC/EN 61800-5-2: 2007 SIL2
- **•** IEC/EN 62061: SIL2:n 2012 SILCL
- **•** IEC/EN 61326-3-1: 2008
- **•** EN ISO 13849-1: 2008 luokka 3 PL d

# Danfoss

# <span id="page-7-0"></span>1.6 Hävittäminen

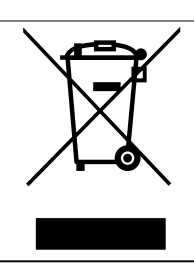

Älä hävitä sähköosia sisältävää laitteistoa yhdessä talousjätteen mukana. Kerää se erikseen paikallisten voimassa olevien lakien mukaan.

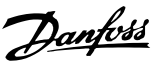

# <span id="page-8-0"></span>2 Turvallisuus

# 2.1 Turvallisuussymbolit

Tässä asiakirjassa käytetään seuraavia symboleja:

# **AVAROITUS**

**Ilmoittaa mahdollisesti vaarallisesta tilanteesta, joka saattaa johtaa kuolemaan tai vakavaan loukkaantumiseen.**

# **HUOMIO**

**Ilmoittaa mahdollisesti vaarallisesta tilanteesta, joka voisi johtaa lievään tai kohtalaiseen loukkaantumiseen. Sitä voidaan käyttää myös varoituksena käytännöistä, jotka eivät ole turvallisia.**

# *HUOMAUTUS!*

**Ilmoittaa tärkeitä tietoja, mukaan lukien tilanteet, jotka voivat aiheuttaa vahinkoja laitteille tai omaisuudelle.**

# 2.2 Pätevä henkilöstö

Oikea ja luotettava kuljetus, varastointi, asennus, käyttö ja ylläpito ovat taajuusmuuttajan ongelmattoman ja turvallisen käytön edellytyksiä. Ainoastaan pätevä henkilöstö saa asentaa tai käyttää tätä laitteistoa.

Päteväksi henkilöstöksi katsotaan koulutettu henkilöstö, joka on valtuutettu asentamaan, ottamaan käyttöön ja ylläpitämään laitteistoja, järjestelmiä ja piirejä niitä koskevien lakien ja määräysten mukaisesti. Lisäksi henkilöstön on tunnettava tässä ohjeessa kuvatut ohjeet ja turvallisuustoimet.

# 2.3 Turvallisuusvarotoimet

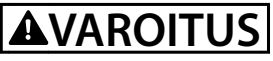

### **SUURJÄNNITE**

**Taajuusmuuttajissa esiintyy suuria jännitteitä, kun ne ovat kytkettyinä verkon vaihtovirran tulotehoon, tasavirtalähteeseen tai kuormanjakoon. Jos asennus-, käynnistys- ja huoltotöitä ei teetetä pätevällä henkilöstöllä, seurauksena voi olla kuolema tai vakava loukkaantuminen.**

**• Ainoastaan pätevä henkilöstö saa tehdä asennus-, käynnistys- ja ylläpitotöitä.**

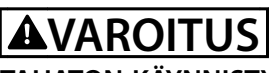

## **TAHATON KÄYNNISTYS**

**Kun taajuusmuuttaja on kytketty verkon vaihtovirtasyöttöön, tasavirtalähteeseen tai kuormanjakoon, moottori voi käynnistyä milloin tahansa. Tahaton käynnistys ohjelmoinnin, huollon tai korjaustöiden aikana saattaa aiheuttaa kuoleman, vakavan loukkaantumisen tai aineellisia vahinkoja. Moottori voi käynnistyä ulkoisella kytkimellä, kenttäväyläkomennolla, tulon ohjearvoviestillä LCP:stä, kauko-ohjauksella käyttämällä MCT 10 -asetusohjelmisto -ohjelmistoa tai vikatilan kuittauksen jälkeen.**

**Moottorin tahattoman käynnistyksen estäminen:**

- **• Katkaise taajuusmuuttajan syöttöjännite.**
- **• Paina LCP:n [O/Reset]-näppäintä ennen parametrien ohjelmointia.**
- **• Johdota ja kokoa taajuusmuuttaja, moottori ja kaikki käytettävät laitteet täysin ennen taajuusmuuttajan kytkemistä verkon vaihtovirtasyöttöön, tasavirtalähteeseen tai kuormanjakoon.**

# **AVAROITUS**

#### **PURKAUSAIKA**

**Taajuusmuuttajassa on tasajännitevälipiirin kondensaattoreita, joihin voi jäädä varaus, vaikka taajuusmuuttajaan ei tule virtaa. Suurjännitteitä voi esiintyä silloinkin, kun LED-varoitusvalot eivät pala. Jos virran katkaisun jälkeen ei odoteta määritettyä aikaa ennen huoltoa tai korjausta, seurauksena voi olla kuolema tai vakava loukkaantuminen.**

- **• Sammuta moottori.**
- **• Irrota verkon vaihtovirtasyöttö ja tasajännitevälipiirin etäsyötöt, mukaan lukien akkuvarmistukset, UPS ja tasajännitevälipiiriliitännät muihin taajuusmuuttajiin.**
- **• Irrota tai lukitse PM-moottori.**
- **• Odota, että kondensaattorien varaus purkautuu kokonaan. Katso lyhyin odotusaika kohdasta** *[Taulukko 2.1](#page-9-0)***.**
- **• Varmista ennen huolto- ja korjaustöiden tekemistä sopivalla jännitteenmittauslaiteella, että kondensaattorit ovat täysin purkautuneet.**

<span id="page-9-0"></span>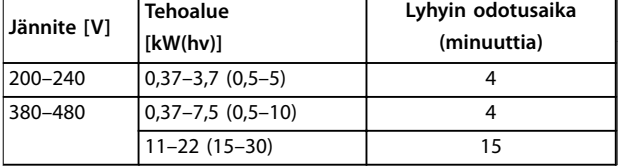

**Taulukko 2.1 Purkausaika**

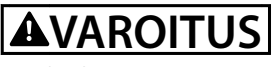

### **VUOTOVIRTAVAARA**

**Vuotovirta on yli 3,5 mA. Ellei taajuusmuuttajaa maadoiteta kunnolla, seurauksena voi olla kuolema tai vakava loukkaantuminen.**

**• Varmista, että laitteisto on maadoitettu oikein valtuutetun sähköasentajan toimesta.**

# **AVAROITUS**

#### **LAITTEESTA JOHTUVA VAARA**

**Pyörivien akselien ja sähkölaitteiden koskettaminen saattaa aiheuttaa kuoleman tai vakavan loukkaantumisen.**

- **• Varmista, että ainoastaan koulutetut ja pätevät henkilöt tekevät asennus-, käynnistys- ja ylläpitotöitä.**
- **• Varmista, että sähkötyöt ovat kansallisten ja paikallisten sähkömääräysten mukaisia.**
- **• Noudata tämän käyttöohjeen ohjeita.**

# **AHUOMIO**

#### **SISÄISEN VIAN AIHEUTTAMA VAARA**

**Taajuusmuuttajan sisäinen vika voi aiheuttaa vakavan loukkaantumisen, kun taajuusmuuttajaa ei ole suljettu oikein.**

**• Varmista ennen virran kytkemistä, että kaikki turvakannet on suljettu ja kiinnitetty oikein.**

Danfoss

# <span id="page-10-0"></span>3 Mekaaninen asennus

#### 3.1 Pakkauksen avaaminen

#### 3.1.1 Toimitetut tuotteet

Toimitetut tuotteet saattavat vaihdella tuotteen kokoonpanon mukaan.

- **•** Varmista, että toimitetut tuotteet ja tyyppikilven tiedot vastaavat tilausvahvistusta.
- **•** Tarkista pakkaus ja taajuusmuuttaja visuaalisesti kuljetuksen aikaisen asiattoman käsittelyn aiheuttamien vahinkojen varalta. Tee mahdolliset korvausvaatimukset kuljetusyhtiölle. Säilytä vahingoittuneet osat selvityksiä varten.

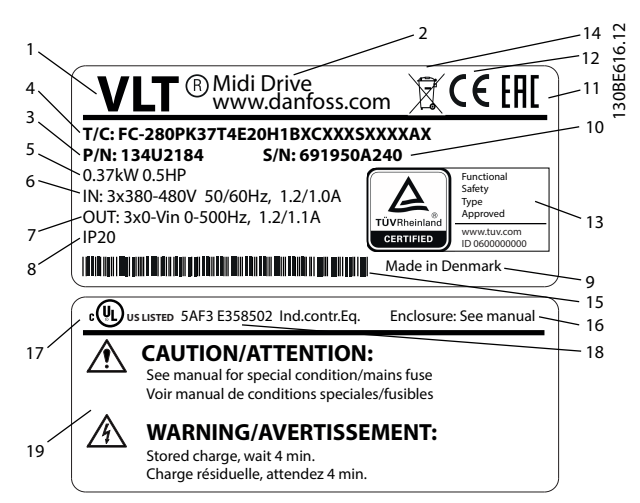

**Kuva 3.1 Tuotteen tyyppikilpi (esimerkki)**

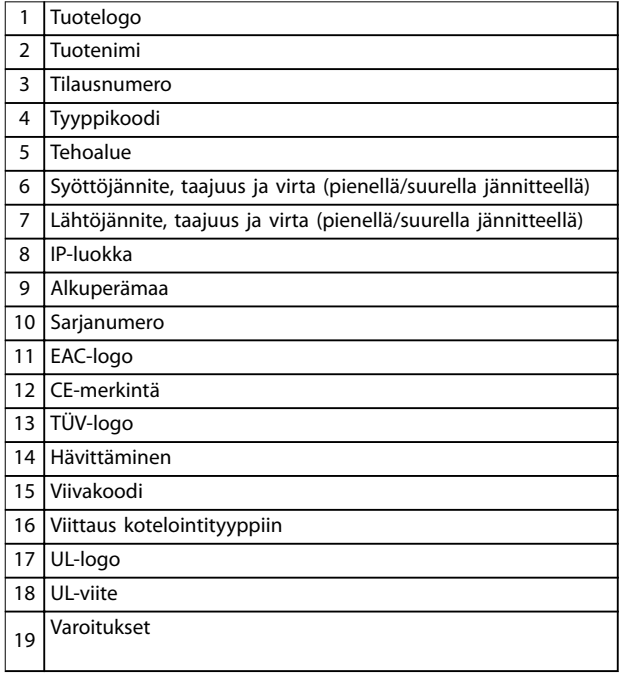

**Taulukko 3.1 Tuotteen tyyppikilpi (esimerkki)**

# *HUOMAUTUS!*

**Älä irrota taajuusmuuttajan tyyppikilpeä (takuu raukeaa).**

### 3.1.2 Varastointi

Varmista, että varastointivaatimukset täyttyvät. Katso lisätietoja kohdasta *[kappale 9.4 Ympäristön olosuhteet](#page-51-0)*.

3.2 Asennusympäristö

# *HUOMAUTUS!*

**Ympäristöissä, joissa ilmassa on kulkeutuvia nesteitä, hiukkasia tai syövyttäviä kaasuja, on varmistettava, että laitteiston IP-/tyyppiluokka vastaa asennusympäristöä. Jos laitteisto ei vastaa ympäristön vaatimuksia, taajuusmuuttajan käyttöikä voi lyhentyä. Varmista, että ilmankosteuden, lämpötilan ja korkeuden vaatimukset täyttyvät.**

#### **Tärinä ja iskut**

Taajuusmuuttaja vastaa vaatimuksia, jotka koskevat laitteita tuotantotilojen seiniin tai lattioihin tai niihin kiinnitettyyn paneeliin asennettaessa syntyviä olosuhteita.

Katso lisätietoja ympäristön olosuhteista kohdasta *[kappale 9.4 Ympäristön olosuhteet](#page-51-0)*.

Danfoss

### <span id="page-11-0"></span>3.3 Asennustapa

# *HUOMAUTUS!*

**Virheellinen asennus voi aiheuttaa ylikuumenemista ja heikentää suorituskykyä.**

#### **Jäähdytys**

**3 3**

**•** Varmista, että laitteen ylä- ja alapuolella on 100 mm:n ilmaväli ilmankiertoa varten.

#### **Nostaminen**

- **•** Määritä turvallinen nostomenetelmä tarkistamalla laitteen paino, katso *[kappale 9.9 Kotelointikoot,](#page-57-0) [tehoalueet ja mitat](#page-57-0)*.
- **•** Varmista, että nostolaite on tehtävään sopiva.
- **•** Varaa tehtävään tarvittaessa nostolaite, nosturi tai haarukkatrukki, jonka nimellisteho riittää laitteen siirtämiseen
- **•** Jos laitteessa on nostorenkaat, käytä nostamiseen niitä.

#### **Asennustapa**

Muuta VLT® Midi Drive FC 280-taajuusmuuttajan asennusreiät tilaamalla Danfoss-jälleenmyyjältä erillinen taustalevy.

Taajuusmuuttajan asentaminen:

- 1. Varmista, että asennuspaikka on tarpeeksi vahva kestääkseen laitteen painon. Taajuusmuuttaja mahdollistaa asennuksen vierekkäin.
- 2. Sijoita laite mahdollisimman lähelle moottoria. Moottorikaapelien on oltava mahdollisimman lyhyet.
- 3. Varmista jäähdyttävä ilmavirta asentamalla laite pystysuoraan lujalle ja tasaiselle pinnalle tai lisävarusteena saatavan taustalevyn varaan.
- 4. Jos mahdollista, käytä laitteessa olevia urallisia asennusreikiä seinäkiinnitykseen.

# *HUOMAUTUS!*

#### **Katso asennusreikien mitat kohdasta**

*[kappale 9.9 Kotelointikoot, tehoalueet ja mitat](#page-57-0)***.**

### 3.3.1 Asennus rinnakkain

#### **Asennus rinnakkain**

Kaikki VLT® Midi DriveFC 280-laitteet voidaan asentaa rinnakkain pysty- tai vaaka-asentoon. Laitteet eivät tarvitse lisätuuletusta sivuilta.

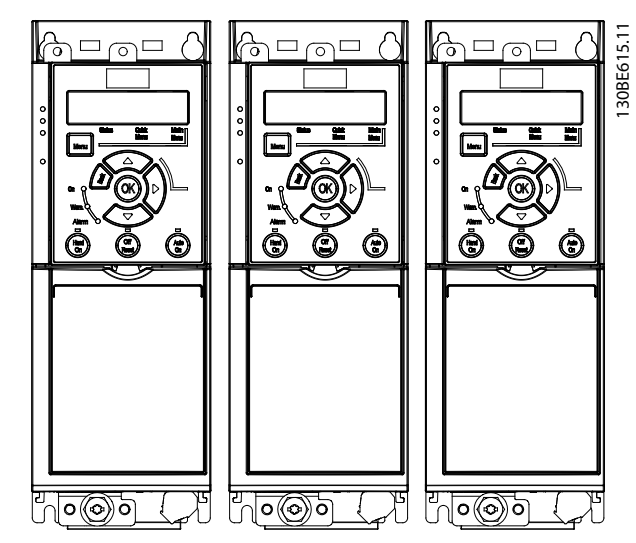

Danfoss

**Kuva 3.2 Asennus rinnakkain**

# *HUOMAUTUS!*

#### **YLIKUUMENEMISEN VAARA**

**Jos käytössä on IP21-muuntosarja, laitteiden asennus rinnakkain saattaa aiheuttaa ylikuumenemista ja laitteiden vahingoittumisen.**

**• Vältä laitteiden asennusta rinnakkain, jos käytössä on IP21-optio.**

### 3.3.2 Väylän kytkentäsarja

Väylän kytkentäsarja varmistaa kaapeleiden mekaanisen kiinnityksen ja sähköisen suojauksen seuraaville ohjauskasettimuunnoksille:

- **•** Ohjauskasetti ja PROFIBUS.
- **•** Ohjauskasetti ja PROFINET.
- **•** Ohjauskasetti ja CANopen.
- **•** Ohjauskasetti ja Ethernet.

Kussakin väylän kytkentäsarjassa on 1 vaakasuuntainen kytkentälevy ja 1 pystysuuntainen kytkentälevy. Vaakasuuntaisen kytkentälevyn asennus ei ole välttämätön. Pystysuora kytkentälevy tuottaa paremman mekaanisen tuen PROFINET- ja Ethernet-liittimille ja -kaapeleille.

### 3.3.3 Asennustapa

Väylän kytkentäsarjan asennus:

- 1. Aseta vaakasuuntainen kytkentälevy taajuusmuuttajan päälle asennetulle ohjauskasetille ja kiinnitä levy 2 ruuvilla, kohdassa *Kuva 3.3* esitetyllä tavalla. Kiristysmomentti on 0,7–1,0 Nm.
- 2. Valinnainen: Asenna pystysuora kytkentälevy seuraavasti:
	- 2a Irrota 2 mekaanista jousta ja 2 mekaanista puristinta vaakasuuntaisesta levystä.
	- 2b Asenna mekaaniset jouset ja mekaaniset puristimet pystysuuntaiseen levyyn.
	- 2c Kiinnitä levy 2 ruuvilla kohdassa *Kuva 3.4* esitetyllä tavalla. Kiristysmomentti on 0,7–1,0 Nm.

# *HUOMAUTUS!*

**Jos IP21-kansi on käytössä, älä asenna pystysuuntaista kytkentälevyä, sillä sen korkeus haittaa IP21-kannen oikeaa asennusta.**

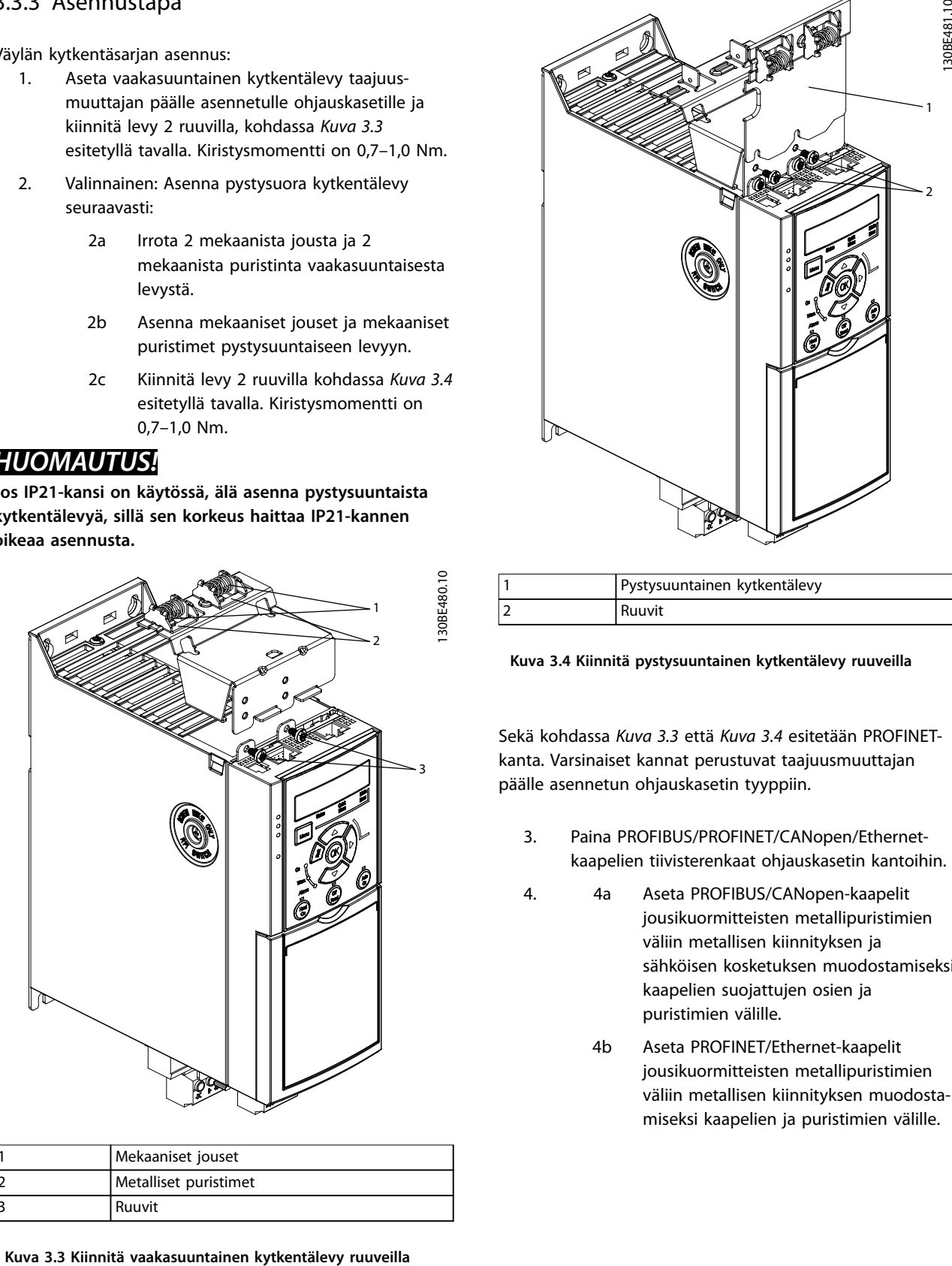

| Mekaaniset jouset     |  |  |
|-----------------------|--|--|
| Metalliset puristimet |  |  |
| Ruuvit                |  |  |

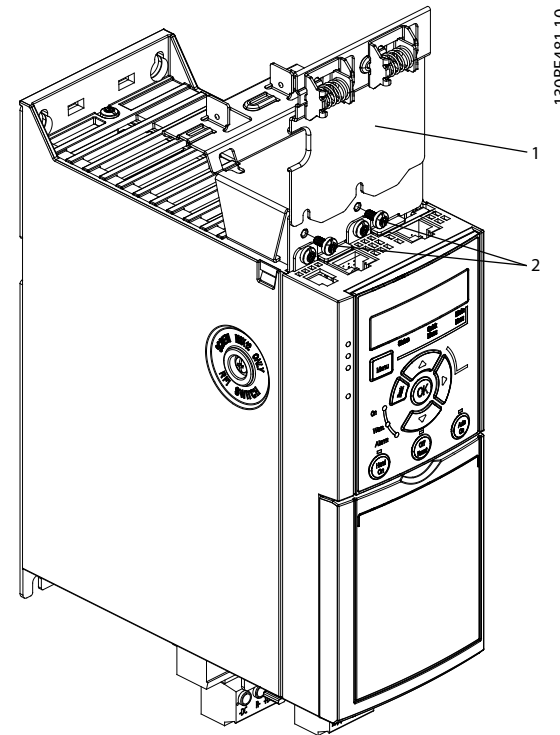

| Pystysuuntainen kytkentälevy |
|------------------------------|
| l Ruuvit                     |

**Kuva 3.4 Kiinnitä pystysuuntainen kytkentälevy ruuveilla**

Sekä kohdassa *Kuva 3.3* että *Kuva 3.4* esitetään PROFINETkanta. Varsinaiset kannat perustuvat taajuusmuuttajan päälle asennetun ohjauskasetin tyyppiin.

- 3. Paina PROFIBUS/PROFINET/CANopen/Ethernetkaapelien tiivisterenkaat ohjauskasetin kantoihin.
- 4. 4a Aseta PROFIBUS/CANopen-kaapelit jousikuormitteisten metallipuristimien väliin metallisen kiinnityksen ja sähköisen kosketuksen muodostamiseksi kaapelien suojattujen osien ja puristimien välille.
	- 4b Aseta PROFINET/Ethernet-kaapelit jousikuormitteisten metallipuristimien väliin metallisen kiinnityksen muodostamiseksi kaapelien ja puristimien välille.

<u> Danfoss</u>

**3 3**

Danfoss

# <span id="page-13-0"></span>4 Sähköasennus

### 4.1 Turvallisuusohjeet

Katso *[kappale 2 Turvallisuus](#page-8-0)* , yleiset turvaohjeet.

# **VAROITUS**

#### **INDUSOITUNUT JÄNNITE**

**Yhdessä kuljetetuista eri taajuusmuuttajien moottorin lähtökaapeleista indusoitunut jännite voi ladata laitteiston kondensaattoreita silloinkin, kun laitteistosta on katkaistu virta ja se on lukittu. Jos moottorikaapelit eivät kulje erillään tai ei käytetä suojattua kaapelia, seurauksena voi olla kuolema tai vakava loukkaantuminen.**

- **• Vedä moottorikaapelit erikseen.**
- **• Käytä suojattuja kaapeleita.**
- **• Lukitse kaikki taajuusmuuttajat samanaikaisesti.**

# **AVAROITUS**

### **SÄHKÖISKUVAARA**

**Taajuusmuuttaja voi aiheuttaa tasavirran PE-johtimeen, minkä seurauksena voi olla kuolema tai vakava loukkaantuminen.**

**• Kun sähköiskusuojaukseen käytetään vikavirtarelettä (RCD), vain B-tyypin RCD:tä saa käyttää syöttöpuolella.**

**Suosituksen noudattamatta jättäminen tarkoittaa, että RCD ei suojaa tarkoitetulla tavalla.**

#### **Ylivirtasuojaus**

- **•** Sovelluksissa, joissa on useita moottoreita, vaaditaan taajuusmuuttajan ja moottorin väliin lisäsuojalaitteita, kuten oikosulkusuojaus tai moottorin lämpösuojaus.
- **•** Oikosulku- ja ylivirtasuojausta varten on syötössä oltava sulakkeet. Jos sulakkeita ei ole asennettu tehtaalla, asentajan on hankittava ne. Katso sulakkeiden suurimmat nimellistehot kohdasta *[kappale 9.8 Sulakkeet ja katkaisimet](#page-55-0)* .

#### **Johdintyyppi ja nimellistehot**

- **•** Kaikkien kaapelointien on oltava poikkipinta-alaa ja ympäristön lämpötilaa koskevien paikallisten ja kansallisten vaatimusten mukaisia.
- **•** Tehokytkennän johdinsuositus: Kuparilanka, nimelliskestävyys vähintään 75 °C (167 °F).

Katso suositellut johdinkoot ja tyypit kohdasta *[kappale 9.5 Kaapelien tekniset tiedot](#page-52-0)*.

### 4.2 EMC-direktiivin mukainen asennus

Varmista asennuksen EMC-direktiivin mukaisuus toimimalla kohtien *kappale 4.3 Maadoitu[skappale 4.4 Kytkentä](#page-15-0)[kaavio](#page-15-0)[kappale 4.6 Moottorin kytkentä](#page-17-0)* ja *[kappale 4.8 Ohjauskaapelit](#page-19-0)* ohjeiden mukaisesti.

### 4.3 Maadoitus

# **AVAROITUS VUOTOVIRTAVAARA**

**Vuotovirta on yli 3,5 mA. Ellei taajuusmuuttajaa maadoiteta kunnolla, seurauksena voi olla kuolema tai vakava loukkaantuminen.**

**• Varmista, että laitteisto on maadoitettu oikein valtuutetun sähköasentajan toimesta.**

#### **Sähköturvallisuuden vuoksi**

- **•** Maadoita taajuusmuuttaja voimassa olevien standardien ja ohjeiden mukaisesti.
- **•** Käytä syöttöteholle, moottoriteholle ja ohjauskaapeleille omaa maadoitusjohdinta.
- **•** Älä maadoita taajuusmuuttajaa "ketjuttamalla" eli liittämällä maadoitusjohdin toiseen taajuusmuuttajaan (katso *[Kuva 4.1](#page-14-0)*).
- **•** Käytä mahdollisimman lyhyitä maajohtimia.
- **•** Noudata moottorin valmistajan kytkentävaatimuksia.
- **•** Kaapelin vähimmäispoikkileikkaus: 10 mm<sup>2</sup> (7 AWG) (päätä erikseen 2 maadoitusjohdinta, jotka molemmat täyttävät halkaisijavaatimukset).

<span id="page-14-0"></span>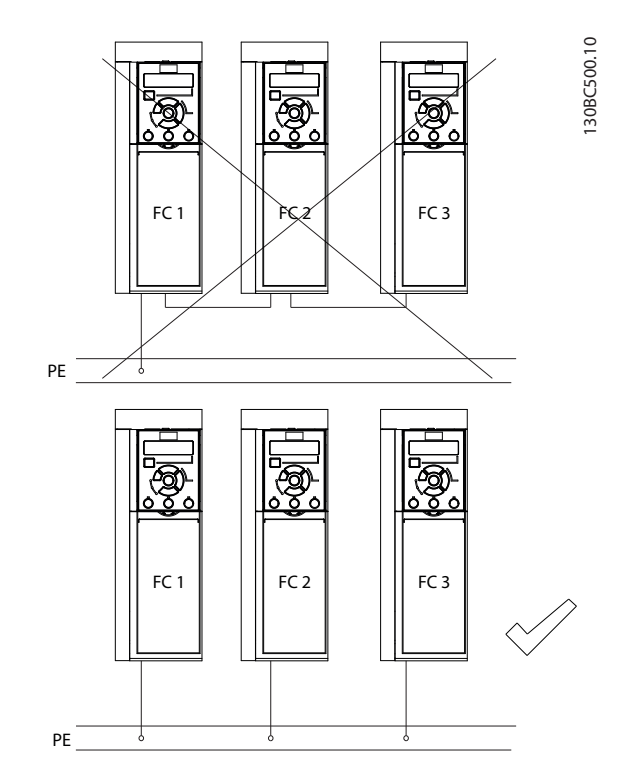

**Kuva 4.1 Maadoitusperiaate**

#### **EMC-direktiivin mukainen asennus**

- **•** Muodosta sähköinen kontakti kaapelisuojan ja taajuusmuuttajan koteloinnin väliin käyttämällä metallisia kaapeliläpivientejä tai laitteessa olevia puristimia (katso *[kappale 4.6 Moottorin kytkentä](#page-17-0)*).
- **•** Käytä monikuituista johdinta pursketransientin vähentämiseksi.
- **•** Älä käytä kierrettyjä suojauksen päitä

# *HUOMAUTUS!*

# **POTENTIAALIN TASAUS**

**On olemassa pursketransientin riski, jos taajuusmuuttajan ja järjestelmän maadoituspotentiaalit eroavat toisistaan. Asenna tasaavat kaapelit järjestelmän komponenttien väliin. Suositeltu kaapelin poikkileikkaus: 16 mm<sup>2</sup> (6 AWG).**

Danfoss

<span id="page-15-0"></span>**Sähköasennus VLT**® **Midi Drive FC 280**

### 4.4 Kytkentäkaavio

Tässä osassa kuvataan, miten taajuusmuuttaja johdotetaan.

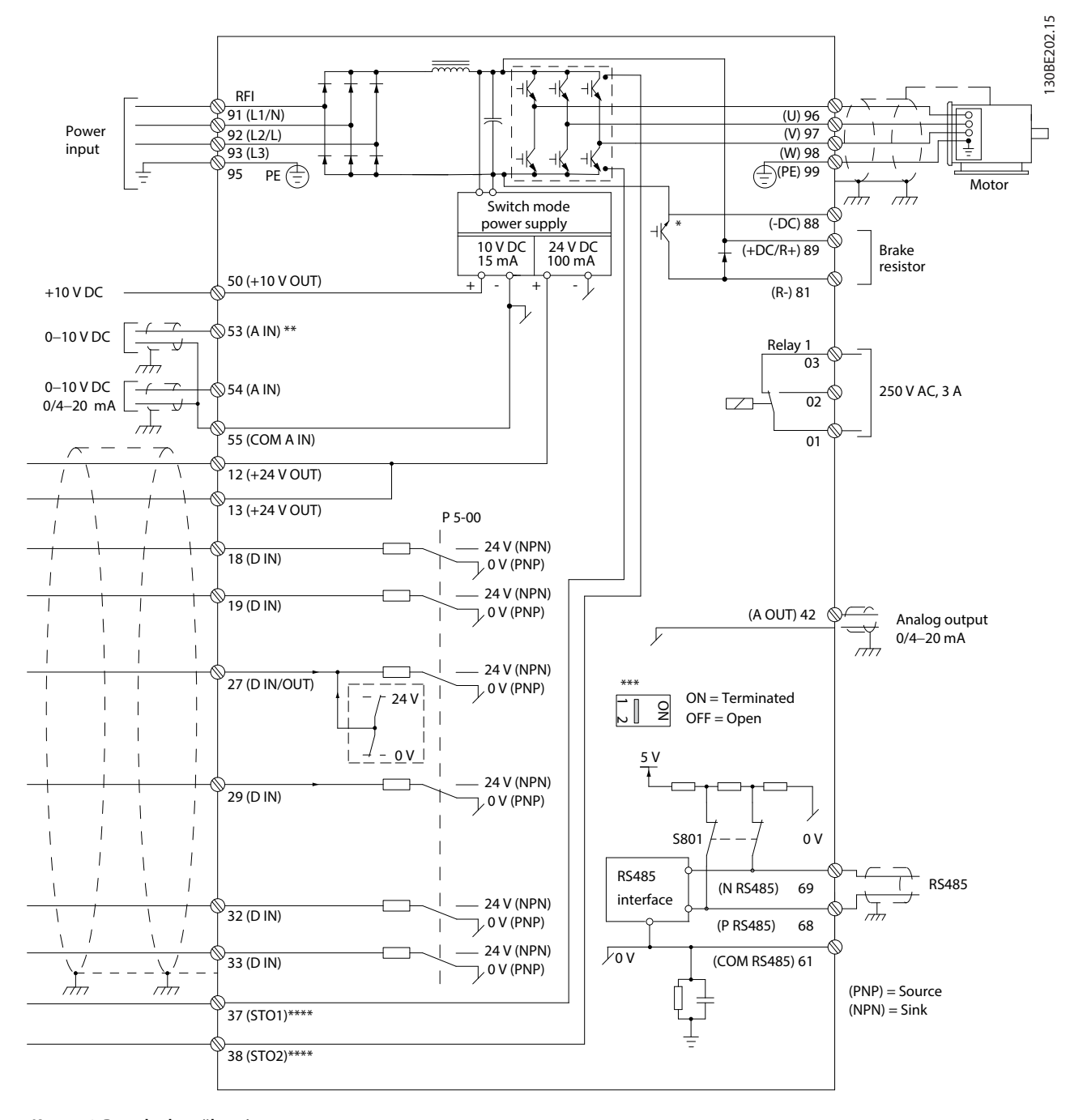

**Kuva 4.2 Peruskytkentäkaavio**

*A = analoginen, D = digitaalinen*

*\* Sisäinen jarruhakkuri on saatavana ainoastaan 3-vaiheisiin laitteisiin.*

*\*\* Liitintä 53 voi käyttää myös digitaalitulona.*

*\*\*\* Katkaisinta S801 (väylän liitin) voidaan käyttää päättämisen käyttöönottoon RS-485-portissa (liittimet 68 ja 69).*

*\*\*\*\* Katso oikea STO-kytkentä kohdasta [kappale 6 Safe Torque O \(STO\), vahinkokäynnistyksen esto](#page-35-0).*

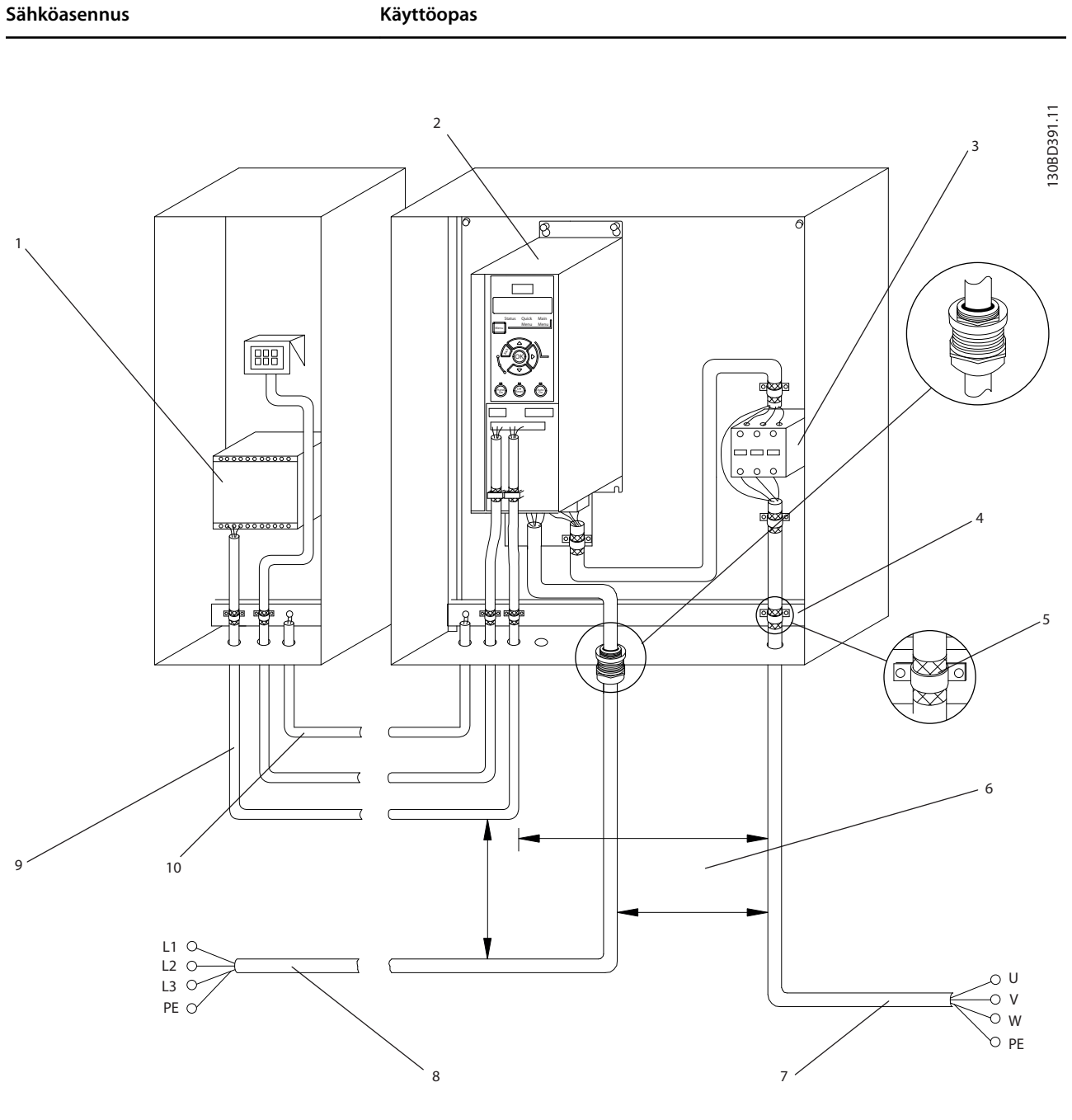

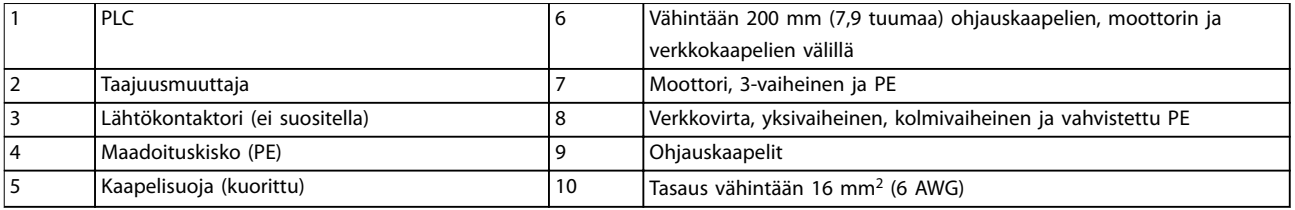

**Kuva 4.3 Tyypillinen sähkökytkentä**

**4 4**

Danfoss

130BC504.11

<span id="page-17-0"></span>4.5 Käyttö

**•** Irrota suojapelti ruuviavaimella. Katso *Kuva 4.4*.

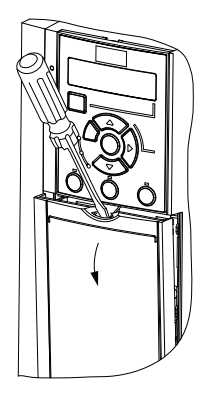

**Kuva 4.4 Ohjauskaapelien käyttö**

#### 4.6 Moottorin kytkentä

# **AVAROITUS**

## **INDUSOITUNUT JÄNNITE**

**Lähellä kulkevista moottorikaapeleista indusoitunut jännite voi ladata laitteiston kondensaattoreita silloinkin, kun laitteistosta on katkaistu virta ja se on lukittu. Jos moottorikaapelit eivät kulje erillään tai ei käytetä suojattua kaapelia, seurauksena voi olla kuolema tai vakava loukkaantuminen.**

- **•** Vedä moottorikaapelit erikseen.
- **•** Käytä suojattuja kaapeleita.
- **•** Noudata kaapelikokoja koskevia paikallisia ja kansallisia sähkömääräyksiä. Katso johdinten maksimikoot kohdasta *[kappale 9.1 Sähkötiedot](#page-50-0)*.
- **•** Noudata moottorin valmistajan kytkentävaatimuksia.
- **•** Kaapeliläpiviennit ovat laitteiden pohjassa IP21 (Nema1/12) -laitteissa.
- **•** Älä kytke käynnistys- tai navanvaihtolaitetta (esimerkiksi Dahlander-moottoria tai liukurengasinduktiomoottoria) taajuusmuuttajan ja moottorin väliin.

#### **Toimenpide**

- 1. Kuori osa ulkokaapelin eristeestä.
- 2. Asenna kuorittu kaapeli vedonpoistimeen metallisen kiinnityksen ja sähköisen kosketuksen muodostamiseksi kaapelien suojattujen osien ja maadoituksen välille.
- 3. Kytke maadoituskaapeli lähimpään maadoitusliittimeen kohdassa *[kappale 4.3 Maadoitus](#page-13-0)* olevien maadoitusohjeiden mukaisesti. Katso *Kuva 4.5*.
- 4. Kytke moottorin 3-vaihejohtimet liittimiin 96 (U), 97 (V) ja 98 (W), katso *Kuva 4.5*.

5. Kiristä liittimet kohdan *[kappale 9.7 Liitäntöjen](#page-55-0) [kiristysmomentit](#page-55-0)* tietojen mukaisesti.

130BD531.10

30BD531.10

Danfoss

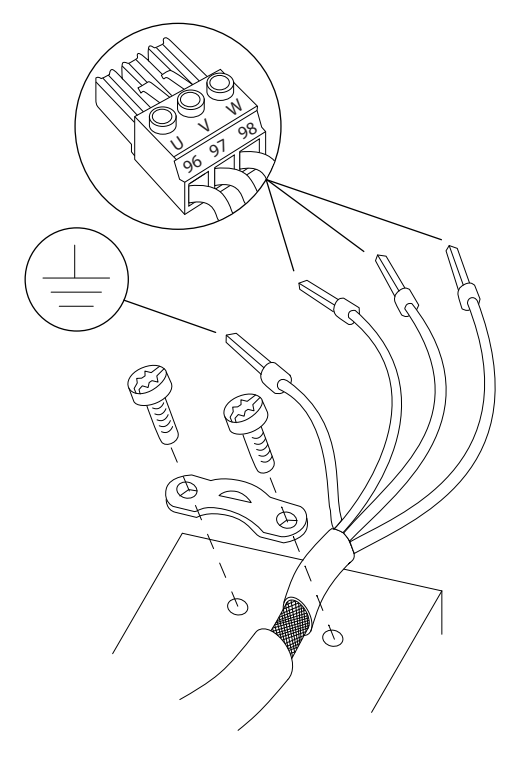

#### **Kuva 4.5 Moottorin kytkentä**

Yksi- ja kolmivaiheisten taajuusmuuttajien verkkovirta-, moottori- ja maadoituskytkentä on esitetty kohdissa [Kuva 4.6](#page-18-0) ja [Kuva 4.7](#page-18-0). Todelliset konfiguraatiot vaihtelevat laitetyyppien ja laiteoptioiden mukaan.

<span id="page-18-0"></span>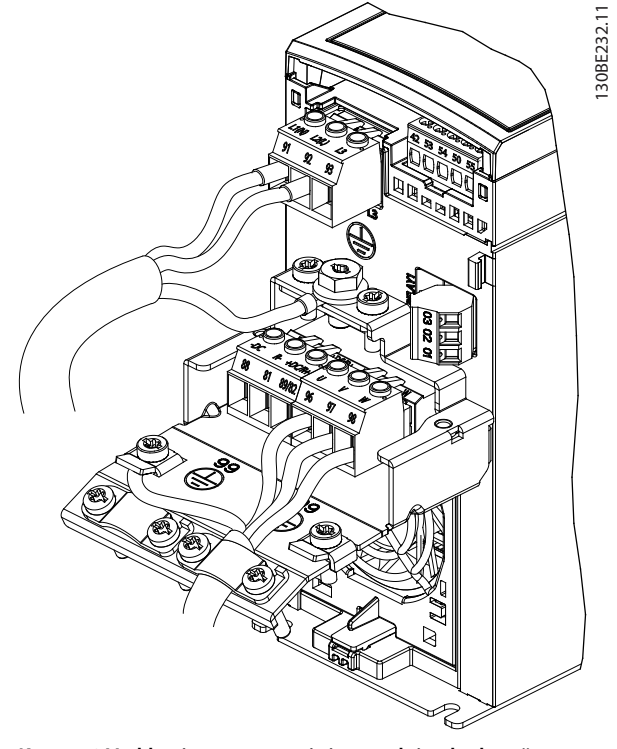

**Kuva 4.6 Verkkovirta-, moottori- ja maadoituskytkentä yksivaiheisille laitteille**

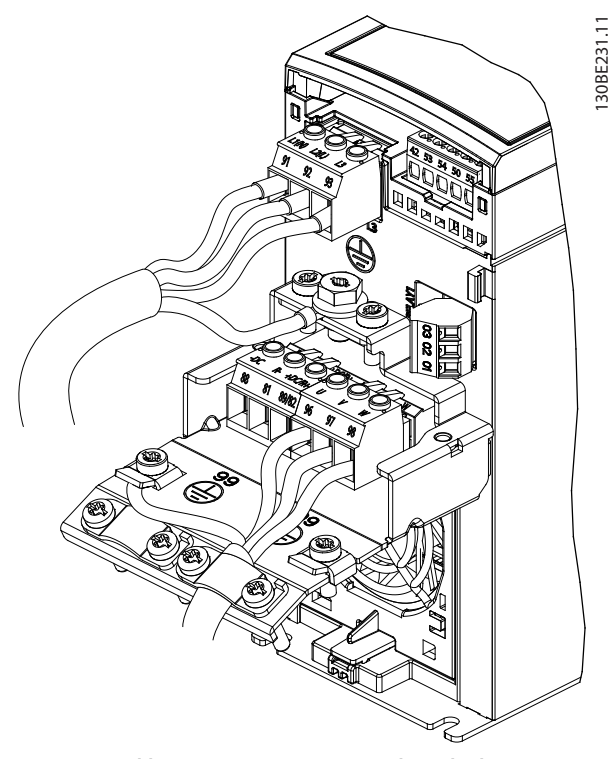

**Kuva 4.7 Verkkovirta-, moottori- ja maadoituskytkentä kolmivaiheisille laitteille**

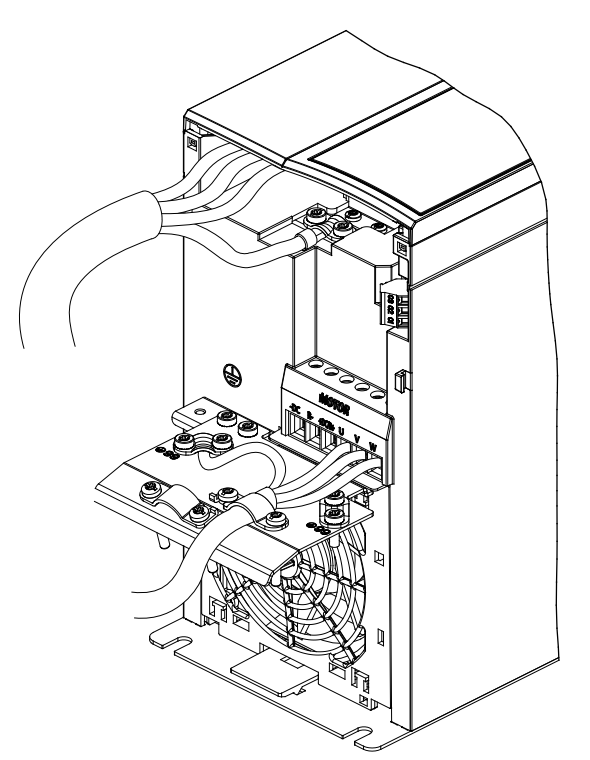

**Kuva 4.8 Kolmivaiheisten taajuusmuuttajien verkkovirta-, moottori- ja maadoituskytkentä (K4, K5)**

# 4.7 Verkon vaihtovirtakytkentä

- **•** Valitse johdinten koko taajuusmuuttajan tulovirran mukaan. Katso johdinten maksimikoot kohdasta *[kappale 9.1 Sähkötiedot](#page-50-0)*.
- **•** Noudata kaapelikokoja koskevia paikallisia ja kansallisia sähkömääräyksiä.

#### **Toimenpide**

- 1. Kytke vaihtovirran syöttökaapelit yksivaiheisten laitteiden liittimiin N ja L (katso *Kuva 4.6*) tai kolmivaiheisten laitteiden liittimiin L1, L2 ja L3 (katso *Kuva 4.7*).
- 2. Laitteiston konfiguraatiosta riippuen syöttövirta kytketään verkkovirran tuloliittimiin tai tulon erotukseen.
- 3. Maadoita kaapeli kohdan *[kappale 4.3 Maadoitus](#page-13-0)* maadoitusohjeiden mukaan.
- 4. Syötettäessä eristetystä verkosta (IT-järjestelmä tai kelluva delta) tai TT/TN-S-syötöstä maadoitetulla lenkillä (maadoitettu delta) varmista, että RFIsuodattimen ruuvi on poistettu. Ruuvin poistaminen estää välipiirin vahingoittumisen ja vähentää maakapasitanssia standardin IEC 61800-3 mukaisesti.

# <span id="page-19-0"></span>4.8 Ohjauskaapelit

# 4.8.1 Ohjausliitintyypit

*Kuva 4.9* näyttää irrotettavat taajuusmuuttajaliittimet. Liitintoiminnoista ja oletusasetuksista esitetään yhteenveto kohdassa *Taulukko 4.1* ja *Taulukko 4.2*.

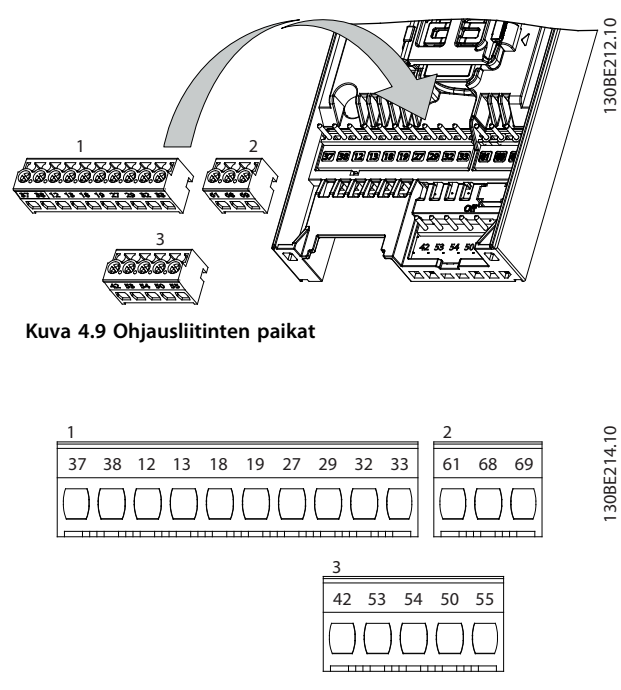

**Kuva 4.10 Liitinten numerot**

Katso liitinten nimellistehotiedot kohdasta *[kappale 9.6 Ohjaustulo/-lähtö ja ohjaustiedot](#page-52-0)* .

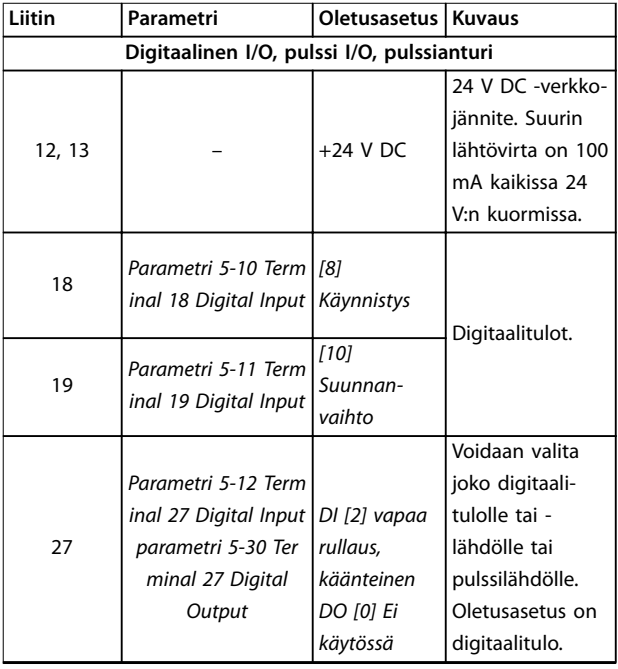

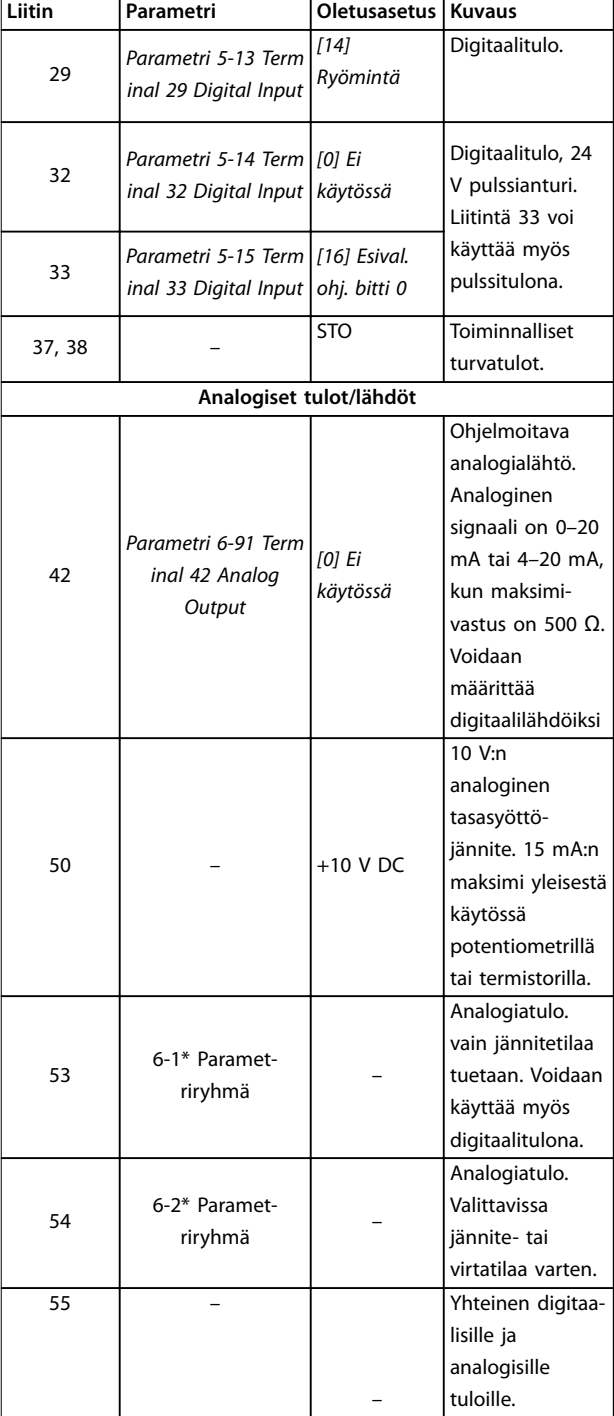

Danfoss

**Taulukko 4.1 Liitinten kuvaukset - digitaalitulot/-lähdöt Analogiatulot/-lähdöt**

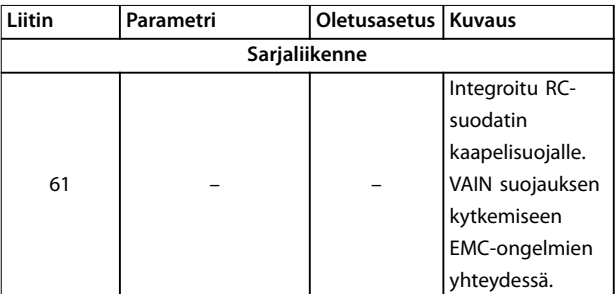

<span id="page-20-0"></span>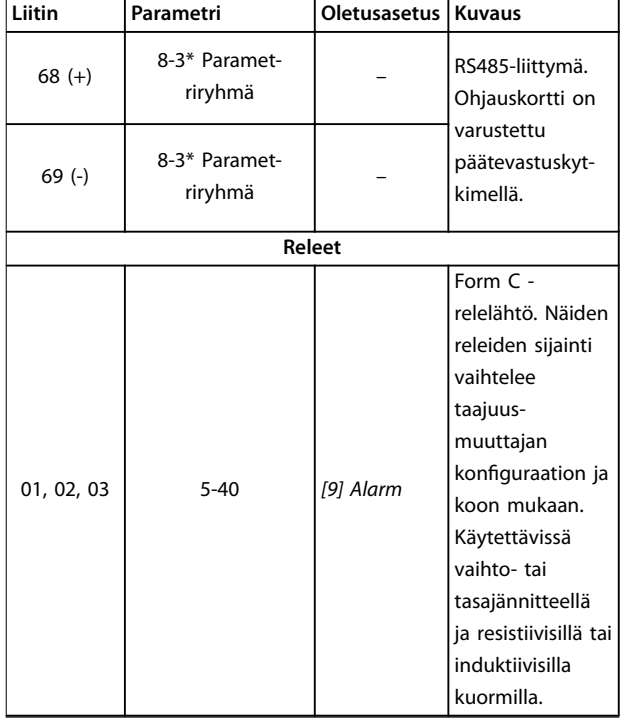

**Taulukko 4.2 Liitinten kuvaus - Sarjaliikenne**

# 4.8.2 Kytkennät ohjausliittimiin

Ohjausliitinten liitännät voidaan irrottaa taajuusmuuttajasta asennuksen helpottamiseksi kuten kohdassa *[Kuva 4.9](#page-19-0)*.

Katso lisätietoja STO-toiminnon johdotuksesta kohdasta kappale 6 Safe Torque Off (STO), vahinkokäynnistyksen esto.

# *HUOMAUTUS!*

**Minimoi häiriöt pitämällä ohjauskaapelit mahdollisimman lyhyinä ja erillään syöttökaapeleista.**

- 1. Löysää liitinten ruuvit.
- 2. Aseta holkilliset ohjauskaapelit paikkoihinsa.
- 3. Kiinnitä liittimien ruuvit.
- 4. Varmista, että kontakti on tukeva eikä irrallaan. Löysistä ohjauskaapeleista voi aiheutua laitevikoja tai optimaalista heikompaa toimintaa.

Katso ohjausliitäntöjen kaapelien koot kohdasta *[kappale 9.5 Kaapelien tekniset tiedot](#page-52-0)* ja tyypilliset ohjauskaapelien liitännät kohdasta *[kappale 7 Sovellusesimerkkejä](#page-41-0)*.

#### 4.8.3 Moottorin toiminnan salliminen (liitin 27)

Liittimen 12 (tai 13) ja liittimen 27 väliin tarvitaan hyppyjohdin, jotta taajuusmuuttaja toimisi käytettäessä tehtaan oletusohjelmointiarvoja.

- **•** Digitaalinen tuloliitin 27 on suunniteltu ulkoisen 24 V:n tasavirtalukituskomennon vastaanottamiseen.
- **•** Jos lukituslaitetta ei käytetä, kytke hyppyjohdin ohjausliittimen 12 (suositus) tai 13 ja liittimen 27 väliin. Hyppyjohdin tuottaa sisäisen 24 V signaalin liittimeen 27.
- **•** Ainoastaan GLCP: Jos tilarivillä LCP:n alareunassa lukee *AUTO REMOTE COAST*, laite on käyttövalmis, mutta siitä puuttuu tulosignaali liittimestä 27.

# *HUOMAUTUS!*

#### **KÄYNNISTYS EI MAHDOLLINEN**

**Taajuusmuuttaja ei voi toimia, jos liittimessä 27 ei ole signaalia, ellei liitintä 27 ole ohjelmoitu uudelleen.**

### 4.8.4 Mekaanisen jarrun ohjaus

#### **Nosto-/laskusovelluksissa sähkömekaanista jarrua on voitava ohjata.**

- **•** Ohjaa jarrua relelähdön tai digitaalisen lähdön avulla (liitin 27).
- **•** Pidä lähtö suljettuna (jännitteettömänä) silloin, kun taajuusmuuttaja ei pysty "pitämään" moottoria pysähdyksissä esimerkiksi ylikuormituksen takia.
- **•** Valitse *[32] Mekaanisen jarrun ohjaus parametriryhmässä 5-4\* Releet* sovelluksissa, joihin kuuluu sähkömekaaninen jarru.
- **•** Jarru vapautuu, jos moottorin virta ylittää parametrissa *parametri 2-20 Release Brake Current* asetetun arvon.
- **•** Jarru kytkeytyy, kun lähtötaajuus on pienempi kuin parametrissa *parametri 2-22 Activate Brake Speed [Hz]* asetettu taajuus, ja vain, jos taajuusmuuttaja on toteuttamassa pysäytyskomentoa.

Jos taajuusmuuttaja on hälytystilassa tai ylijännitetilanteessa, mekaaninen jarru sulkeutuu välittömästi.

Taajuusmuuttaja ei ole turvallisuuslaite. Järjestelmän suunnittelijan on integroitava turvallisuuslaitteet vastaavien kansallisten nosturi- ja nostosäädösten mukaisesti.

**4 4**

130BB489.10

30BB489.10

<span id="page-21-0"></span>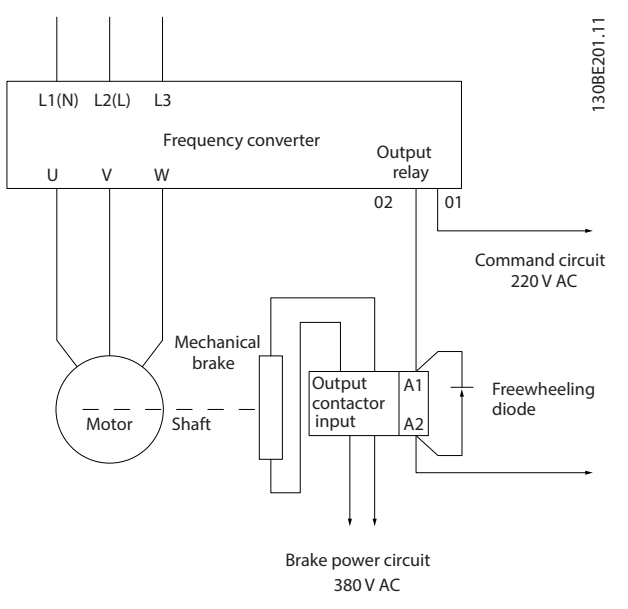

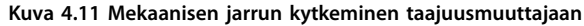

### 4.8.5 USB-dataliikenne

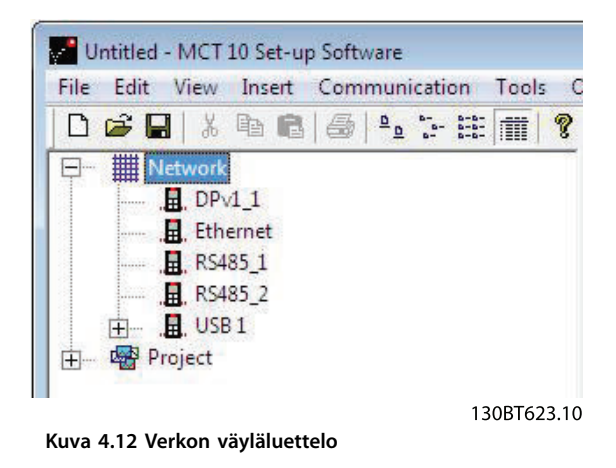

Kun USB-kaapeli irrotetaan, USB-portin kautta kytketty taajuusmuuttaja poistuu *Verkkoväylät*-luettelosta.

# *HUOMAUTUS!*

**USB-väylällä ei ole osoitteenasetusominaisuutta eikä määriteltävää väylän nimeä. Jos USB:n kautta kytketään useampi kuin 1 taajuusmuuttaja, väylän nimi lisätään automaattisesti MCT 10 -asetusohjelmisto Verkkoväylätluetteloon.**

**Useamman kuin 1 taajuusmuuttajan kytkeminen USBkaapelilla aiheuttaa usein Windows XP-käyttöjärjestelmän kaatumisen. Niinpä suosittelemmekin kytkemään vain 1 taajuusmuuttajan tietokoneeseen USB:n kautta.**

### 4.8.6 RS485-sarjaliikenne

Kytke RS485-sarjaliikennejohtimet liittimiin (+)68 ja (-)69

- **•** Suosittelemme suojattua sarjaliikennekaapelia.
- **•** Katso asianmukaisen maadoituksen ohjeet kohdasta *[kappale 4.3 Maadoitus](#page-13-0)*.

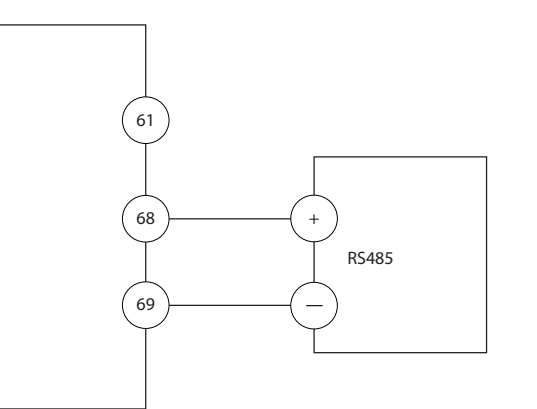

**Kuva 4.13 Sarjaliikenteen kytkentäkaavio**

Sarjaliikenteen peruskokoonpanossa tulee tehdä seuraavat valinnat:

- 1. protokollatyyppi kohdassa *parametri 8-30 Protokolla*
- 2. taajuusmuuttajan osoite kohdassa *parametri 8-31 Osoite*
- 3. siirtonopeus kohdassa *parametri 8-32 Baudinopeus*
	- **•** Taajuusmuuttajassa on kaksi sisäistä tiedonsiirtoprotokollaa. Noudata moottorin valmistajan kytkentävaatimuksia.
		- **-** Danfoss FC
		- **-** Modbus RTU
- **•** Toiminnot voi ohjelmoida etäkäytöllä protokollaohjelmiston ja RS485-yhteyden avulla tai *parametriryhmässä 8-\*\* Tiedons. ja aset.*
- **•** Tietyn tiedonsiirtoprotokollan valinta muuttaa erilaisia oletusparametriasetuksia kyseisen protokollan spesifikaatioita vastaaviksi sekä tuo käyttöön lisää protokollakohtaisia parametreja.

# <span id="page-22-0"></span>4.9 Asennuksen tarkistuslista

Tarkista koko asennus kohdassa *Taulukko 4.3* kuvatulla tavalla ennen laitteen asennuksen viimeistelemistä. Tarkista valmiit kohdat ja merkitse ne muistiin.

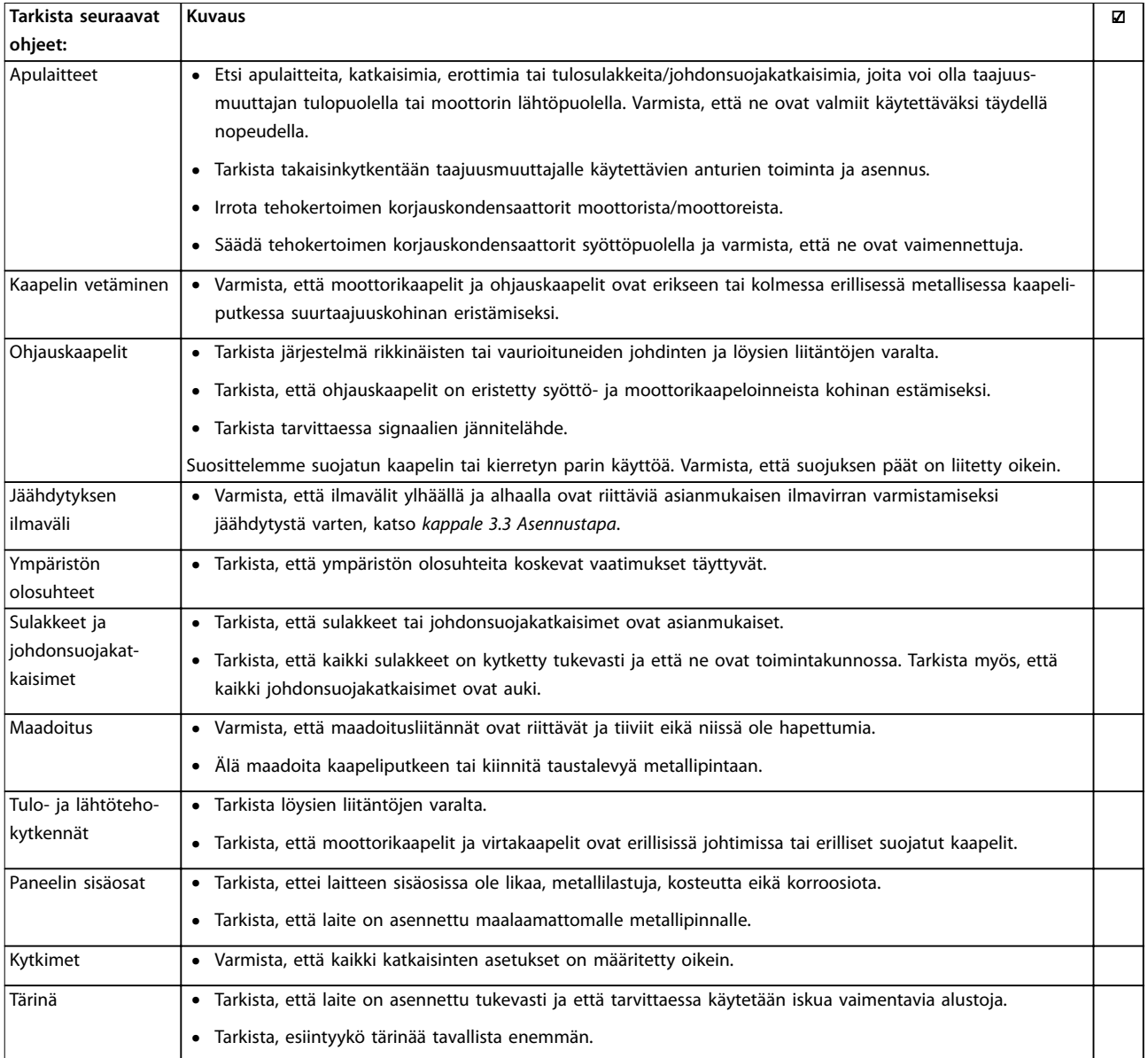

**Taulukko 4.3 Asennuksen tarkistuslista**

# **AHUOMIO**

#### **MAHDOLLINEN VAARA SISÄISEN VIAN YHTEYDESSÄ**

**Loukkaantumisvaara, jos taajuusmuuttajaa ei ole suljettu oikein.**

**• Varmista ennen virran kytkemistä, että kaikki turvakannet ovat kiinni ja hyvin kiinnitetty.**

Danfoss

# <span id="page-23-0"></span>5 Käyttöönotto

# 5.1 Turvallisuusohjeet

Katso yleiset turvaohjeet kohdasta *[kappale 2 Turvallisuus](#page-8-0)*.

# **AVAROITUS**

#### **SUURJÄNNITE**

**Taajuusmuuttajissa esiintyy suuria jännitteitä, kun ne ovat kytkettyinä verkon vaihtovirran tulotehoon. Jos asennus-, käynnistys- ja huoltotöitä ei teetetä pätevällä henkilöstöllä, seurauksena voi olla kuolema tai vakava loukkaantuminen.**

**• Asennus, käynnistys ja huolto tulee antaa ainoastaan pätevän henkilöstön tehtäviksi.**

#### **Ennen syötön kytkemistä:**

- 1. Sulje kansi asianmukaisesti.
- 2. Tarkista, että kaikki kaapeliläpiviennit on kiristetty oikein.
- 3. Varmista, että laitteen syöttö on katkaistu ja lukittu. Älä luota taajuusmuuttajan erotuskytkimiin syöttötehon eristyksessä.
- 4. Varmista, ettei tuloliittimissä L1 (91), L2 (92) ja L3 (93), vaiheesta vaiheeseen tai vaiheesta maahan ole jännitettä.
- 5. Varmista, ettei lähtöliittimissä 96 (U), 97 (V) ja 98 (W), vaiheesta vaiheeseen tai vaiheesta maahan ole jännitettä.
- 6. Varmista moottorin jatkuvuus mittaamalla Ώ-arvot U–V (96–97), V–W (97–98) ja W–U (98–96).
- 7. Tarkista taajuusmuuttajan ja moottorin asianmukainen maadoitus.
- 8. Tarkista, ettei taajuusmuuttajan liittimissä ole löysiä kytkentöjä.
- 9. Varmista, että verkkojännite vastaa taajuusmuuttajan ja moottorin jännitettä.

#### 5.2 Virran kytkeminen

Kytke taajuusmuuttajaan virta seuraavasti:

- 1. Varmista, että syöttöjännite on tasapainossa 3 %:n sisällä. Ellei, korjaa syöttöjännitteen epätasapaino, ennen kuin jatkat. Toista toimenpide jännitteen korjauksen jälkeen.
- 2. Varmista, että mahdollisten optiona saatavien laitteiden kytkentä vastaa asennussovellusta.
- 3. Varmista, että kaikki käyttölaitteet ovat OFFasennossa. Paneeliovien on oltava kiinni ja kansien hyvin kiinnitettyinä.

4. Kytke laitteeseen virta. Älä käynnistä taajuusmuuttajaa vielä. Jos laitteessa on erotuskytkin, käännä se ON-asentoon virran tuomiseksi taajuusmuuttajaan.

Danfoss

#### 5.3 Paikallisohjauspaneelin toiminta

Taajuusmuuttaja tukee numeerista paikallisohjauspaneelia (NLCP), graafista paikallisohjauspaneelia (GLCP) ja peitekantta. Tässä osassa kuvataan toiminnot NLCP:n ja GLCP:n kanssa.

# *HUOMAUTUS!*

**Taajuusmuuttaja voidaan myös ohjelmoida tietokoneelta RS-485-väylän com-portin välityksellä asentamalla MCT 10 -asetusohjelmisto. Ohjelmiston voi joko tilata koodinumerolla 130B1000 tai ladata Danfoss-verkkosivuilta:** *[www.danfoss.com/BusinessAreas/DrivesSolutions/](http://www.danfoss.com/BusinessAreas/DrivesSolutions/softwaredownload) [softwaredownload](http://www.danfoss.com/BusinessAreas/DrivesSolutions/softwaredownload)***.**

5.3.1 Numeerinen paikallisohjauspaneeli (LCP)

Numeerinen paikallisohjauspaneeli (NLCP) on jaettu neljään toiminnalliseen ryhmään.

- A. Numeronäyttö
- B. Menu-painike.
- C. Navigointipainikkeet ja merkkivalot (LED).
- D. Toimintopainikkeet ja merkkivalot (LED).

<span id="page-24-0"></span>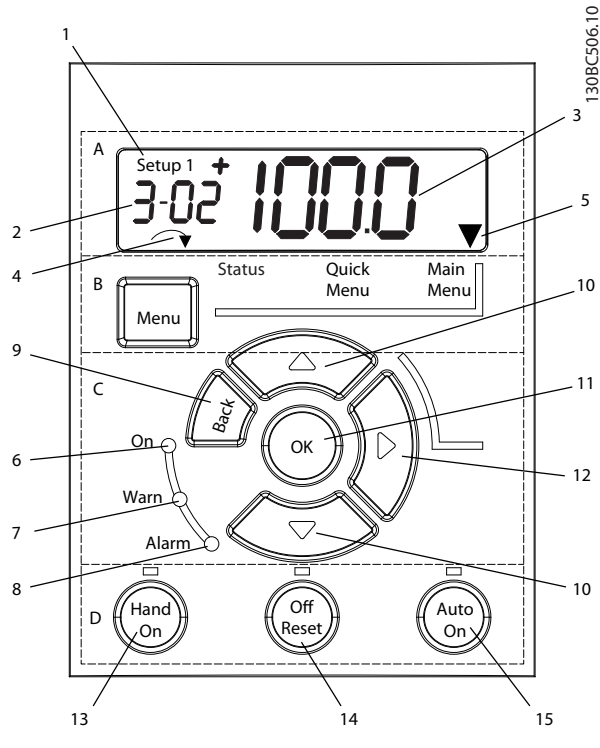

**Kuva 5.1 NLCP-näkymä**

#### **A. Numeronäyttö**

LCD-näytössä on taustavalaistus ja yksi aakkosnumeerinen rivi. Kaikki tiedot näytetään NLCP:llä.

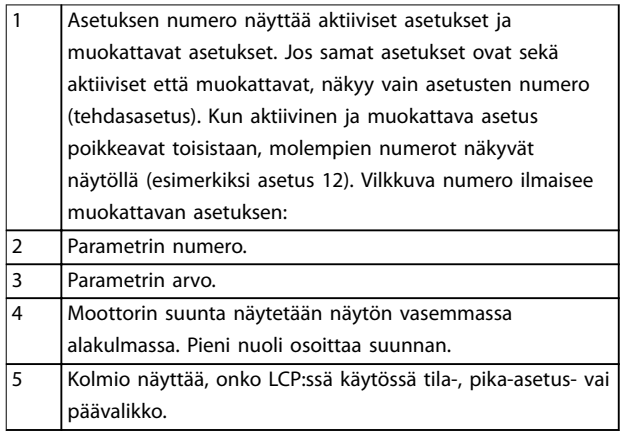

**Taulukko 5.1 Kuvateksti,** *Kuva 5.1***, osa A**

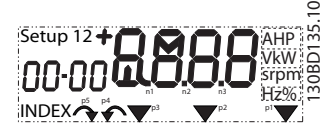

**Kuva 5.2 Näytön tiedot**

#### **B. Menu-painike**

[Menu]-painiketta painamalla voit valita tila-, pika-asetustai päävalikon.

**C. Merkkivalot (LED) ja navigointipainikkeet**

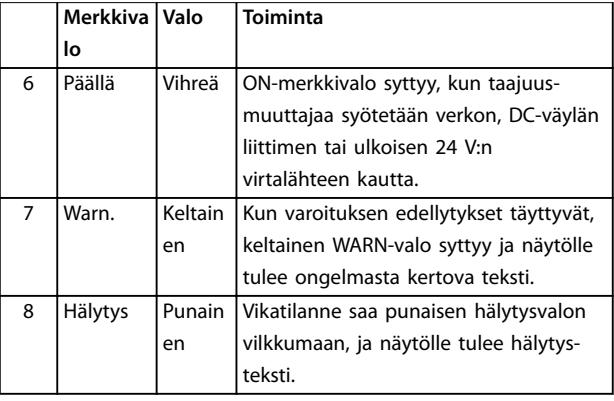

**Taulukko 5.2 Kuvateksti** *Kuva 5.1***, merkkivalot (LED)**

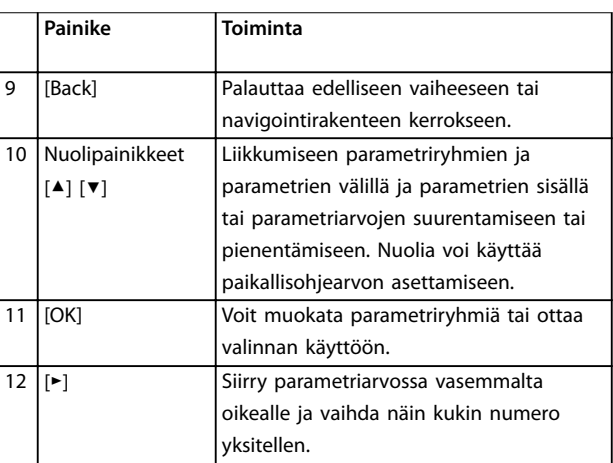

#### **Taulukko 5.3 Kuvateksti** *Kuva 5.1***, navigointipainikkeet**

#### **D. Toimintapainikkeet ja merkkivalot (LED)**

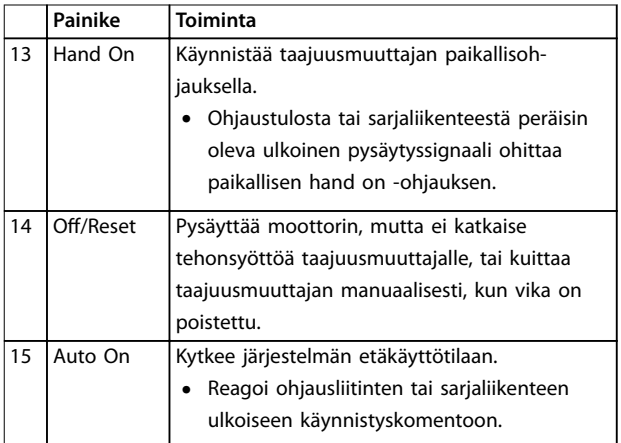

**Taulukko 5.4 Kuvateksti,** *Kuva 5.1***, osa D**

Danfoss

# <span id="page-25-0"></span>**AVAROITUS**

### **SÄHKÖVAARA**

Taajuusmuuttajan liittimissä on jännitettä vielä [Off/ Reset]-painikkeen painamisen jälkeenkin. [Off/Reset]**painikkeen painaminen ei kytke taajuusmuuttajaa irti verkkovirrasta. Jännitteisten osien koskeminen saattaa aiheuttaa kuoleman tai vakavan loukkaantumisen.**

**• Älä koske jännitteisiin osiin.**

# 5.3.2 NLCP:n Nuoli oikealle -toiminto

Voit muokata näytön mitä tahansa 4 numerosta erikseen painamalla [►]. Kun painat [►] kerran, kohdistin siirtyy ensimmäisen numeron kohdalle ja numero alkaa vilkkua kohdassa *Kuva 5.3* esitetyllä tavalla. Voit muuttaa arvoa painamalla [▲] [▼]. Jos painat [►], numeroiden arvo ei muutu eikä desimaalipilkku siirry.

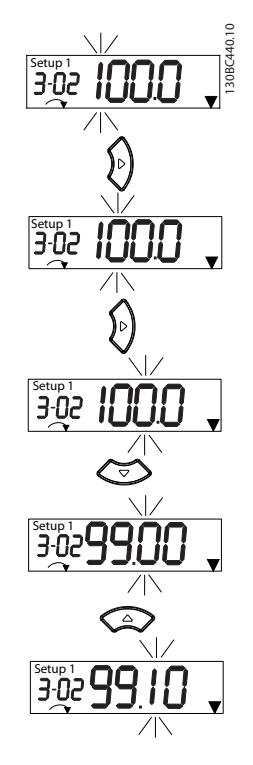

**Kuva 5.3 Nuoli oikealle -toiminto**

[►]-painiketta voi käyttää myös parametriryhmien välillä siirtymiseen. Päävalikossa painamalla [►] voit siirtyä ensimmäiseen parametriin seuraavassa parametriryhmässä (esimerkiksi siirry kohdasta *parametri 0-03 Regional Settings [0] kansainvälinen* kohtaan *parametri 1-00 Conguration Mode [0] avoin piiri).*

# *HUOMAUTUS!*

**Käynnistyksen aikana LCP:ssä näkyy viesti INITIALISING. Taajuusmuuttaja on käyttövalmis, kun tämä viesti ei enää näy. Lisälaitteiden lisääminen tai poistaminen voi pidentää käynnistyksen kestoa.**

# 5.3.3 NLCP:n pika-asetusvalikko

*Pika-asetusvalikon* avulla on helppo muokata useimmin käytettyjä parametreja.

- 1. *Pika-asetusvalikkoon* pääset painamalla [Menu] painiketta, kunnes näytöllä oleva osoitin on *Pikaasetusvalikko*-painikkeen yläpuolella.
- 2. Valitse QM1 tai QM2 painamalla [▲] [▼] ja paina sitten [OK].
- 3. Selaa *Pika-asetusvalikon* parametreja painamalla [▲] [▼].
- 4. Valitse parametri painamalla [OK].
- 5. [▲] [▼]-painikkeilla voit muuttaa parametrin asetuksen arvoa.
- 6. Hyväksy muutos [OK]-painikkeella.
- 7. Lopeta painamalla joko kahdesti [Back]-painiketta (tai 3 kertaa, jos olet QM2- tai QM3-tilassa) siirtyäksesi *Status*-kohtaan tai kerran [Menu] painiketta päästäksesi *päävalikkoon*.

**5 5**

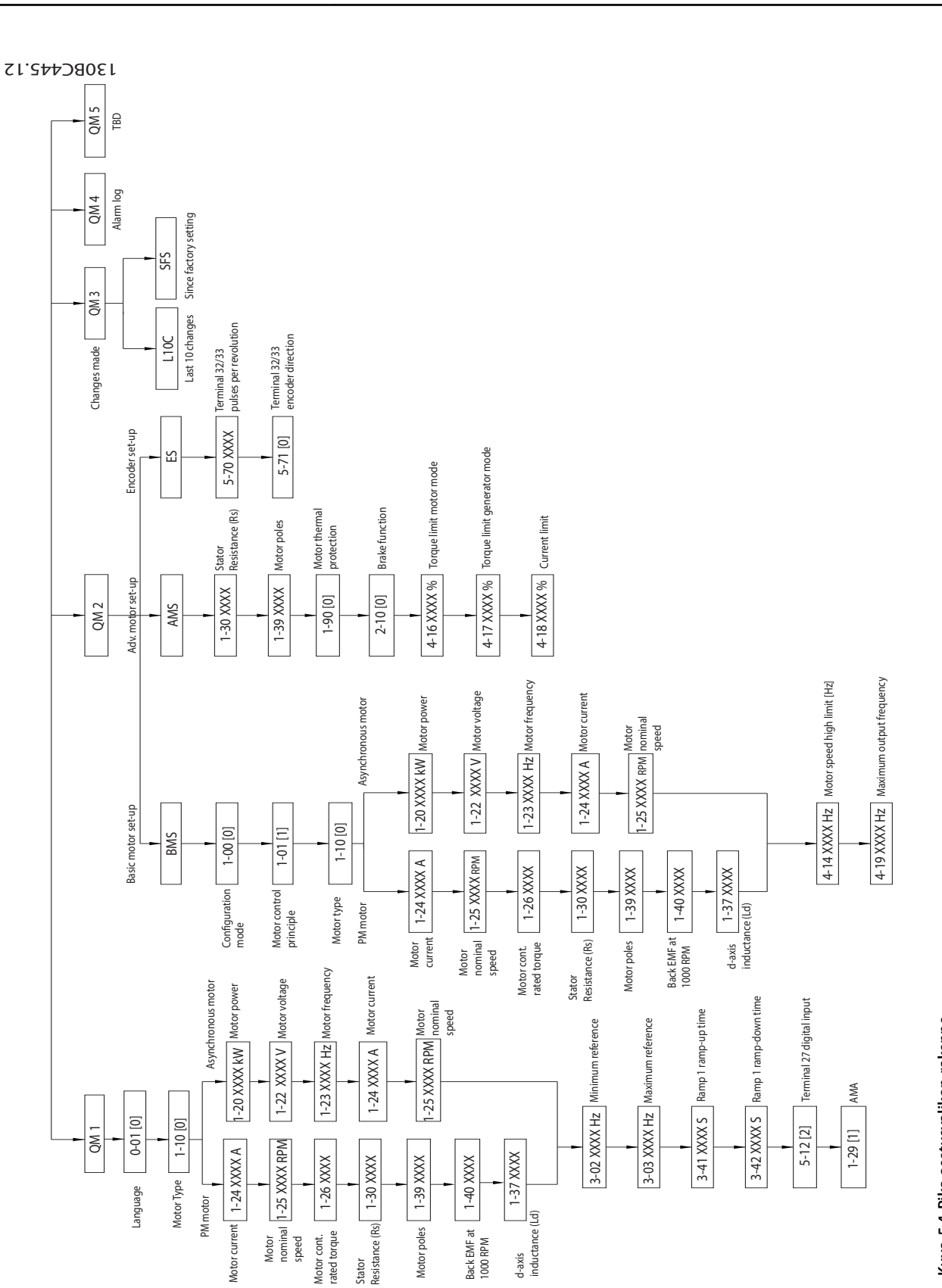

Danfoss

# <span id="page-27-0"></span>5.3.4 NLCP:n päävalikko

*Päävalikon* avulla voi muokata kaikkia parametreja.

- 1. Pääset *päävalikkoon* painamalla [Menu]-painiketta, kunnes näytöllä oleva osoitin on *päävalikon* yläpuolella.
- 2. [▲] [▼]: Selaa parametriryhmiä.
- 3. Valitse parametriryhmä [OK]-painikkeella.
- 4. [▲] [▼]: Selaa tietyn ryhmän parametreja.
- 5. Valitse parametri [OK]-painikkeella.
- 6. [►] ja [▲] [▼]: Aseta parametrin arvo tai muuta sitä.
- 7. Hyväksy arvo [OK]-painikkeella.
- 8. Lopeta painamalla joko kahdesti [Back]-painiketta (tai ryhmäparametreille 3 kertaa) siirtyäksesi *päävalikkoon* tai kerran [Menu]-painiketta päästäksesi *Status*-kohtaan.

Katso jatkuvien parametrien, numeroitujen parametrien ja ryhmäparametrien arvojen muuttamisen periaatteet kohdasta *Kuva 5.5*, *[Kuva 5.6](#page-28-0)* ja *[Kuva 5.7](#page-28-0)*. Kuvien toiminnot kuvataan kohdissa *Taulukko 5.5*, *[Taulukko 5.6](#page-28-0)* ja *[Taulukko 5.7](#page-28-0)*.

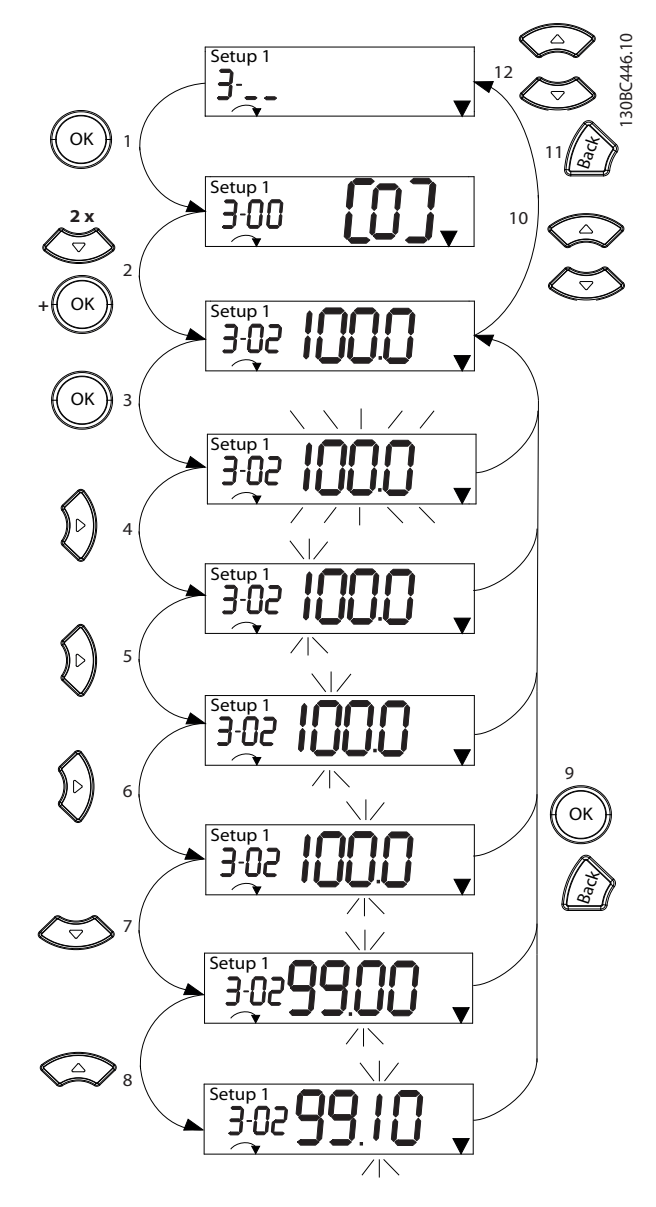

**Kuva 5.5 Päävalikon toiminnot - jatkuvat parametrit**

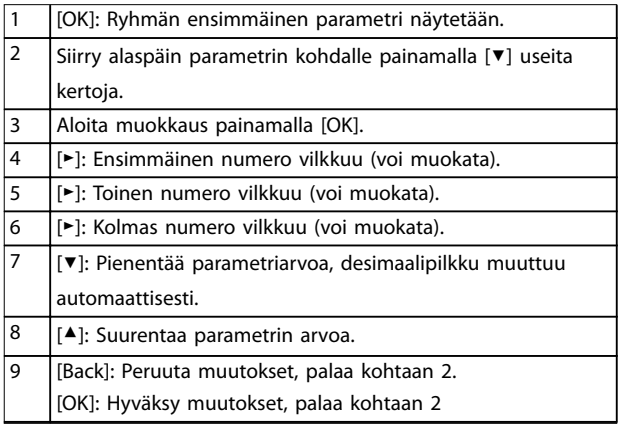

**5 5**

#### <span id="page-28-0"></span>**Käyttöönotto Käyttöopas**

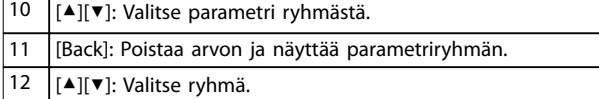

**Taulukko 5.5 Jatkuvien parametrien arvojen muuttaminen**

Numeroitujen parametrien toiminto on sama, mutta parametriarvo näytetään suluissa NLCP:n numeromäärän rajoituksen vuoksi (4 suurta numeroa), ja numero voi olla suurempi kuin 99. Kun numero-arvo on suurempi kuin 99, LCP voi näyttää ainoastaan sulkeiden ensimmäisen osan.

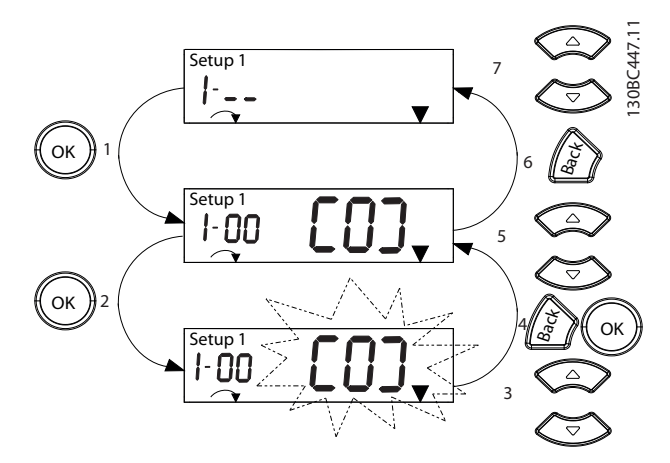

**Kuva 5.6 Päävalikon toiminnot - numeroidut parametrit**

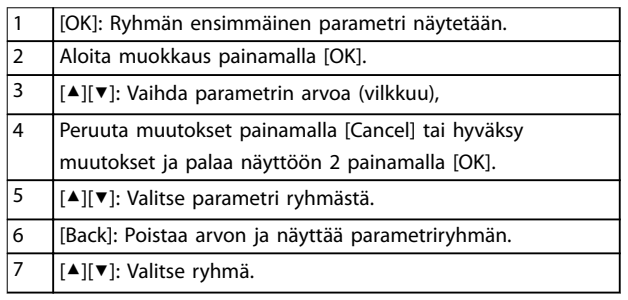

**Taulukko 5.6 Numeroitujen parametrien arvojen muuttaminen**

Ryhmäparametrit toimivat seuraavasti:

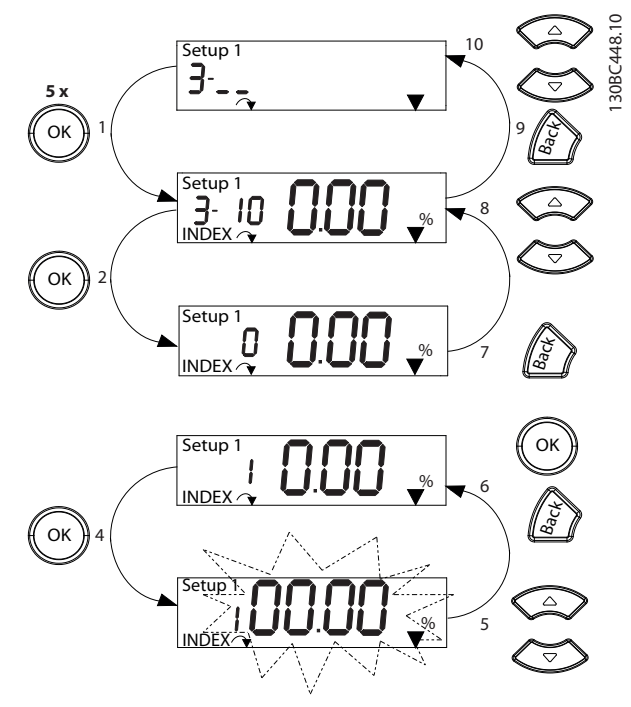

**Kuva 5.7 Päävalikon toiminnot - ryhmäparametrit**

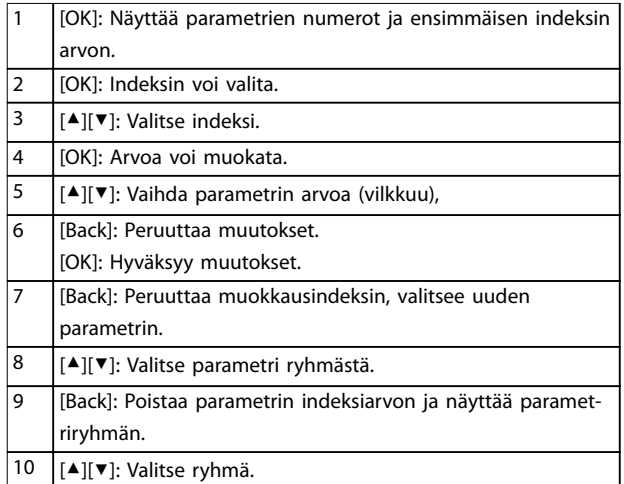

#### **Taulukko 5.7 Ryhmäparametrien arvojen muuttaminen**

# 5.3.5 GLCP:n rakenne

GLCP jakautuu neljään toiminnalliseen ryhmään (katso *[Kuva 5.8](#page-29-0)*).

- A. Näyttöalue
- B. Näytön valikkopainikkeet
- C. Navigointipainikkeet ja merkkivalot (LED)
- D. Toimintopainikkeet ja nollaus

<span id="page-29-0"></span>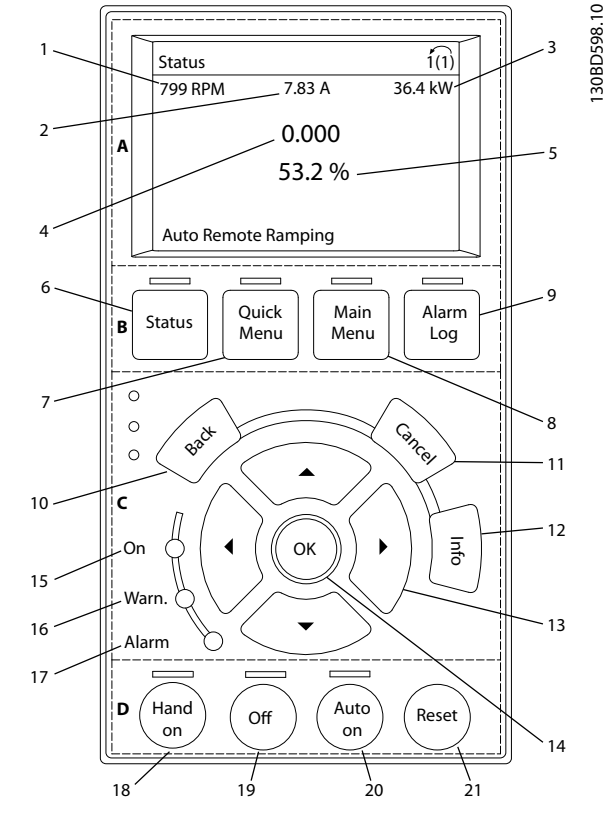

Kuva 5.8 Graafinen paikallisohjauspaneeli (GLCP)

#### **A. Näyttöalue**

Näyttöalue aktivoituu, kun taajuusmuuttaja saa jännitettä verkon, DC-liittimien tai 24 V:n ulkoisen tasavirtasyötön kautta.

LCP:ssä näkyviä tietoja voi muokata käyttäjäsovelluksen mukaan. Valitse optiot *pika-asetusvalikosta Q3-13 Näytön asetukset*.

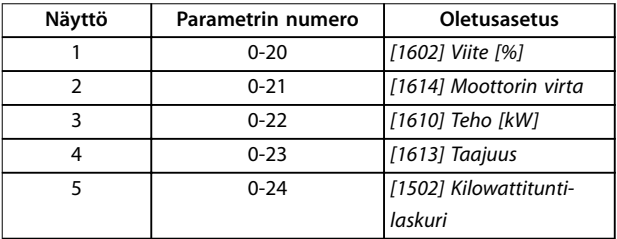

**Taulukko 5.8 Kuvateksti** *Kuva 5.8***, näyttöalue**

#### **B. Näytön valikkopainikkeet**

Valikkopainikkeita käytetään valikon käyttöparametrien määrittämiseen, tilanäyttötilojen selaamiseen normaalin käytön aikana sekä vikalokin tietojen tarkasteluun.

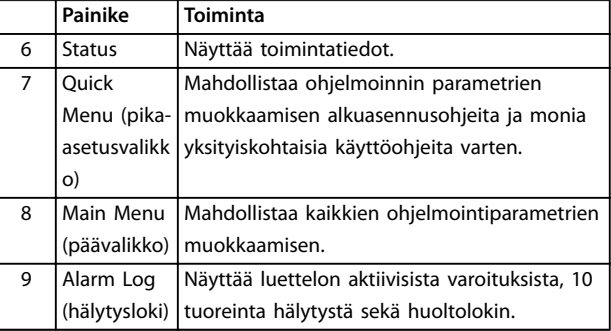

**Taulukko 5.9 Kuvateksti** *Kuva 5.8***, näytön navigointipainikkeet**

#### **C. Navigointipainikkeet ja merkkivalot (LED)**

Navigointipainikkeilla ohjelmoidaan toimintoja ja liikutetaan näyttökohdistinta. Lisäksi navigointipainikkeilla voi säädellä nopeutta paikallisessa käytössä. Tällä alueella on kolme taajuusmuuttajan tilan merkkivaloa.

|    | Painike     | <b>Toiminta</b>                                   |  |  |
|----|-------------|---------------------------------------------------|--|--|
| 10 | <b>Back</b> | Palauttaa edelliseen vaiheeseen tai luetteloon    |  |  |
|    | (takaisin)  | valikkorakenteessa.                               |  |  |
| 11 | Cancel      | Peruu viimeksi tekemäsi muutoksen tai             |  |  |
|    | (peruuta)   | antamasi komennon, kunhan näyttötilaa ei          |  |  |
|    |             | ole vaihdettu.                                    |  |  |
| 12 | Info        | Painamalla tästä saat esiin näytöllä olevan       |  |  |
|    |             | toiminnon määritelmän.                            |  |  |
| 13 | Navigointi- | Voit liikkua valikkokohtien välillä 4 navigointi- |  |  |
|    | painikkeet  | painikkeen avulla.                                |  |  |
| 14 | OK          | Voit muokata parametriryhmiä tai ottaa            |  |  |
|    |             | valinnan käyttöön.                                |  |  |

**Taulukko 5.10 Kuvateksti** *Kuva 5.8***, navigointipainikkeet**

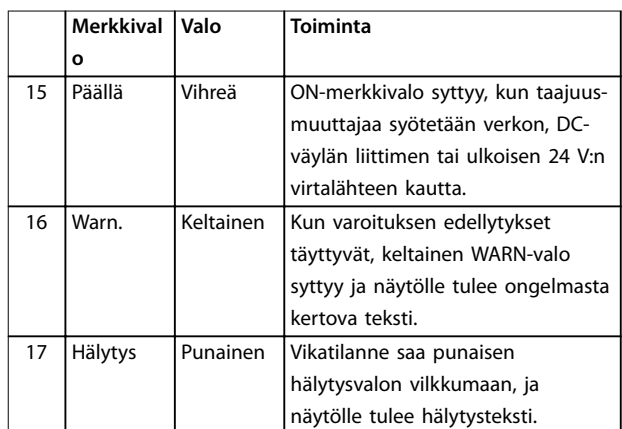

**Taulukko 5.11 Kuvateksti** *Kuva 5.8***, merkkivalot (LED)**

#### <span id="page-30-0"></span>**D. Toimintopainikkeet ja nollaus**

Toimintapainikkeet ovat LCP:n alaosassa.

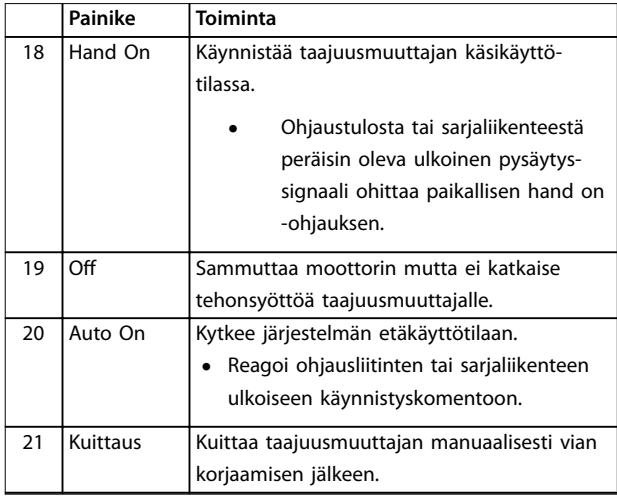

**Taulukko 5.12 Kuvateksti** *[Kuva 5.8](#page-29-0)***, Toimintopainikkeet ja nollaus**

# *HUOMAUTUS!*

**Säädä näytön kontrastia painamalla [Status]- ja [**▲**]-/[**▼**] painikkeita.**

# 5.3.6 Parametrin asetukset

Sovellusten oikea ohjelmointi edellyttää usein toimintojen asettamista useisiin toisiinsa liittyviin parametreihin. Lisätietoja parametreista on kohdissa *[kappale 10.2 Paramet](#page-60-0)[rivalikon rakenne](#page-60-0)*.

Ohjelmointitiedot tallentuvat sisäisesti taajuusmuuttajaan.

- **•** Tee tiedoista varmuuskopio lataamalla ne LCP:n muistiin.
- **•** Voit ladata tiedot toiseen taajuusmuuttajaan kytkemällä LCP:n kyseiseen laitteeseen ja lataamalla tallennetut asetukset.
- **•** Tehtaan oletusasetusten palauttaminen ei muuta LCP:n muistiin tallennettuja tietoja.

### 5.3.7 Parametriasetusten muuttaminen GLCP:n avulla

Parametriasetuksia voi käyttää ja muuttaa *pika-asetusvalikon* tai *päävalikon* avulla. *Pika-asetusvalikon* kautta voi käyttää vain tiettyjä parametreja.

- 1. Paina LCP:n [Quick Menu]- tai [Main Menu] näppäintä.
- 2. Selaa parametriryhmiä painamalla [▲] [▼], valitse parametriryhmä painamalla [OK].
- 3. Selaa parametreja painamalla [▲] [▼], valitse parametri painamalla [OK].
- 4. [▲] [▼]-painikkeilla voit muuttaa parametrin asetuksen arvoa.
- 5. Siirrä numeroa painamalla [◄] [►] kun desimaaliparametri on muokkaustilassa.
- 6. Hyväksy muutos [OK]-painikkeella.
- 7. Siirry Tila-kohtaan painamalla kaksi kertaa [Back] tai siirry päävalikkoon painamalla [Main Menu].

#### **Näytä muutokset**

*Pika-asetusvalikko Q5 - Tehdyt muutokset* näyttää kaikki parametrit, jotka on muutettu oletusasetuksista.

- **•** Luettelossa näytetään ainoastaan parametrit, jotka on muutettu nykyisen asetusten muokkauksen aikana.
- **•** Oletusarvoiksi palautettuja parametreja ei näytetä.
- **•** Viesti *Empty* tarkoittaa, että parametreja ei ole muutettu.

### 5.3.8 Tietojen lataaminen GLCP:lle/GLCP:stä

- 1. Pysäytä moottori [Off]-painikkeella ennen tietojen lataamista paneeliin tai taajuusmuuttajaan.
- 2. Paina [Main Menu] *parametri 0-50 LCP Copy* ja paina [OK].
- 3. Lataa tiedot LCP:hen valitsemalla *[1] Kaikki LCP:hen* tai lataa tiedot LCP:stä valitsemalla *[2] Kaikki LCP:stä*.
- 4. Paina [OK]-painiketta. Näyttöön tulee palkki, joka kertoo lataamisen edistymisestä.
- 5. Palaa normaaliin toimintaan painamalla [Hand On]- tai [Auto On] -näppäintä.
- 5.3.9 Oletusasetusten palauttaminen GLCP:n avulla

# *HUOMAUTUS!*

**Ohjelmoinnin, moottorin tietojen, lokalisoinnin ja valvontatietojen häviämisen vaara, jos oletusasetukset palautetaan. Voit luoda varmuuskopion lataamalla tiedot LCP:hen ennen alustamista.**

Parametriasetukset palautetaan oletusarvoon alustamalla taajuusmuuttaja. Alustus tehdään toiminnolla *parametri 14-22 Toimintatila* (suositeltava) tai manuaalisesti. Alustus ei nollaa *parametri 1-06 Clockwise Direction*asetuksia.

- <span id="page-31-0"></span>**•** *parametri 14-22 Toimintatila*-toiminnon avulla tehty alustus ei resetoi taajuusmuuttajan asetuksia, kuten käyttötunnit, sarjaliikenteen valinnat, hälytysloki ja muut valvontatoiminnot.
- **•** Manuaalinen alustus poistaa kaikki moottorin, ohjelmoinnin, lokalisoinnin ja valvonnan tiedot ja palauttaa tehtaan oletusasetukset.

#### **Suositeltava alustus toiminnon** *parametri 14-22 Toimintatila* **avulla**

- 1. Paina [Main Menu] -painiketta kahdesti parametrien muokkaamiseksi.
- 2. Siirry kohtaan *parametri 14-22 Toimintatila* ja paina [OK]-painiketta.
- 3. Valitse *[2] Alustus* ja paina [OK]-painiketta.
- 4. Katkaise laitteesta virta ja odota, kunnes näyttö sammuu.
- 5. Kytke laitteeseen virta.

Parametrien oletusasetukset palautuvat käynnistyksen aikana. Se voi kestää hiukan normaalia pidempään.

- 6. Näytölle tulee hälytys 80.
- 7. Palaa käyttötilaan painamalla [Reset]-painiketta.

#### **Manuaaliset alustustoimet**

- 1. Katkaise laitteesta virta ja odota, kunnes näyttö sammuu.
- 2. Pidä [Status]-, [Main Menu]- ja [OK]-painikkeita painettuina samaan aikaan, kun kytket laitteeseen virran (noin 5 sekuntia tai kunnes kuuluu selvä napsahdus ja puhallin käynnistyy).

Tehtaan oletusparametriasetukset palautuvat käynnistyksen aikana. Se voi kestää hiukan normaalia pidempään.

Manuaalinen alustus ei resetoi seuraavia taajuusmuuttajan tietoja:

- **•** *Parametri 15-00 Käyttötunnit*
- **•** *Parametri 15-03 Käynnistyksiä*
- **•** *Parametri 15-04 Ylilämpötilat*
- **•** *Parametri 15-05 Ylijännitteet*

#### 5.4 Perusohjelmointi

### 5.4.1 Asynkronisen moottorin asetukset

Anna seuraavat moottoritiedot. Tiedot ovat moottorin tyyppikilvessä.

- 1. *Parametri 1-20 Moottorin teho [kW]*.
- 2. *Parametri 1-22 Moottorin jännite*.
- 3. *Parametri 1-23 Moottorin taajuus*.
- 4. *Parametri 1-24 Moottorin virta*.
- 5. *Parametri 1-25 Moottorin nimellisnopeus*.

Kun VVC<sup>+</sup> -tilassa halutaan optimaalinen suorituskyky, seuraavien parametrien määrittämiseen vaaditaan lisää moottoritietoja. Tarvittavat tiedot ovat moottorin datalehdellä (nämä tiedot eivät yleensä ole moottorin tyyppikilvessä). Suorita täydellinen AMA käyttämällä *parametri 1-29 Automaattinen moottorin sovitus (AMA)* [1] *Täyd. AMA käytt.* tai anna seuraavat parametrit manuaalisesti.

- 1. *Parametri 1-30 Staattorin resistanssi (Rs)*.
- 2. *Parametri 1-31 Roottorin resistanssi (Rr)*.
- 3. *Parametri 1-33 Staattorin vuodon resistanssi (X1)*.
- 4. *Parametri 1-35 Pääreaktanssi (Xh)*.

#### **Sovelluskohtainen säätö, kun VVC<sup>+</sup> on käytössä**

VVC<sup>+</sup> on tehokkain moottorinohjaustila. Se tuottaa useimmissa tilanteissa optimaalisen suorituskyvyn ilman lisäsäätöjä. Saat parhaan suorituskyvyn suorittamalla täydellisen AMA:n.

### 5.4.2 PM-moottorin asetus, VVC<sup>+</sup>

#### **Alkuohjelmoinnin vaiheet**

- 1. Aktivoi PM-moottori toiminta määrittämällä kohdassa *parametri 1-10 Moott. rakenne* seuraavat asetukset:
	- **-** *[1] PM, non salient SPM*
	- **-** *[2] PM, salient IPM, non Sat*
	- **-** *[3]PM, salient IPM, Sat*
- 2. Valitse *[0] Avoin piiri* kohdassa parametri 1-00 Configuration Mode.

# *HUOMAUTUS!*

**Pulssianturin takaisinkytkentää ei tueta PM-moottoreille.**

#### **Moottoridatan ohjelmointi**

Kun PM-moottori on valittu, *parametri 1-10 Moott. rakenne*PM-moottoriin liittyvät parametrit parametriryhmissä *1-2\* Moottoridata, 1-3\* Laaj. moottoritied*. ja *1-4\* Laaj. moottoritied. II* ovat aktiivisia. Tiedot ovat moottorin tyyppikilvessä ja moottorin datalehdellä.

Ohjelmoi seuraavat parametrit luetellussa järjestyksessä:

- 1. *Parametri 1-24 Moottorin virta*.
- 2. *Parametri 1-26 Moott. jatk. nimell.momentti*.
- 3. *Parametri 1-25 Moottorin nimellisnopeus*.
- 4. *Parametri 1-39 Moottorin napaluku*.
- 5. *Parametri 1-30 Staattorin resistanssi (Rs)*. Syötä linja yhteiseen staattorikäämin resistanssiin (Rs). Jos käytettävissä on tiedot vaiheesta vaiheeseen, se on jaettava 2:lla vaiheesta tähtipisteeseen arvon saavuttamiseksi.

<span id="page-32-0"></span>On myös mahdollista mitata arvo ohmimittarilla, joka ottaa kaapelin resistanssin huomioon. Jaa mitattu arvo kahdella ja syötä tulos.

6. *Parametri 1-37 d-akselin induktanssi (Ld)*. Syötä linja PM-moottorin yhteiseen suoran akselin induktanssiin. Jos käytettävissä on tiedot vaiheesta vaiheeseen, se on jaettava 2:lla vaiheesta tähtipisteeseen

> arvon saavuttamiseksi. On myös mahdollista mitata arvo induktanssimittarilla, joka ottaa kaapelin induktanssin huomioon. Jaa mitattu arvo kahdella ja syötä tulos.

7. *Parametri 1-40 Paluu EMF nop. 1000 1/min*. Syötä vaiheesta vaiheeseen PM-moottorin back EMF -jännitearvo 1000 kierrosta minuutissa (rpm) (RMS-arvo). Back EMF -jännitearvo on PMmoottorin tuottama jännite silloin, kun taajuusmuuttajaa ei ole kytketty ja akselia pyöritetään ulkopuolelta. Back EMF -jännitearvo ilmoitetaan yleensä suhteessa moottorin nimellisnopeuteen tai 1000 kierrokseen minuutissa 2 linjan väliltä mitattuna. Jos arvoa ei ole saatavana moottorin nopeudella 1000 kierrosta minuutissa (rpm), laske oikea arvo seuraavasti: Jos back EMF jännitearvo on esimerkiksi 320 V nopeudella 1800 kierrosta minuutissa (rpm), back EMF -jännitearvo nopeudella 1000 kierrosta minuutissa (rpm) on: Back EMF =  $(i\text{ännite/RPM})*1000 =$  $(320/1800)*1000 = 178.$ Ohjelmoi tämä arvo kohtaan *parametri 1-40 Paluu EMF nop. 1000 1/min*.

#### **Testaa moottorin toiminta**

1. Käynnistä moottori pienellä nopeudella (100–200 kierrosta minuutissa (rpm)). Jos moottori ei pyöri, tarkista asennus, yleinen ohjelmointi ja moottorin tiedot.

#### **Parking (Paikoitus)**

Tämä toiminto on suositeltava sovelluksille, joissa moottori pyörii hitaalla nopeudella, esimerkiksi puhallinsovellusten tuulimyllyilmiö. *Parametri 2-06 Paikoitusvirta* ja *parametri 2-07 Paikoitusaika* ovat säädettävissä. Suurenna näiden parametrien tehdasasetuksia sovelluksissa, joissa on kyseessä suuri inertia.

Käynnistä moottori nimellisnopeudella. Jos sovellus ei käy hyvin, tarkista VVC<sup>+</sup> PM -asetukset. Katso suositukset eri sovelluksissa kohdasta *Taulukko 5.13*.

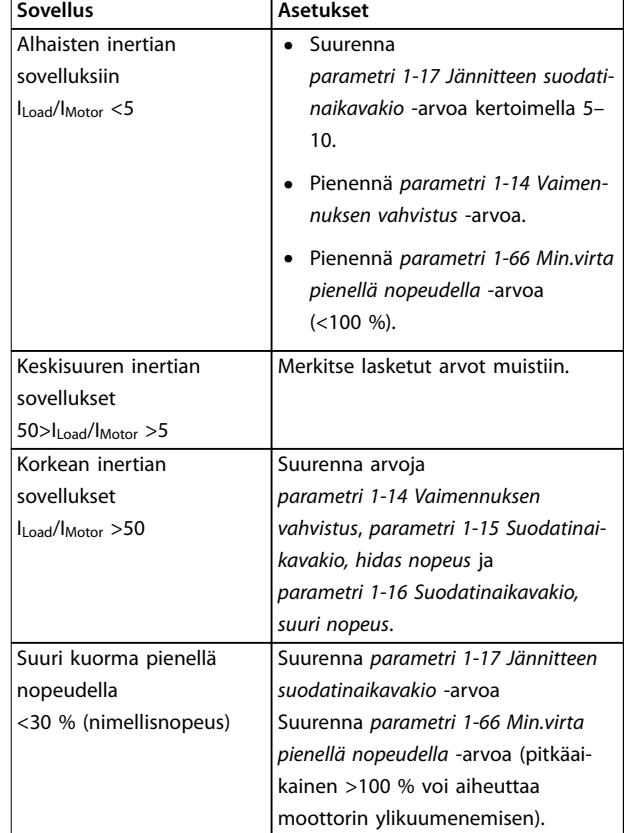

**Taulukko 5.13 Suositukset eri sovelluksissa**

Jos moottori alkaa oskilloida tietyllä nopeudessa, suurenna*parametri 1-14 Vaimennuksen vahvistus* -arvoa. Suurenna arvoa pienin askelin.

Käynnistysmomenttia voi säätää kohdassa *parametri 1-66 Min.virta pienellä nopeudella*. 100 % sisältää nimellismomentin käynnistysmomenttina.

#### 5.4.3 Automaattinen moottorin sovitus (AMA)

Ajamalla AMA optimoidaan taajuusmuuttajan ja moottorin välinen yhteensopivuus VVC<sup>+</sup>-tilassa.

- **•** Taajuusmuuttaja muodostaa matemaattisen mallin moottorista moottorin lähtövirran säätelemiseksi ja siten moottorin tehon parantamiseksi.
- **•** Jotkin moottorit eivät ehkä pysty suorittamaan testin täydellistä versiota. Valitse siinä tapauksessa *[2] Enable Reduced AMA* kohdassa *parametri 1-29 Automatic Motor Adaption (AMA)*.
- **•** Jos järjestelmä antaa varoituksia tai hälytyksiä, katso lukua *[kappale 8.4 Luettelo varoituksista ja](#page-46-0) [hälytyksistä](#page-46-0)*.
- **•** Paras tulos saadaan suorittamalla tämä kylmällä moottorilla.

Danfoss

Danfoss

#### <span id="page-33-0"></span>**AMA:n suorittaminen LCP:n avulla**

- 1. Yhdistä liittimen 12 ja 27 parametrin oletusasetuksen avulla ennen AMA:n suorittamista.
- 2. Siirry *päävalikkoon*.
- 3. Siirry parametriryhmään 1-\*\* *Kuorma ja moottori.*
- 4. Paina [OK]-painiketta.
- 5. Aseta moottorin parametrit tyyppikilven tietojen mukaan ryhmälle *1-2\* Moottoritiedot.*
- 6. Aseta moottorikaapelin pituus kohdassa *parametri 1-42 Motor Cable Length*.
- 7. Siirry kohtaan *parametri 1-29 Automaattinen moottorin sovitus (AMA)*.
- 8. Paina [OK]-painiketta.
- 9. Valitse *[1] Täyd. AMA käytt.*
- 10. Paina [OK]-painiketta.
- 11. Testi suoritetaan automaattisesti, ja järjestelmä ilmoittaa sen valmistumisesta.

AMA:n suorittaminen kestää 3–10 minuuttia teholuokasta riippuen.

# *HUOMAUTUS!*

**AMA ei aiheuta moottorin pyörimistä eikä se vahingoita moottoria.**

# 5.5 Moottorin pyörimisen tarkistus

Tarkista moottorin pyöriminen ennen taajuusmuuttajan käyttöä.

- 1. Paina [Hand On] -painiketta.
- 2. Valitse positiivinen nopeuden ohjearvo painamalla [►]-painiketta.
- 3. Tarkista, että näytöllä näkyvä nopeus on positiivinen.
- 4. Varmista, että taajuusmuuttajan ja moottorin välinen johdotus on oikein.
- 5. Varmista, että moottorin pyörimissuunta vastaa kohdan *parametri 1-06 Suunta myötäpäivään* asetusta.
	- 5a Kun *parametri 1-06 Suunta myötäpäivään* asetuksena on *[0] Normaali* (oletus myötäpäivään):
- a. Varmista, että moottori pyörii myötäpäivään.
- b. Tarkista, että LCP:n suuntanuoli näyttää myötäpäivään.
- 5b Kun kohdan *parametri 1-06 Suunta myötäpäivään* asetuksena on *[1] Käänteinen* (vastapäivään):
	- a. Varmista, että moottori pyörii vastapäivään.
	- b. Varmista, että LCP:n suuntanuoli näyttää vastapäivään.

### 5.6 Pulssianturin pyörimisen tarkistus

Tarkista pulssianturin pyöriminen vain käytettäessä pulssianturin takaisinkytkentää.

- 1. Valitse *[0] Avoin piiri* kohdassa parametri 1-00 Configuration Mode.
- 2. Valitse kohdassa *parametri 7-00 Speed PID Feedback Source [1] 24 V encoder*.
- 3. Paina [Hand On] -painiketta.
- 4. Paina [▲]-painiketta saadaksesi positiivisen nopeuden ohjearvon (*parametri 1-06 Clockwise Direction* asetuksella *[0] Normaali*).
- 5. Tarkista kohdasta *parametri 16-57 Feedback [RPM]*, että takaisinkytkentä on positiivinen.

# *HUOMAUTUS!*

# **NEGATIIVINEN TAKAISINKYTKENTÄ**

**Jos takaisinkytkentä on negatiivinen, pulssianturin kytkentä on virheellinen. Käännä pyörimissuunta valinnalla** *parametri 5-71 Term 32/33 Encoder Direction* **tai vaihda pulssianturin kaapelien paikat.**

### 5.7 Paikallisohjauksen testi

- 1. Anna taajuusmuuttajalle paikallinen käynnistyskomento painamalla [Hand On] -painiketta.
- 2. Nopeuta taajuusmuuttajaa painamalla [▲] painiketta täydelle nopeudelle. Jos liikutat kohdistinta vasemmalle desimaalipilkusta, tulon muutokset tapahtuvat nopeammin.
- 3. Pane merkille mahdolliset kiihdytysongelmat.
- 4. Paina [Off]-painiketta. Pane merkille mahdolliset hidastusongelmat.

Jos havaitset kiihdytys- tai hidastusongelmia, katso *[kappale 8.5 Vianmääritys](#page-48-0)*. Katso ohjeet taajuusmuuttajan resetoimiseen laukaisun jälkeen kohdasta *[kappale 8.2 Varoitus- ja hälytystyypit](#page-45-0)*.

# <span id="page-34-0"></span>5.8 Järjestelmän käynnistys

Tässä kappaleessa vaaditut toimet edellyttävät käyttäjän kytkentöjä ja sovellusten ohjelmointia. Seuraavaa menettelyä suositellaan, kun sovelluksen asennus on suoritettu.

- 1. Paina [Auto On] -näppäintä.
- 2. Suorita ulkoinen käyttökomento.
- 3. Säädä nopeuden ohjearvo koko nopeusalueella.
- 4. Poista ulkoinen käyttökomento.
- 5. Tarkista moottorin ääni- ja tärinätaso varmistaaksesi, että järjestelmä toimii aiotulla tavalla.

Katso ohjeet taajuusmuuttajan resetoimiseen laukaisun jälkeen kohdasta *[kappale 8.2 Varoitus- ja hälytystyypit](#page-45-0)*.

### 5.9 STO:n käyttöönotto

Katso tietoja STO:n oikeasta asennuksesta ja käyttöönotosta kohdasta *kappale 6 Safe Torque Off (STO), vahinkokäynnis[tyksen esto](#page-35-0)*.

Danfoss

Danfoss

# <span id="page-35-0"></span>6 Safe Torque Off (STO), vahinkokäynnistyksen esto

Safe Torque Off (STO) -toiminto on osa turvallisuusjärjestelmää. STO puolestaan estää moottorin pyörittämiseen tarvittavan energian muodostumisen ja siten varmistaa turvallisuuden hätätilanteissa.

STO-toiminto on suunniteltu ja hyväksytty sopivaksi seuraaviin vaatimuksiin:

- **•** IEC/EN 61508: 2010 SIL2
- **•** IEC/EN 61800-5-2: 2007 SIL2
- **•** IEC/EN 62061: SIL2:n 2012 SILCL
- **•** EN ISO 13849-1: 2008 luokka 3 PL d

Valitse turvallisuusohjausjärjestelmän komponentit ja käytä niitä oikein vaaditun käyttöturvallisuustason saavuttamiseksi. Varmista ennen STO-toiminnon käyttöä perusteellisen riskianalyysin avulla, että STO-toiminto ja turvallisuusluokka ovat asianmukaiset ja riittävät.

Taajuusmuuttajan STO-toimintoa ohjataan ohjausliittimien 37 ja 38 avulla. Kun STO on aktivoitu, tehonsyöttö IGBTportin käyttöpiirien korkealla puolella ja matalalla puolella on katkaistu. *Kuva 6.1* esittää STO-arkkitehtuuria. *Taulukko 6.1* esittää STO-tiloja sen mukaan, onko liittimet 37 ja 38 virroitettu.

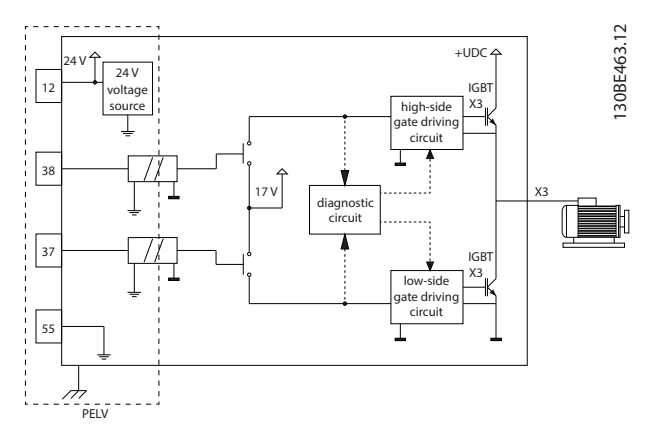

**Kuva 6.1 STO-arkkitehtuuri**

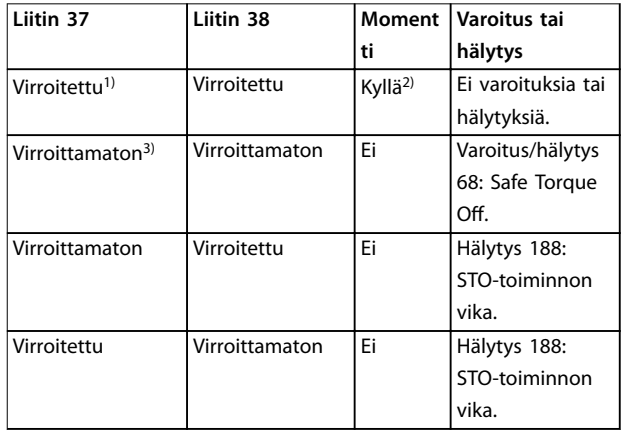

#### **Taulukko 6.1 STO:n tila**

*1) Jännitealue on 24 V* ±*5 V ja liitin 55 on ohjearvoliitin.*

*2) Momenttia on ainoastaan taajuusmuuttajan toimiessa.*

*3) Avoin piiri tai jännite alueella 0 V* ±*1,5 V ja liitin 55 on ohjearvoliitin.*

#### **Testipulssin suodatus**

STO:n ohjausjohtimiin testipulsseja tuottavat turvallisuuslaitteet: Jos pulssisignaalit pysyvät alhaisella tasolla (≤1,8 V) enintään 5 ms ajan, ne ohitetaan kohdassa *Kuva 6.2* kuvatulla tavalla.

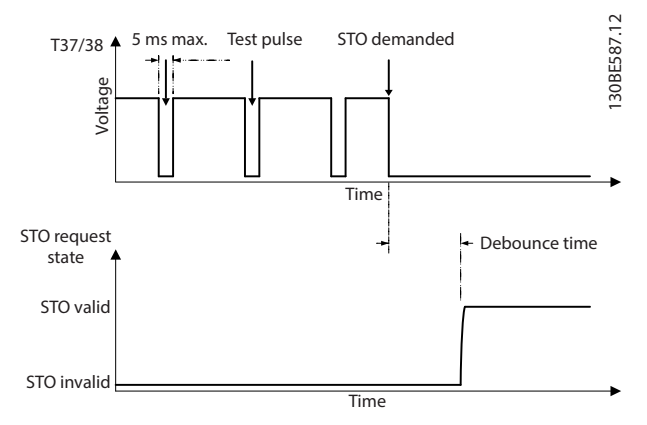

**Kuva 6.2 Testipulssin suodatus**

#### **Asynkronisen tulon toleranssi**

Kahden liittimen tulosignaalit eivät aina ole synkronisia. Jos poikkeavuus 2 signaalin välillä on pidempi kuin 12 ms, annetaan STO-vikahälytys (*hälytys 188, STO-toiminnon vika*).

#### **Kelpaavat signaalit**

Kahden signaalin on oltava alhaisella tasolla vähintään 80 ms, jotta STO aktivoituisi. STO:n lopettaminen edellyttää, että kaksi signaalia ovat korkealla tasolla vähintään 20 ms ajan. Katso STO-liittimien jännitetasot ja tulovirta kohdasta *[kappale 9.6 Ohjaustulo/-lähtö ja ohjaustiedot](#page-52-0)* .

### <span id="page-36-0"></span>6.1 STO:n turvallisuusvarotoimet

#### **Pätevä henkilöstö**

Ainoastaan pätevä henkilöstö saa asentaa tai käyttää tätä laitteistoa.

Päteväksi henkilöstöksi katsotaan koulutettu henkilöstö, joka on valtuutettu asentamaan, ottamaan käyttöön ja ylläpitämään laitteistoja, järjestelmiä ja piirejä niitä koskevien lakien ja määräysten mukaisesti. Lisäksi henkilöstön on tunnettava tässä asiakirjassa kuvatut ohjeet ja turvallisuustoimet.

# *HUOMAUTUS!*

**Tee STO:n asennuksen jälkeen käyttöönottotesti kohdan** *[kappale 6.3.3 STO:n käyttöönottotesti](#page-37-0)* **mukaisesti. Hyväksytty käyttöönottotesti on pakollinen ensimmäisen asennuksen jälkeen ja aina, kun turva-asennusta muutetaan.**

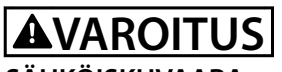

#### **SÄHKÖISKUVAARA**

**STO-toiminto EI erota verkkojännitettä taajuusmuuttajasta tai apupiireistä, joten se ei tuota sähköturvallisuutta. Jos verkkojännitelähdettä ei eroteta laitteesta ja odoteta määritettyä aikaa, seurauksena voi olla kuolema tai vakava loukkaantuminen.**

**• Taajuusmuuttajan tai moottorin sähköosien parissa saa tehdä töitä vasta verkkojännitelähteen eristämisen ja tämän käyttöohjeen kohdassa** *kappale 2.3.1 Purkausaika* **määritetyn odotusajan jälkeen.**

### *HUOMAUTUS!*

**Koneen käyttötarkoitusta suunniteltaessa on otettava huomioon tahdistus ja etäisyys rullauksesta pysäytykseen (STO). Lisätietoja pysäytysluokista saa standardista EN 60204-1.**

### 6.2 Safe Torque Off, asennus

Moottorin kytkennässä, vaihtovirtaliitännässä ja ohjauksen johdotuksessa on noudatettava kohdan *[kappale 4 Sähköasennus](#page-13-0)* ohjeita turvallisesta asennuksesta.

Ota integroitu STO käyttöön seuraavasti:

1. Poista hyppyjohdin ohjausliitinten 12 (24 V), 37 ja 38 välistä. Hyppyjohtimen leikkaaminen tai katkaiseminen ei riitä oikosulkujen välttämiseksi. Katso hyppyjohdin kohdasta *Kuva 6.3*.

<u>Danfoss</u>

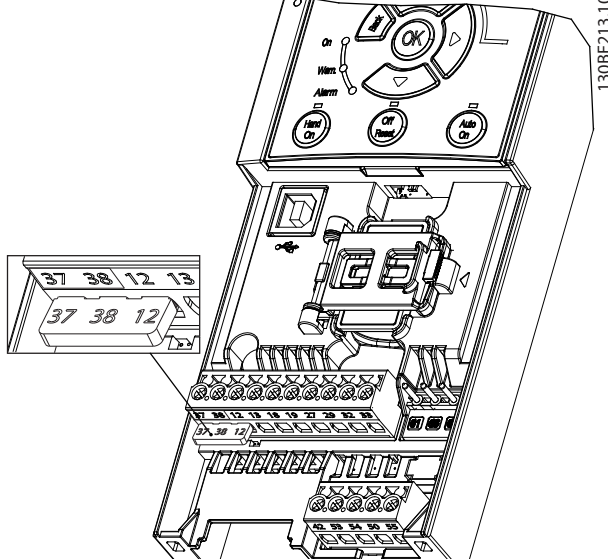

**Kuva 6.3 Hyppyjohdin liitinten 12 (24 V), 37 ja 38 välissä.**

2. Kytke kaksikanavainen turvallisuuslaite (esimerkiksi turva-PLC, valoverho, turvarele tai hätäpysäytys) liittimiin 37 ja 38 turvallisuussovelluksen tuottamiseksi. Laitteen on oltava vaaraarviointiin perustuvan turvallisuustason mukainen. *Kuva 6.4* näyttää kytkentäkaavion STOsovelluksissa, joissa taajuusmuuttaja ja turvallisuuslaite ovat samassa kaapissa. *[Kuva 6.5](#page-37-0)* näyttää kytkentäkaavion STO-sovelluksissa, joissa käytetään ulkoista syöttöä.

# *HUOMAUTUS!*

**STO-signaalin syötön on oltava PELV-järjestelmän mukainen.**

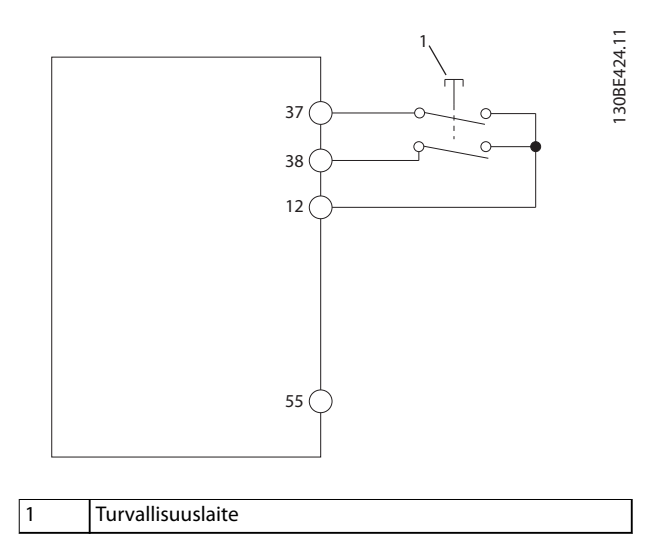

**Kuva 6.4 STO-johdotus yhdessä kaapissa, taajuusmuuttaja tuottaa syöttöjännitteen**

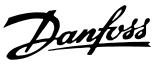

<span id="page-37-0"></span>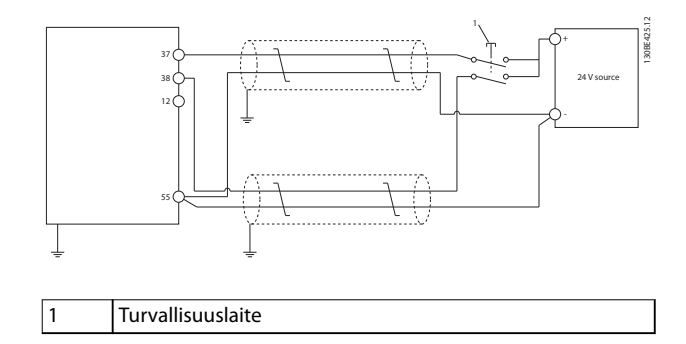

**Kuva 6.5 STO-johdotus, ulkoinen virtalähde**

- 3. Kytke johtimet kohdassa *[kappale 4 Sähköasennus](#page-13-0)* kuvatulla tavalla ja:
	- **•** Poista oikosulkuriskit.
	- **•** Varmista, että STO-kaapelit ovat suojattuja, jos niiden pituus on suurempi kuin 20 m.
	- **•** Kytke turvallisuuslaite suoraan liittimiin 37 ja 38.

#### 6.3 STO:n käyttöönotto

# 6.3.1 Safe Torque Off -toiminnon aktivointi

STO-toiminto aktivoidaan katkaisemalla jännite taajuusmuuttajan liittimistä 37 ja 38.

Kun STO aktivoituu, taajuusmuuttaja antaa *hälytyksen 68* Safe Torque Off tai varoituksen 68 Safe Torque Off, laukaisee yksikön ja antaa moottorin rullata pysähdyksiin. STOtoimintoa voidaan käyttää taajuusmuuttajan pysäyttämiseen hätäpysäytystilanteissa. Käytä normaalissa käyttötilassa, kun STO-toimintoa ei tarvita, sen sijaan tavallista pysäytystoimintoa.

# *HUOMAUTUS!*

**Jos STO aktivoituu, kun taajuusmuuttaja antaa** *varoituksen 8 DC-alijännite* **tai** *hälytyksen 8 DC-alijännite,* taajuusmuuttaja ohittaa *hälytyksen 68 Safe Torque Off*, **mutta STO-toimintaan tämä ei vaikuta.**

# 6.3.2 Safe Torque Off -toiminnon poistaminen käytöstä

Poista STO-toiminto käytöstä kohdan *Taulukko 6.2* ohjeiden mukaisesti ja jatka STO-toiminnon uudelleenkäynnistystilaan perustuvaa normaalia toimintaa.

# **AVAROITUS**

#### **KUOLEMAN TAI VAMMAN VAARA**

**24 V tasavirtasyötön johtaminen joko liittimeen 37 tai 38 päättää SIL2 STO -tilan ja moottori saattaa käynnistyä. Moottorin odottamaton käynnistyminen voi aiheuttaa loukkaantumisen tai kuoleman.**

**• Varmista, että kaikki turvallisuustoimet on tehty ennen 24 V:n tasavirtasyötön johtamista liittimiin 37 ja 38.**

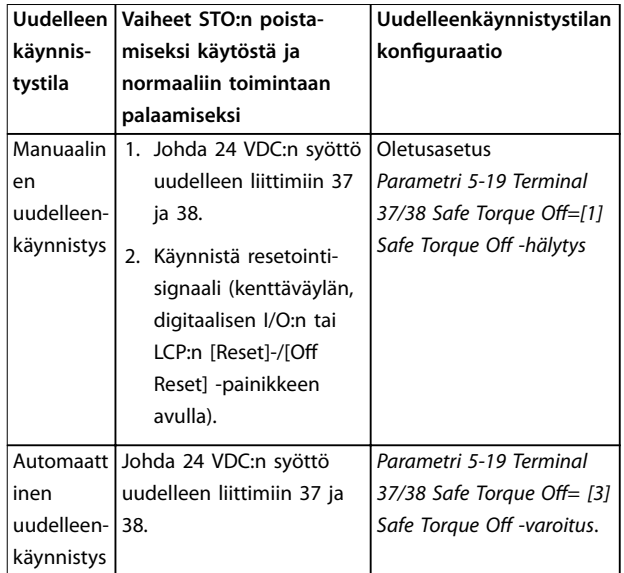

**Taulukko 6.2 STO:n käytöstä poistaminen**

# 6.3.3 STO:n käyttöönottotesti

Asennuksen jälkeen ja ennen ensimmäistä käyttökertaa on suoritettava käyttöönottotesti sovellukselle STO-toimintoa käyttäen.

Suorita testi jokaisen asennuksen tai sovelluksen muutoksen jälkeen, jonka osa STO on.

# *HUOMAUTUS!*

**Onnistunut STO-toiminnon käyttöönottotesti vaaditaan ensiasennuksen jälkeen ja aina, kun asennukseen tehdään muutoksia.**

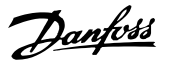

<span id="page-38-0"></span>Tee käyttöönottotesti seuraavasti:

- **•** Toimi kohdan *kappale 6.3.4 STO-sovellusten testi manuaalisessa uudelleenkäynnistystilassa* ohjeiden mukaisesti, jos STO-asetuksena on manuaalinen uudelleenkäynnistystila.
- **•** Toimi kohdan *kappale 6.3.5 STO-sovellusten testi automaattisessa uudelleenkäynnistystilassa* ohjeiden mukaisesti, jos STO-asetuksena on automaattinen uudelleenkäynnistystila.

#### 6.3.4 STO-sovellusten testi manuaalisessa uudelleenkäynnistystilassa

Sovelluksissa, joissa *parametri 5-19 Terminal 37/38 Safe Torque Off-asetuksena on oletusarvo [1] Safe Torque Off Alarm -hälytys*, suorita käyttöönottotesti seuraavasti.

- 1. Aseta *parametri 5-40 Function Relay* arvoon *[190] Turvatoiminto aktiivinen.*
- 2. Poista 24 VDC:n syöttö liittimiin 37 ja 38 katkaisulaitteella, kun moottoria käyttää taajuusmuuttaja (eli verkkojännitettä ei katkaista).
- 3. Varmista, että:
	- 3a Moottori rullaa. Moottorin pysähtyminen saattaa kestää kauan.
	- 3b Jos LCP on asennettuna, *hälytys 68, Safe* Torque Off näkyy LCP:llä. Jos LCP ei ole asennettuna, *hälytys 68, Safe Torque O* näkyy kohdassa *parametri 15-30 Alarm Log: Error Code*.
- 4. Johda 24 VDC:n syöttö uudelleen liittimiin 37 ja 38.
- 5. Varmista, että moottori pysyy edelleen rullaustilassa ja asiakkaan rele (jos kytketty) on edelleen aktiivinen.
- 6. Lähetä resetointisignaali (kenttäväylän, digitaalisen I/O:n tai LCP:n [Reset]-/[Off Reset] painikkeen avulla).
- 7. Varmista, että moottori alkaa toimia ja käy alkuperäisellä nopeusalueella.

Käyttöönottotesti on hyväksytty, jos kaikki yllä olevat vaiheet on suoritettu hyväksytysti.

## 6.3.5 STO-sovellusten testi automaattisessa uudelleenkäynnistystilassa

Sovelluksissa, joissa *parametri 5-19 Terminal 37/38 Safe Torque Off-asetuksena on [3] Safe Torque Off -varoitus,* suorita käyttöönottotesti seuraavasti:

- 1. Poista 24 VDC:n syöttö liittimiin 37 ja 38 katkaisulaitteella, kun moottoria käyttää taajuusmuuttaja (eli verkkojännitettä ei katkaista).
- 2. Varmista, että:
	- 2a Moottori rullaa. Moottorin pysähtyminen saattaa kestää kauan.
	- 2b Jos LCP on asennettuna, *varoitus 68, Safe Torque O W68* näkyy LCP:llä. Jos LCP ei ole asennettuna, *varoitus 68, Safe Torque* Off W68 näkyy bitissä 30 kohdassa *parametri 16-92 Warning Word*.
- 3. Johda 24 VDC:n syöttö uudelleen liittimiin 37 ja 38.
- 4. Varmista, että moottori alkaa toimia ja käy alkuperäisellä nopeusalueella.

Käyttöönottotesti on hyväksytty, jos kaikki yllä olevat vaiheet on suoritettu hyväksytysti.

# *HUOMAUTUS!*

**Lue varoitus uudelleenkäynnistyksen käyttäytymisestä kohdasta** *[kappale 6.1 STO:n turvallisuusvarotoimet](#page-36-0)***.**

### 6.4 STO-toiminnon ylläpito ja huolto

- **•** Turvatoimenpiteet ovat käyttäjän vastuulla.
- **•** Taajuusmuuttajan parametrit voidaan suojata salasanalla.

Toiminnallisuuden testi muodostuu kahdesta osasta:

- **•** Perustoiminnallisuuden testi.
- **•** Diagnostiikan toiminnallinen testi.

Toiminnallisuuden testi on onnistunut, kun testin kaikki vaiheet on läpäisty.

#### **Perustoiminnallisuuden testi**

Jos STO-toimintoa ei ole käytetty vuoteen, tee perustoiminnallisuuden testi havaitaksesi STO:n viat tai toimintahäiriöt.

- 1. Varmista, että *parametri 5-19 Terminal 37/38 Safe Torque Off* asetuksena on \*[1] Safe Torque Off *hälytys*.
- 2. Katkaise 24 VDC:n syöttö liittimiin 37 ja 38.
- 3. Tarkista, näkyykö LCP:ssä *hälytys 68, Safe Torque Off.*
- 4. Varmista, että taajuusmuuttaja laukaisee yksikön.
- 5. Varmista, että moottori rullaa ja pysähtyy täysin.

Danfoss

- <span id="page-39-0"></span>6. Lähetä käynnistyssignaali (kenttäväylän, digitaalisen I/O:n tai LCP:n avulla) ja varmista, että moottori ei käynnisty.
- 7. Kytke 24 VDC:n syöttö uudelleen liittimiin 37 ja 38.
- 8. Varmista, että moottori ei käynnisty automaattisesti ja että se käynnistyy ainoastaan annettaessa resetointisignaali (kenttäväylän, digitaalisen I/O:n tai [Reset]-/[Off Reset]painikkeen avulla).

#### **Diagnostiikan toiminnallinen testi**

- 1. Varmista, että varoitus 68, Safe Torque Off ja *hälytys 68, Safe Torque Off eivät esiinny, kun 24 V* virtalähde on kytkettynä liittimiin 37 ja 38.
- 2. Irrota 24 V:n syöttö liittimeen 37 ja varmista, että LCP:ssä näkyy *hälytys 188, STO-toiminnon vika*, jos LCP on asennettuna. Jos LCP ei ole asennettuna, varmista, että *hälytys 188, STO-toiminnon vika* tallennetaan lokiin kohdassa *parametri 15-30 Alarm Log: Error Code*.
- 3. Johda 24 V syöttö uudelleen liittimeen 37 ja varmista, että hälytyksen resetointi onnistui.
- 4. Irrota 24 V:n syöttö liittimeen 38 ja varmista, että LCP:ssä näkyy *hälytys 188, STO-toiminnon vika,* jos LCP on asennettuna. Jos LCP ei ole asennettuna, varmista, että *hälytys 188, STO-toiminnon vika*

tallennetaan lokiin kohdassa *parametri 15-30 Alarm Log: Error Code*.

5. Johda 24 V syöttö uudelleen liittimeen 38 ja varmista, että hälytyksen resetointi onnistui.

#### 6.5 STO:n tekniset tiedot

Failure Modes, Effects, and Diagnostic Analysis (FMEDA) toiminto (vikatilat, vaikutukset ja diagnostinen analyysi) tehdään seuraavien oletusten perusteella:

- **•** FC 280 ottaa 10 % SIL2-turvallisuussilmukan kokonaisvikabudjetista.
- **•** Vikamäärät perustuvat Siemens SN29500 tietokantaan.
- **•** Vikamäärät ovat vakioita; kuluneita mekanismeja ei oteta huomioon.
- **•** Kunkin kanavan turvallisuuteen liittyvien komponenttien katsotaan olevan tyyppiä A ja laitevikatoleranssin olevan 0.
- **•** Rasitustasot ovat keskimääräisiä teollisessa ympäristössä ja komponenttien käyttölämpötila on enintään 85 °C.
- **•** Turvallinen virhe (esimerkiksi lähtö turvallisessa tilassa) korjataan 8 tunnissa.
- **•** Momentin lähtö ei ole turvallisessa tilassa.

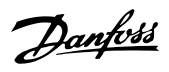

Safe Torque Off (STO), vahi... **Käyttöopas** 

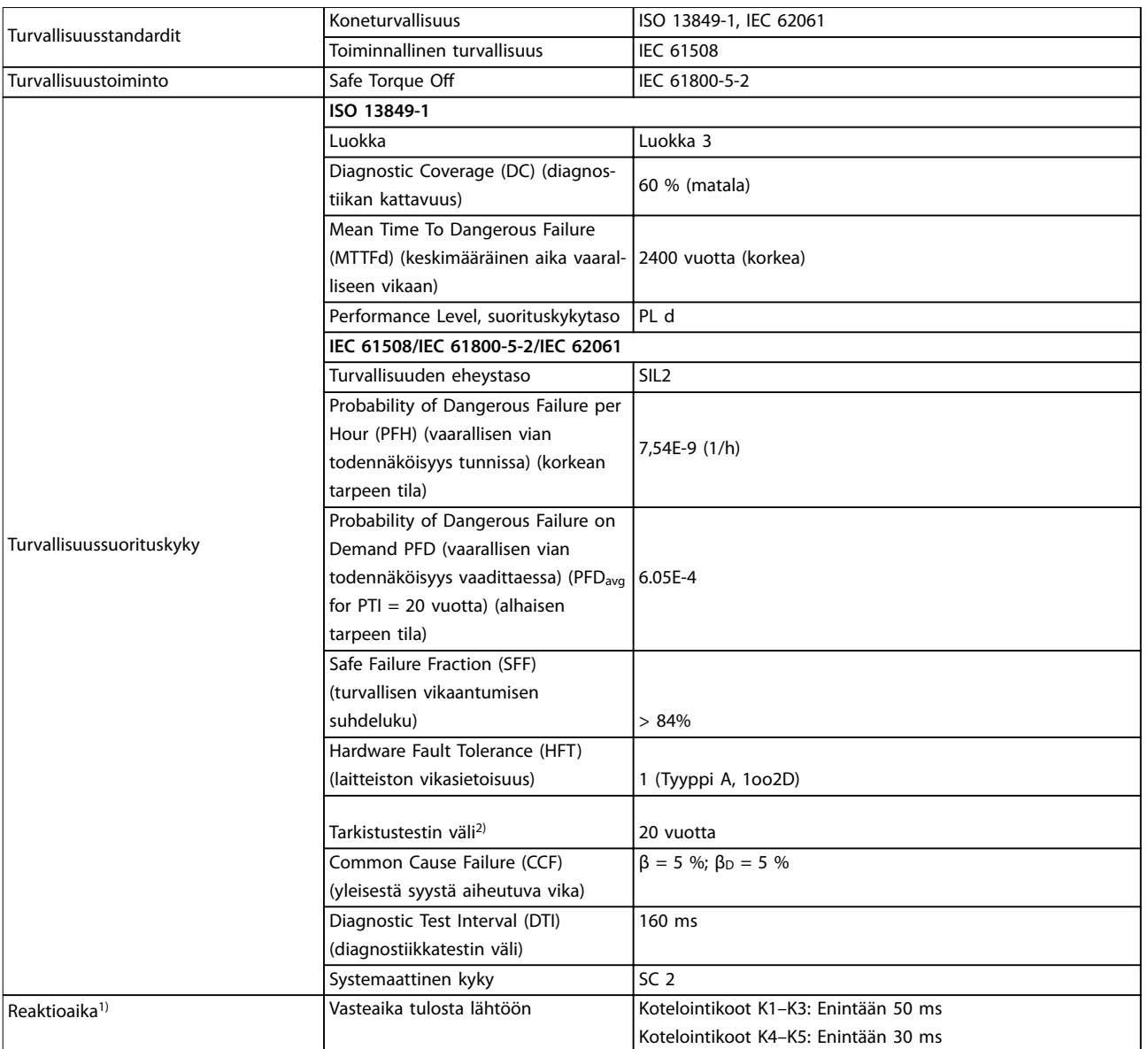

#### **Taulukko 6.3 STO:n tekniset tiedot**

*1) Reaktioaika on aika STO:n laukaisevasta tulosignaalitilasta siihen, että moottorissa ei ole momenttia.*

*2) Kestävyystestin tekemisestä on lisätietoja kohdassa [kappale 6.4 STO-toiminnon ylläpito ja huolto.](#page-38-0)*

Danfoss

# <span id="page-41-0"></span>7 Sovellusesimerkkejä

#### 7.1 Johdanto

Tämän jakson esimerkit on tarkoitettu nopeaksi viittaukseksi yleisiin sovelluksiin.

- **•** Parametrien asetukset ovat alueen oletusarvot, ellei toisin ole mainittu (valittu parametrissa *parametri 0-03 Regional Settings*)
- **•** Liittimiin liittyvät parametrit ja niiden asetukset näkyvät piirrosten vieressä
- **•** Myös tarvittavat kytkentäasetukset analogisille liittimille 53 tai 54 näytetään.

# *HUOMAUTUS!*

**Kun STO-toimintoa ei käytetä, liittimen 12, 37 ja liittimen 38 välille tarvitaan hyppyjohdin, jotta taajuusmuuttaja toimisi käytettäessä tehtaan oletusohjelmointiarvoja.**

#### 7.2 Sovellusesimerkkejä

### 7.2.1 AMA

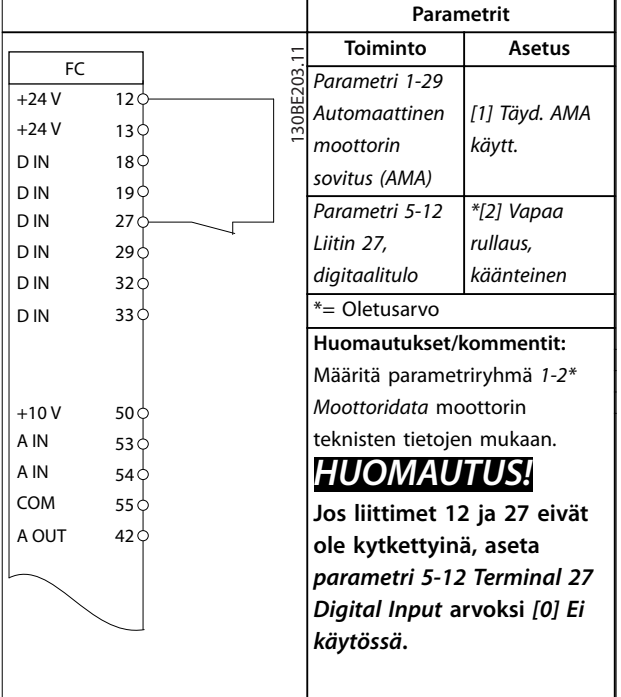

**Taulukko 7.1 AMA T27 kytkettynä**

### 7.2.2 Nopeus

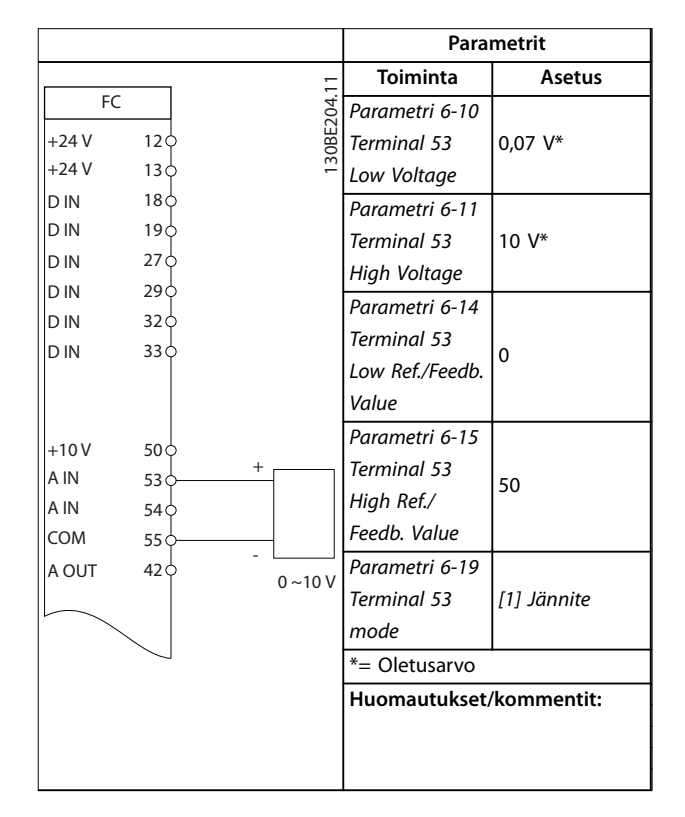

**Taulukko 7.2 Analoginen nopeuden ohjearvo (jännite)**

**7 7**

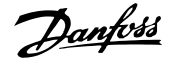

**Sovellusesimerkkejä Käyttöopas**

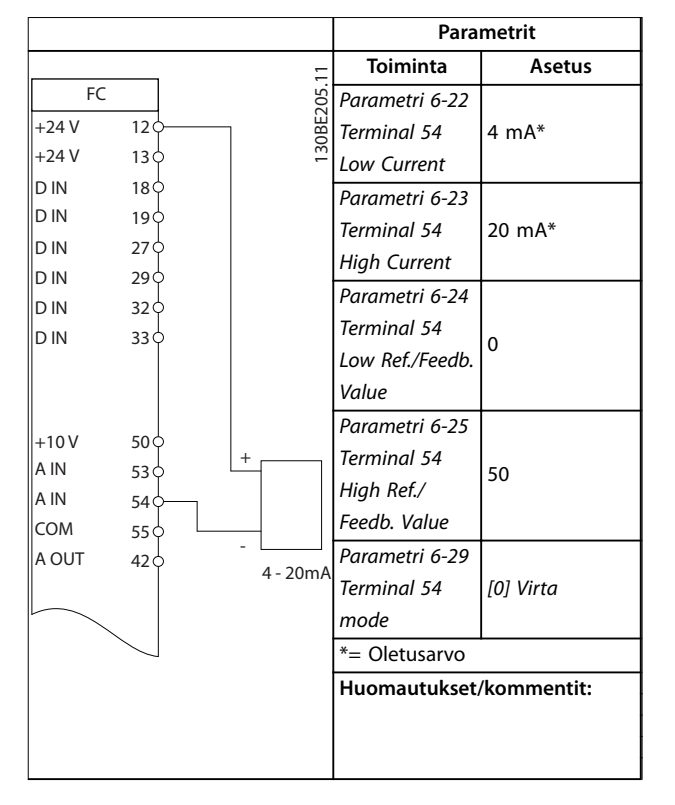

**Taulukko 7.3 Analoginen nopeuden ohjearvo (virta)**

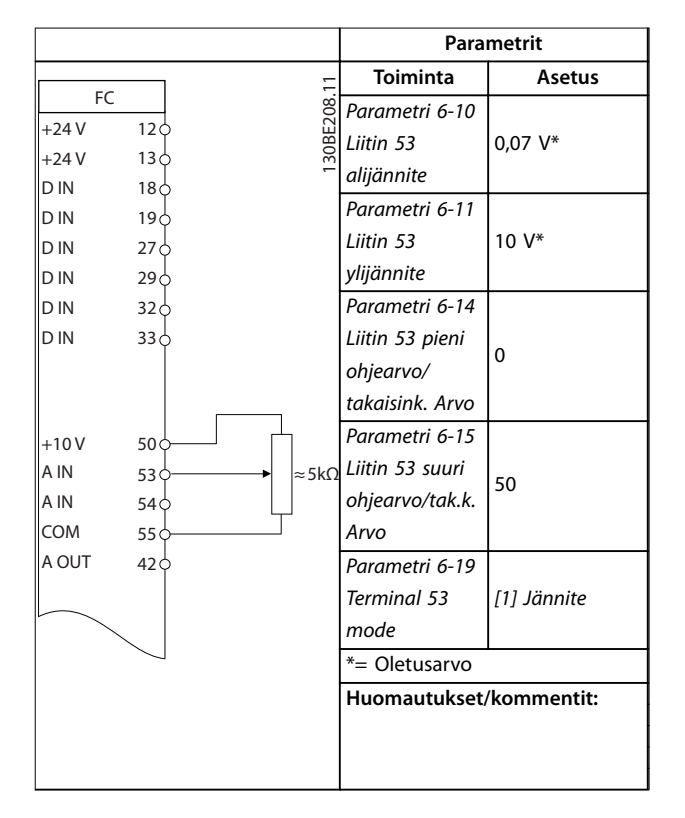

**Taulukko 7.4 Nopeuden ohjearvo (manuaalisen potentiometrin avulla)**

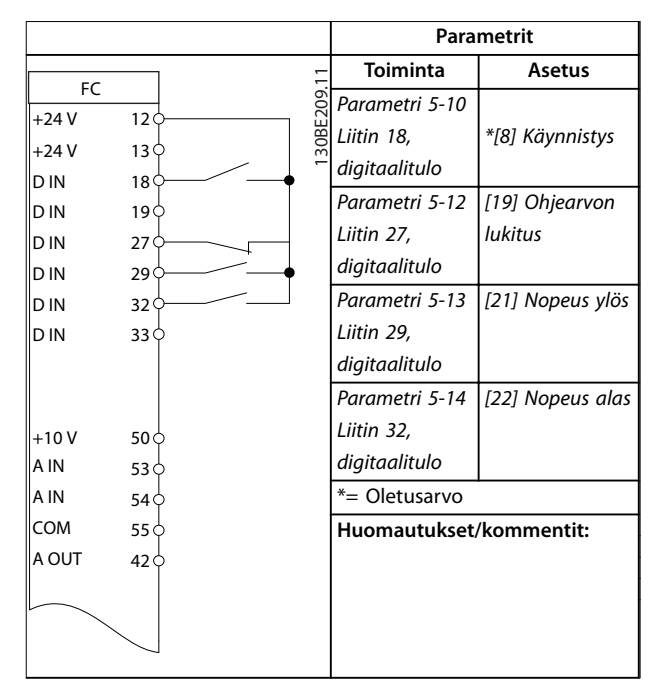

**Taulukko 7.5 Nopeus ylös / nopeus alas**

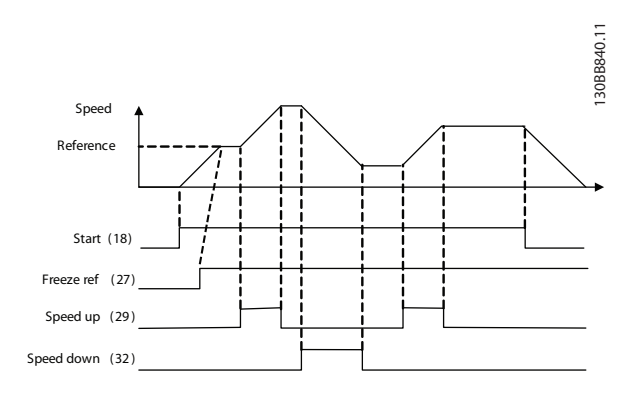

**Kuva 7.1 Nopeus ylös / nopeus alas**

# <span id="page-43-0"></span>7.2.3 Käynnistys/pysäytys

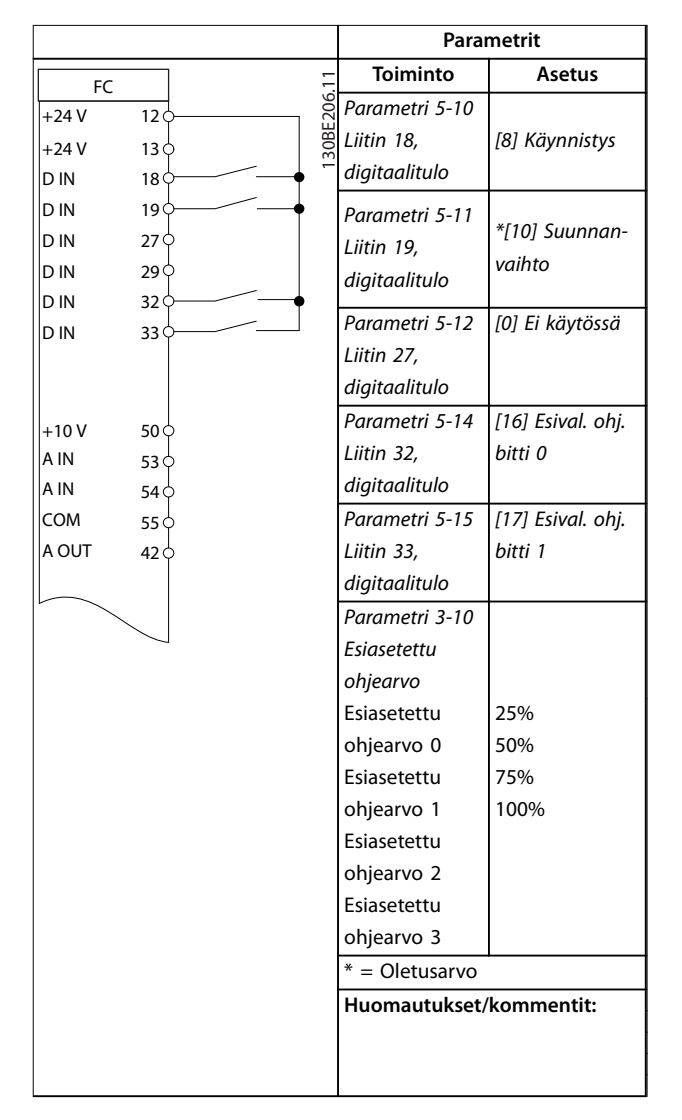

**Taulukko 7.6 Käynnistys/pysäytys suunnanvaihdolla ja 4 esiasetetulla nopeudella**

# 7.2.4 Ulkoisen hälytyksen resetointi

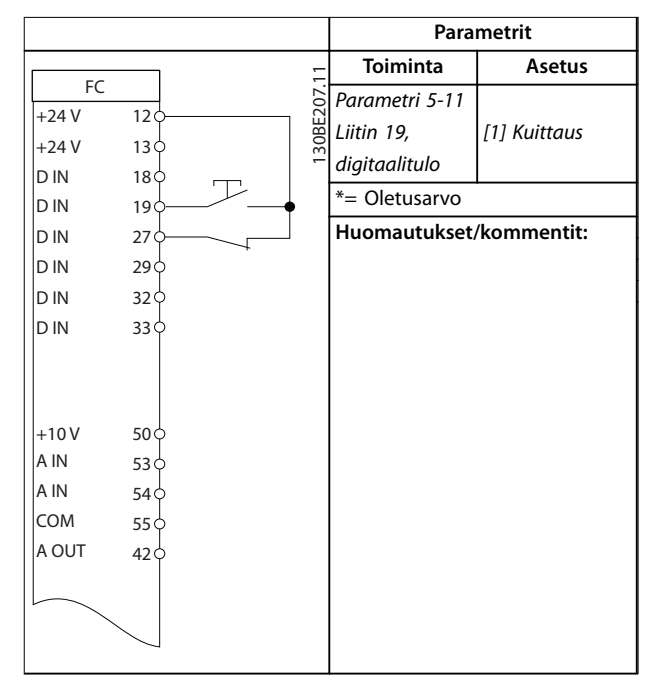

**Taulukko 7.7 Ulkoisen hälytyksen resetointi**

### 7.2.5 Moottorin termistori

# *HUOMAUTUS!*

**Käytä PELV-erotusvaatimuksien täyttämiseksi termistoreissa vahvistettua erotusta tai kaksinkertaista erotusta.**

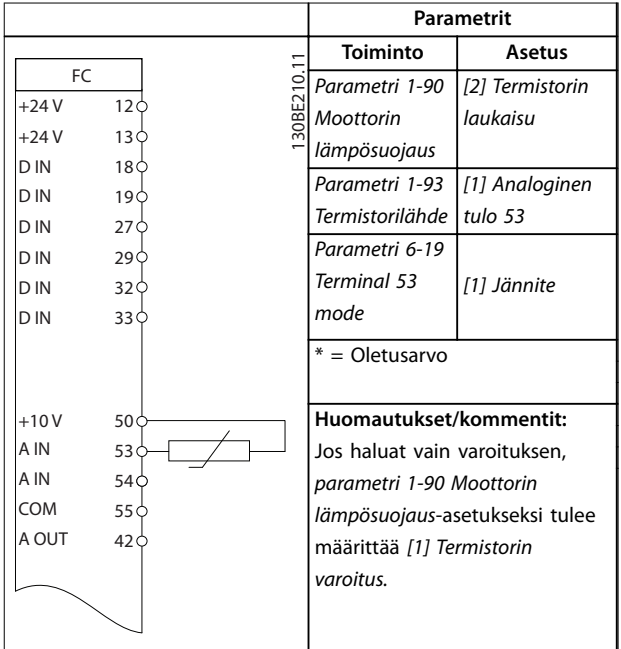

**Taulukko 7.8 Moottorin termistori**

# <span id="page-44-0"></span>7.2.6 SLC

|        |                 |        | Parametrit                                                      |                |
|--------|-----------------|--------|-----------------------------------------------------------------|----------------|
|        |                 |        | Toiminto                                                        | Asetus         |
| FC     |                 |        | Parametri 4-30                                                  |                |
| $+24V$ | 12¢             | 30BF21 | Moottorin                                                       | [1] Varoitus   |
| $+24V$ | 130             |        | tak.kytk.                                                       |                |
| D IN   | 180             |        | menetystoiminto                                                 |                |
| D IN   |                 |        | Parametri 4-31                                                  |                |
|        | 190             |        | <b>Moottorin</b>                                                |                |
| D IN   | 27Ò             |        | tak.kytk.                                                       | 50             |
| D IN   | 29¢             |        | nopeusvirhe                                                     |                |
| D IN   | 32Ò             |        | Parametri 4-32                                                  |                |
| D IN   | 33Ò             |        | Moott. tak.kytk.                                                | 5 <sub>s</sub> |
|        |                 |        | menet. aikak.                                                   |                |
|        |                 |        | Parametri 7-00                                                  |                |
|        |                 |        | Nopeus PID                                                      | [1] 24 V:n     |
| $+10V$ | 50¢             |        | tak.kytk.lähde                                                  | pulssianturi   |
| A IN   | 53¢             |        | Parametri 5-70 T                                                |                |
| A IN   | 54¢             |        | erm 32/33                                                       |                |
|        |                 |        | Pulses Per                                                      | 1024*          |
| COM    | 55¢             |        | Revolution                                                      |                |
| A OUT  | 42¢             |        | Parametri 13-00                                                 |                |
|        |                 |        | SL-ohjaimen tila                                                | $[1]$ ON       |
|        |                 |        | Parametri 13-01                                                 |                |
|        | 01¢             |        | Aloita                                                          | [19] Varoitus  |
|        |                 |        | tapahtuma                                                       |                |
| 균      | 02 <sub>0</sub> |        | Parametri 13-02                                                 |                |
|        | 03              |        | Lopeta                                                          | [44] Reset-    |
|        |                 |        | tapahtuma                                                       | painike        |
|        |                 |        | Parametri 13-10                                                 |                |
|        |                 |        | Vertaimen                                                       | [21] Hälytys   |
|        |                 |        | kohde                                                           | nro            |
|        |                 |        | Parametri 13-11                                                 |                |
|        |                 |        | Vert.                                                           |                |
|        |                 |        | funkt.merkki                                                    | *[1]≈          |
|        |                 |        | (vert. laskut.)                                                 |                |
|        |                 |        | Parametri 13-12                                                 |                |
|        |                 |        | Vertaimen arvo                                                  | 61             |
|        |                 |        | Parametri 13-51                                                 |                |
|        |                 |        | SL-ohjaimen                                                     | [22] Vertain 0 |
|        |                 |        | tapahtuma                                                       |                |
|        |                 |        | Parametri 13-52                                                 |                |
|        |                 |        | SL-ohjaimen                                                     | [32] As. A:lle |
|        |                 |        | toiminto                                                        | matala arvo    |
|        |                 |        | Parametri 5-40 T                                                | [80] SL        |
|        |                 |        | oimintorele                                                     | digitaalinen   |
|        |                 |        |                                                                 | lähtö A        |
|        |                 |        | $* =$ Oletusarvo                                                |                |
|        |                 |        |                                                                 |                |
|        |                 |        | Huomautukset/kommentit:                                         |                |
|        |                 |        | Jos takaisinkytkentämonitorin                                   |                |
|        |                 |        | raja ylittyy, järjestelmä antaa                                 |                |
|        |                 |        | varoituksen 61, takaisinkyt-<br>kennän valvonta. SLC tarkkailee |                |
|        |                 |        | varoitusta 61, takaisinkytkennän                                |                |
|        |                 |        | valvonta. Jos varoitus 61,                                      |                |
|        |                 |        | takaisinkytkennän valvonta on                                   |                |
|        |                 |        | tosi (true), rele 1 laukeaa.                                    |                |
|        |                 |        | Ulkoiset laitteet voivat ilmoittaa.                             |                |
|        |                 |        | että huolto on tarpeen. Jos                                     |                |
|        |                 |        | takaisinkytkentävirhe laskee                                    |                |
|        |                 |        | taas alle rajan 5 sekunnin                                      |                |
|        |                 |        | kuluessa, taajuusmuuttaja jatkaa                                |                |
|        |                 |        | toimintaa ja varoitus häviää.                                   |                |
|        |                 |        | Rele 1 on kuitenkin voimassa,                                   |                |
|        |                 |        | kunnes [Off/Reset]-painiketta                                   |                |
|        |                 |        | painetaan.                                                      |                |
|        |                 |        |                                                                 |                |

**Taulukko 7.9 SLC:n käyttö releen asettamiseen**

**7 7**

# <span id="page-45-0"></span>8 Huolto, diagnostiikka ja vianmääritys

# 8.1 Ylläpito ja huolto

Normaaleissa käyttöolosuhteissa ja kuormaprofiileissa taajuusmuuttaja on huoltovapaa koko sen käyttöiän ajan. Rikkoutumisen, vaaran ja vahinkojen välttämiseksi tarkista taajuusmuuttaja säännöllisesti käyttöolosuhteiden mukaan. Korvaa kuluneet tai vahingoittuneet ovat alkuperäisillä osilla tai vakio-osilla. Pyydä tietoja huollosta ja tuesta paikalliselta Danfoss-jälleenmyyjältä.

# **AVAROITUS**

# **TAHATON KÄYNNISTYS**

**Kun taajuusmuuttaja on kytketty verkon vaihtovirtasyöttöön, tasavirtalähteeseen tai kuormanjakoon, moottori voi käynnistyä milloin tahansa. Tahaton käynnistys ohjelmoinnin, huollon tai korjaustöiden aikana saattaa aiheuttaa kuoleman, vakavan loukkaantumisen tai aineellisia vahinkoja. Moottori voi käynnistyä ulkoisella kytkimellä, kenttäväyläkomennolla, tulon ohjearvoviestillä LCP:stä, kauko-ohjauksella käyttämällä MCT 10 -asetusohjelmisto -ohjelmistoa tai vikatilan kuittauksen jälkeen.**

**Moottorin tahattoman käynnistyksen estäminen:**

- **• Katkaise taajuusmuuttajan syöttöjännite.**
- **• Paina LCP:n [O/Reset]-näppäintä ennen parametrien ohjelmointia.**
- **• Johdota ja kokoa taajuusmuuttaja, moottori ja kaikki käytettävät laitteet täysin ennen taajuusmuuttajan kytkemistä verkon vaihtovirtasyöttöön, tasavirtalähteeseen tai kuormanjakoon.**

# 8.2 Varoitus- ja hälytystyypit

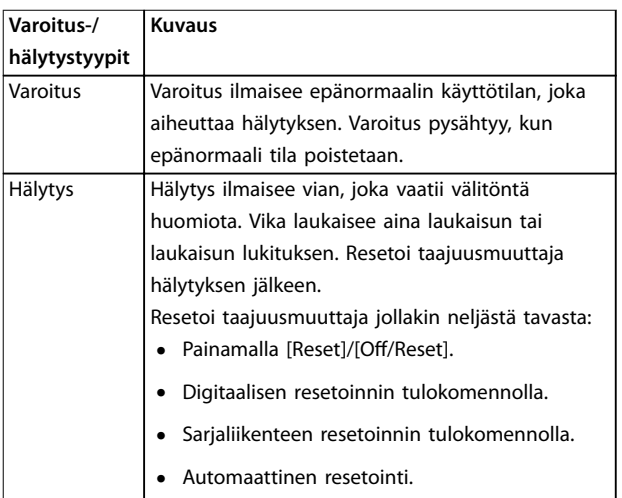

#### **Laukaisu**

Laukaisun yhteydessä taajuusmuuttaja pysäyttää toimintansa estääkseen taajuusmuuttajan ja muiden laitteiden vaurioitumisen. Laukaisun jälkeen moottori rullaa pysähdyksiin. Taajuusmuuttajan logiikka toimii edelleen ja tarkkailee taajuusmuuttajan tilaa. Kun vikatilanne on korjattu, taajuusmuuttajan voi resetoida.

#### **Laukaisun lukitus**

Laukaisun lukituksen yhteydessä taajuusmuuttaja pysäyttää toimintansa estääkseen taajuusmuuttajan ja muiden laitteiden vaurioitumisen. Laukaisun lukituksen jälkeen moottori rullaa pysähdyksiin. Taajuusmuuttajan logiikka toimii edelleen ja tarkkailee taajuusmuuttajan tilaa. Taajuusmuuttaja aloittaa laukaisun lukituksen kun havaitaan vakava vika, joka voi vaurioittaa taajuusmuuttajaa tai muita laitteita. Kun viat on korjattu, katkaise syöttövirta ja kytke uudelleen ennen taajuusmuuttajan resetointia.

# 8.3 Varoitus- ja hälytysnäyttö

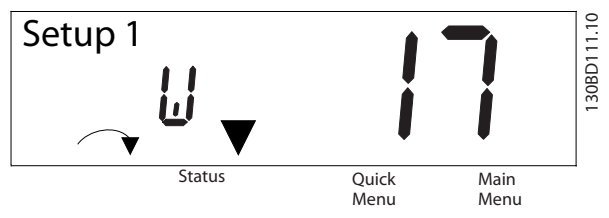

**Kuva 8.1 Varoitusnäyttö**

Hälytys tai laukaisun lukitus -hälytys näkyy näytössä yhdessä hälytyksen numeron kanssa.

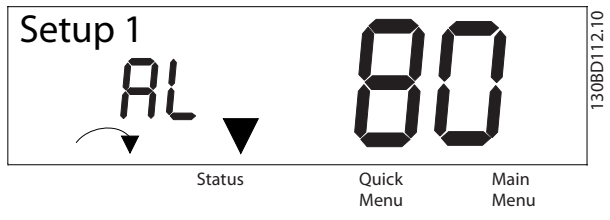

**Kuva 8.2 Hälytys/laukaisun lukitus -hälytys**

Taajuusmuuttajan näytöllä näkyvän tekstin ja hälytyskoodin lisäksi on olemassa kolme tilan merkkivaloa. Varoituksen merkkivalo on keltainen varoituksen aikana. Hälytyksen merkkivalo on punainen ja se vilkkuu hälytyksen aikana.

Danfoss

<span id="page-46-0"></span>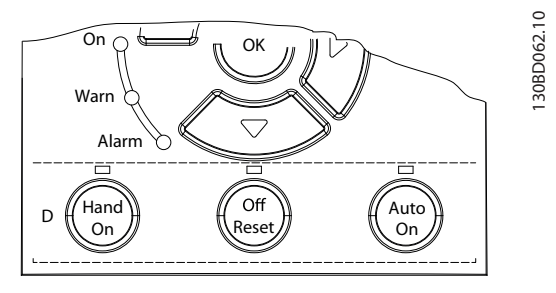

**Kuva 8.3 Tilan merkkivalot**

# 8.4 Luettelo varoituksista ja hälytyksistä

# 8.4.1 Varoitus- ja hälytyskoodiluettelo

Kohdassa *Taulukko 8.1* oleva (X) tarkoittaa, että varoitus tai hälytys on tapahtunut.

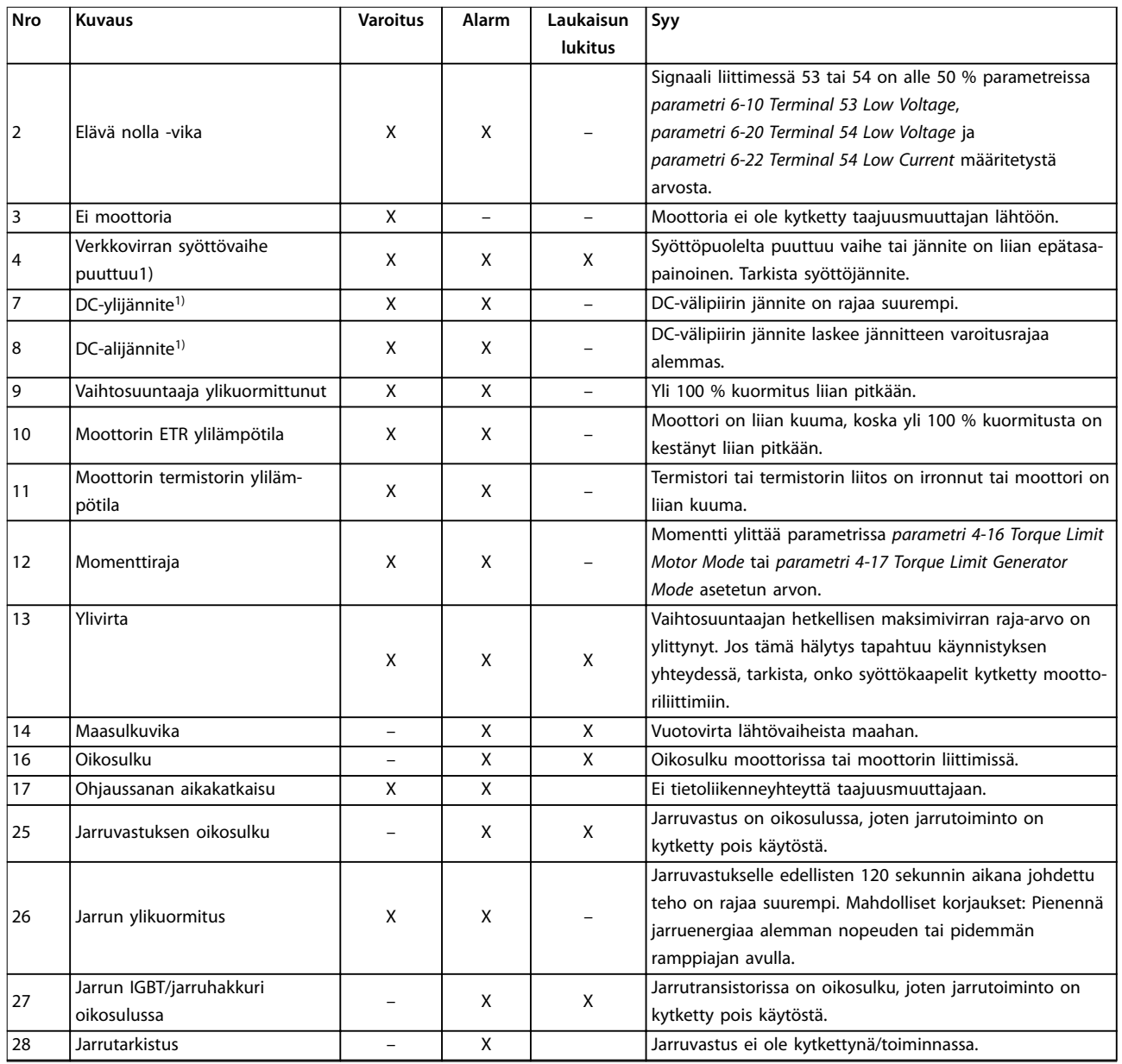

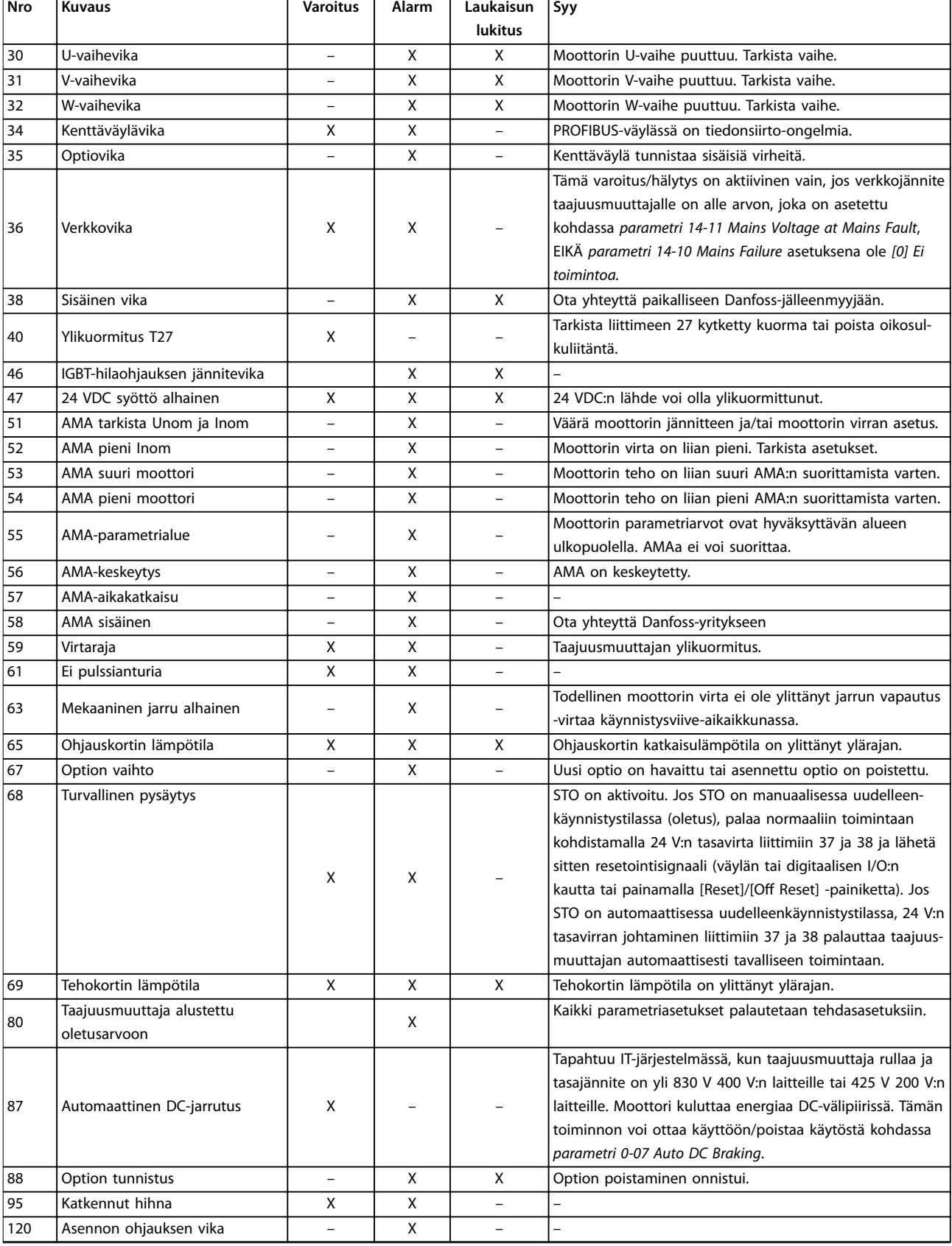

Danfoss

<span id="page-48-0"></span>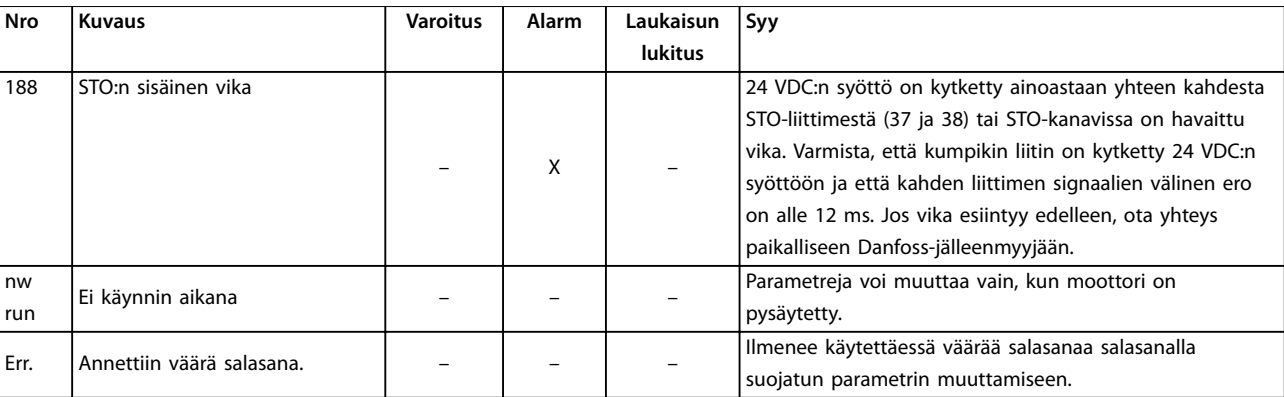

#### **Taulukko 8.1 Varoitus- ja hälytyskoodiluettelo**

*1) Verkkovirran vääristymiset voivat aiheuttaa nämä viat. Danfoss-linjasuodatin voi korjata tämän ongelman.*

Lue diagnoosia varten vikakoodit, varoitussanat ja laajennetut tilasanat.

# 8.5 Vianmääritys

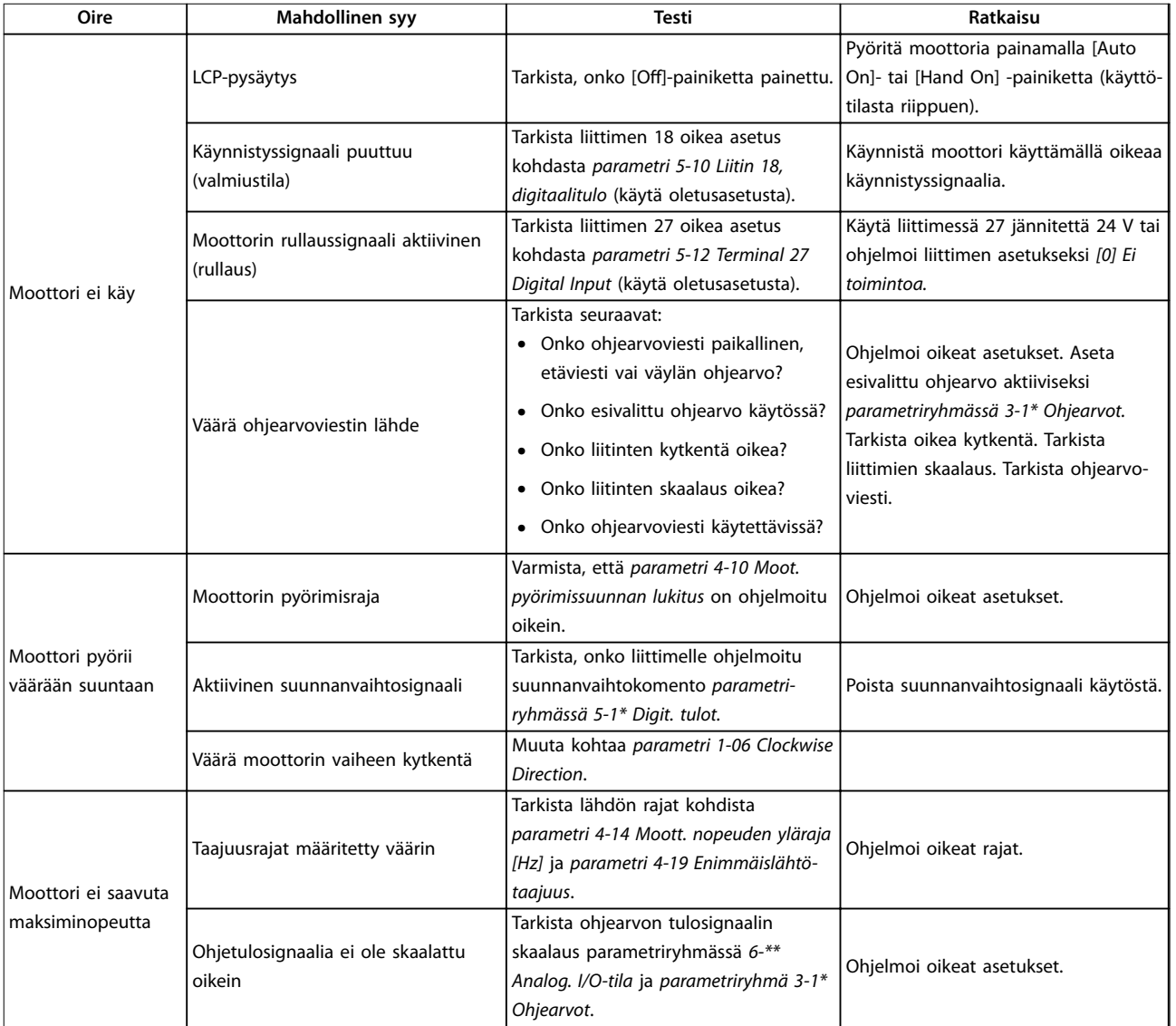

Danfoss

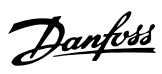

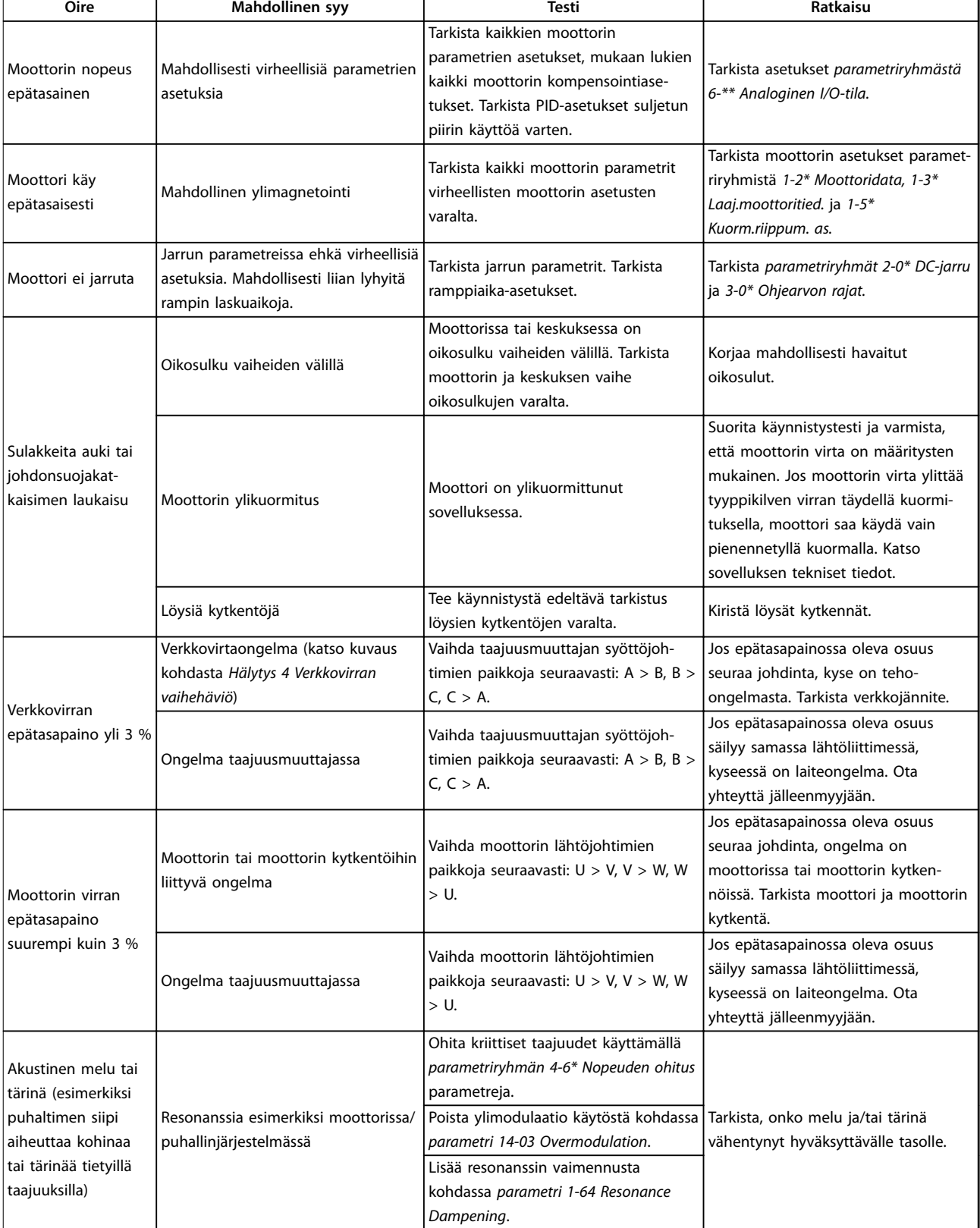

**Taulukko 8.2 Vianmääritys**

# <span id="page-50-0"></span>9 Tekniset tiedot

### 9.1 Sähkötiedot

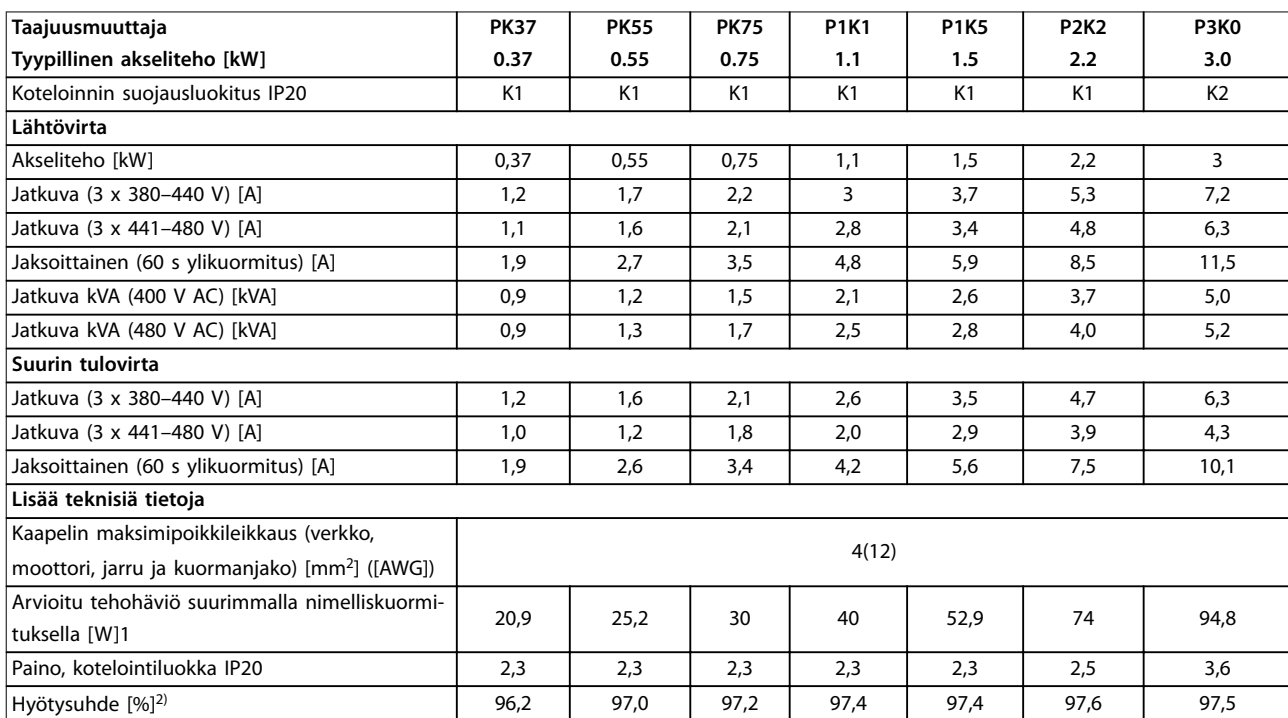

**Taulukko 9.1 Verkkojännite 3 x 380–480 V AC**

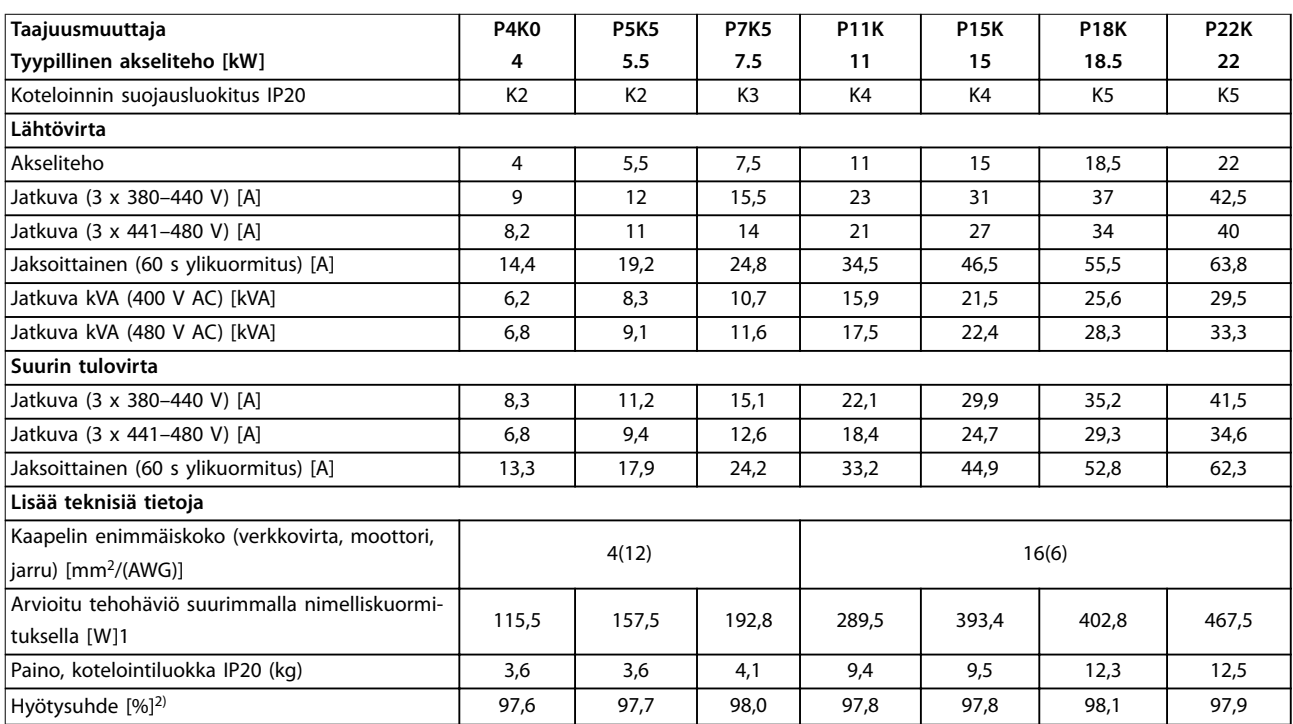

**Taulukko 9.2 Verkkojännite 3 x 380–480 V AC**

Danfoss

<span id="page-51-0"></span>*1) Tyypillinen tehohäviö on mitattu nimelliskuormitusoloissa, ja sen odotetaan olevan* ±*15 prosentin rajoissa (toleranssi vaihtelee jännitteen ja kaapelin olosuhteiden mukaan).*

*Arvot perustuvat tyypilliseen moottorin hyötysuhteeseen (IE2/IE3-rajalla). Hyötysuhteeltaan heikommat moottorit kasvattavat taajuusmuuttajan tehohäviötä ja hyötysuhteeltaan paremmat moottorit pienentävät tehohäviötä. Koskee taajuusmuuttajan jäähdytyksen mitoitusta. Jos kytkentätaajuus kasvaa oletusasetusta suuremmaksi, tehohäviöt voivat kasvaa. Tähän sisältyvät LCP ja tyypilliset ohjauskortin tehonkulutukset. Lisäoptiot ja asiakkaan kuormitukset voivat kasvattaa häviöitä jopa 30 W (vaikka tyypillinen tehohäviön suurentuminen on vain 4 W täysin kuormatulle ohjauskortille tai kenttäväylälle).*

Katso standardin EN 50598-2 mukaiset tehohäviötiedot osoitteestawww.danfoss.com/vltenergyefficiency.

*2) Mitattu käytettäessä 50 metrin (164 ft) suojattuja moottorikaapeleita nimelliskuormituksella ja -taajuudella. Katso energiatehokkuusluokka kohdasta kappale 9.4 Ympäristön olosuhteet. Katso osakuormahäviöt osoitteesta* www.danfoss.com/vltenergyefficiency.

#### 9.2 Verkkojännite (kolmivaihe)

Syöttö (L1, L2, L3)

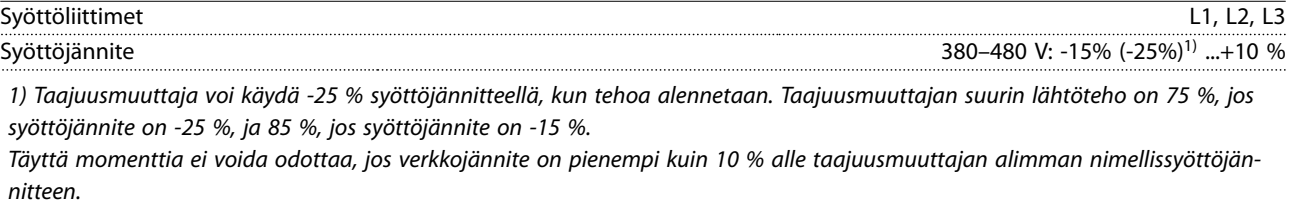

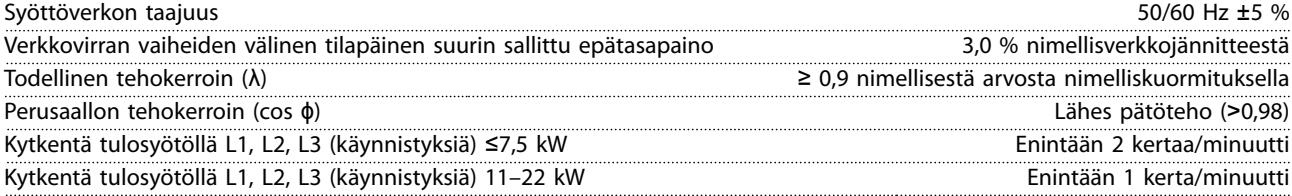

*Yksikkö soveltuu käytettäväksi piirissä, joka pystyy tuottamaan enintään 5 000 RMS symmetristä ampeeria, 480 V maksimi.*

#### 9.3 Moottorilähtö ja moottorin tiedot

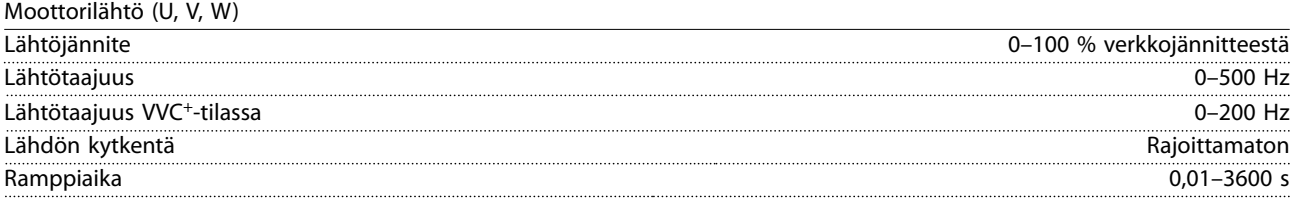

Momentin ominaiskäyrä

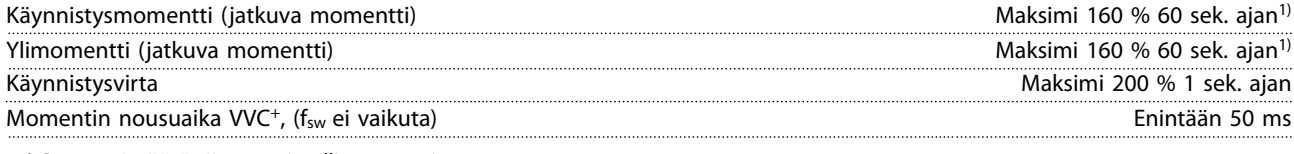

*1) Prosenttimäärä riippuu nimellismomentista.*

#### 9.4 Ympäristön olosuhteet

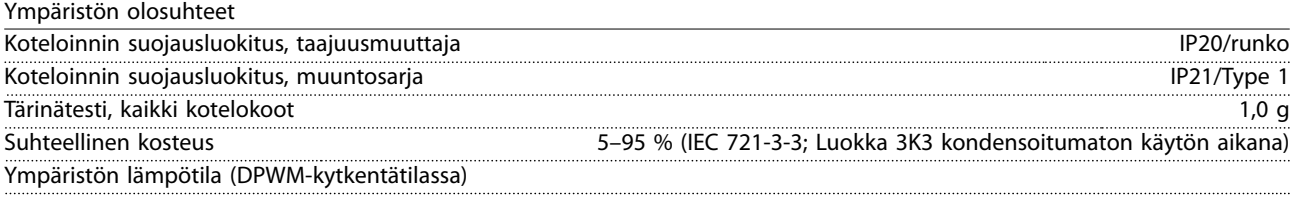

Danfoss

Danfoss

<span id="page-52-0"></span>**Tekniset tiedot Käyttöopas**

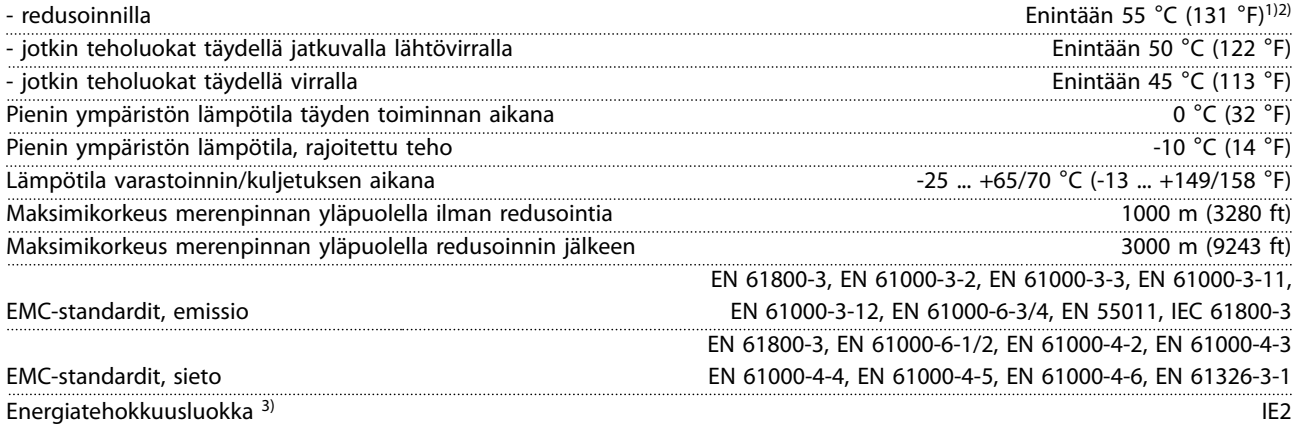

*1) Katso Suunnitteluoppaan kohdasta Erikoisolosuhteet seuraavat ohjeet:*

- *• Redusointi ympäristön korkean lämpötilan johdosta.*
- *• Redusointi suuren korkeuden vuoksi.*

*2) Jotta VLT*® *Midi Drive FC 280:n PROFIBUS-, PROFINET- ja EtherNet/IP-versioissa voidaan estää ohjauskortin ylikuumeneminen, vältä täyttä digitaalista/analogista I/O-kuormaa ympäristön lämpötilan ollessa yli 45* °*C (113* °*F). 3) Standardin EN50598-2 mukaisesti:*

- *• Nimelliskuormitus.*
- *• 90 % nimellistaajuudesta.*
- *• Kytkentätaajuuden tehdasasetus.*
- *• Kytkentätavan tehdasasetus.*
- *• Avoin tyyppi: Ympäristön lämpötila 45* °*C (113* °*F).*
- *• Tyyppi 1 (NEMA-sarja): Ympäristön lämpötila 45* °*C (113* °*F).*

#### 9.5 Kaapelien tekniset tiedot

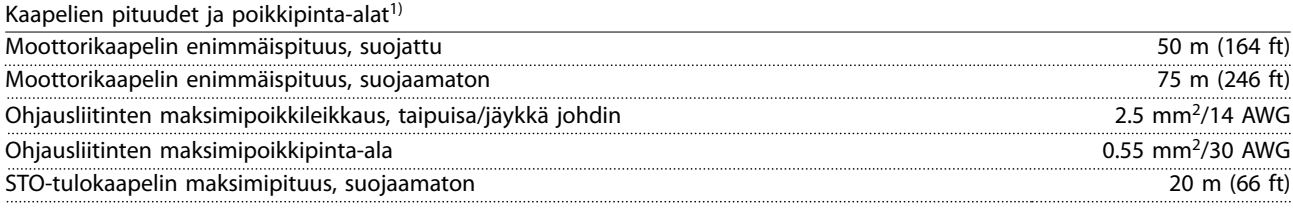

*1) Syöttökaapelit, katso [Taulukko 9.1](#page-50-0) ja [Taulukko 9.2](#page-50-0).*

## 9.6 Ohjaustulo/-lähtö ja ohjaustiedot

#### Digitaalitulot

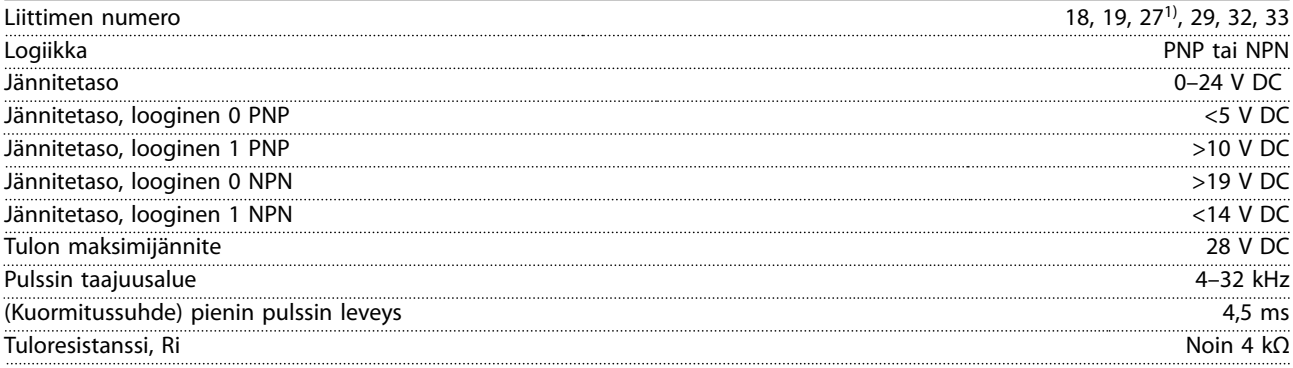

*1) Liittimen 27 voi ohjelmoida myös lähdöksi.*

Danfoss

<span id="page-53-0"></span>**Tekniset tiedot VLT**® **Midi Drive FC 280**

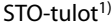

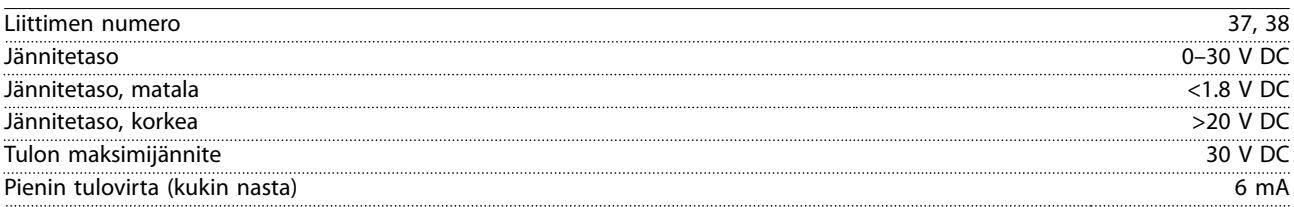

*1) Katso lisätietoja STO-tuloista kohdasta [kappale 6 Safe Torque O \(STO\), vahinkokäynnistyksen esto](#page-35-0).*

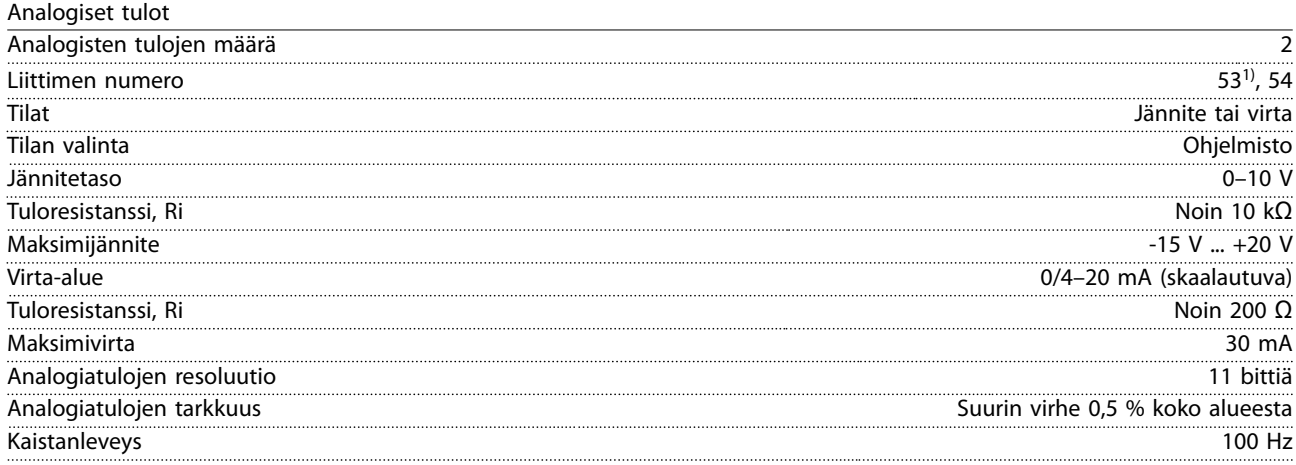

130BE837.10

30BE837.10

*Analogiatulot on erotettu galvaanisesti syöttöjännitteestä (PELV) ja muista korkeajänniteliittimistä. 1) Liitin 53 tukee ainoastaan jännitetilaa ja sitä voi käyttää myös digitaalitulona.*

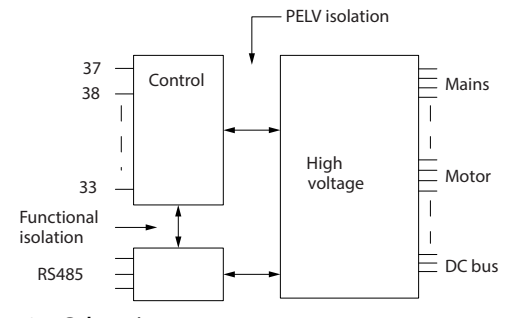

**Kuva 9.1 Galvaaninen erotus**

# *HUOMAUTUS!*

#### **SUURI KORKEUS**

**Jos asennuspaikka on yli 2 000 metrin (6 562 jalkaa) korkeudessa, pyydä Danfoss-yhtiöltä lisätietoja PELV-vaatimuksista.**

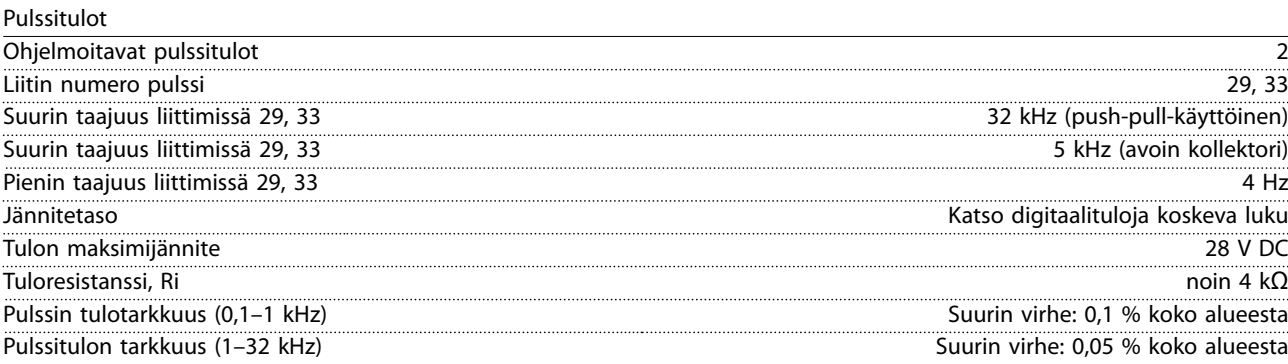

<span id="page-54-0"></span>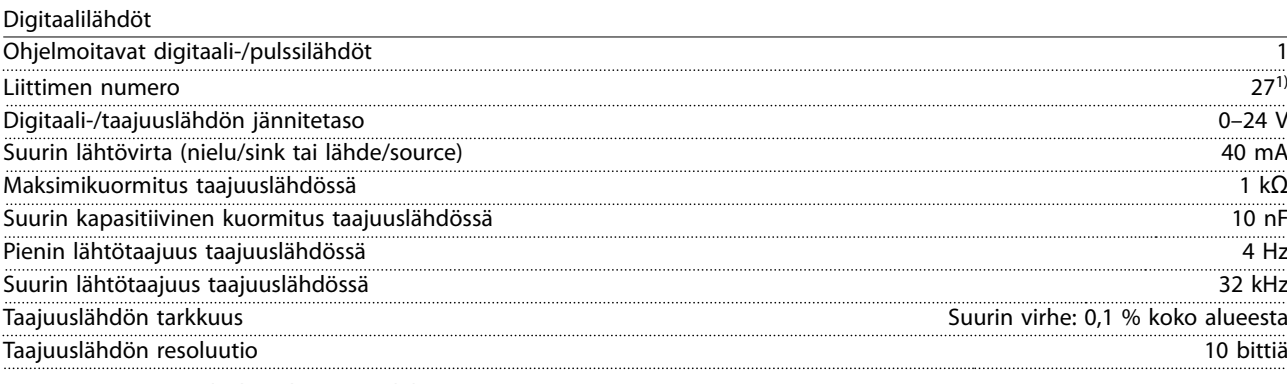

*1) Liittimen 27 voi ohjelmoida myös tuloksi.*

*Digitaalilähtö on erotettu galvaanisesti syöttöjännitteestä (PELV) ja muista korkeajänniteliittimistä.*

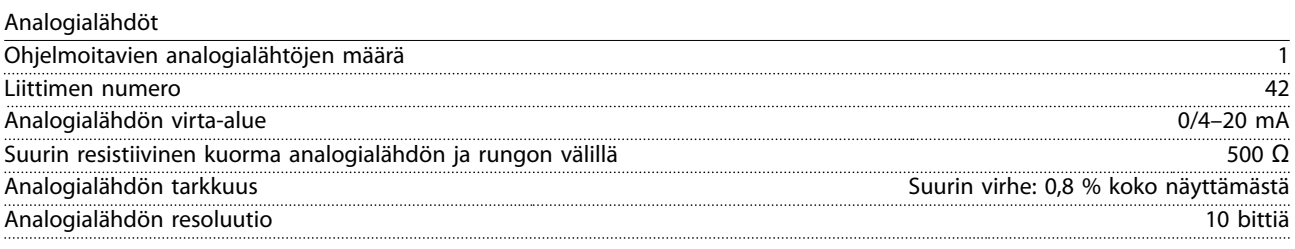

*Analogialähtö on erotettu galvaanisesti syöttöjännitteestä (PELV) ja muista korkeajänniteliittimistä.*

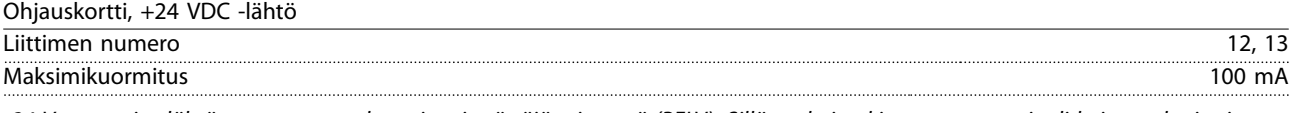

*24 V:n tasavirtalähtö on erotettu galvaanisesti syöttöjännitteestä (PELV). Sillä on kuitenkin sama potentiaali kuin analogia- ja digitaalituloilla ja -lähdöillä.*

Ohjauskortti, +10 VDC -lähtö

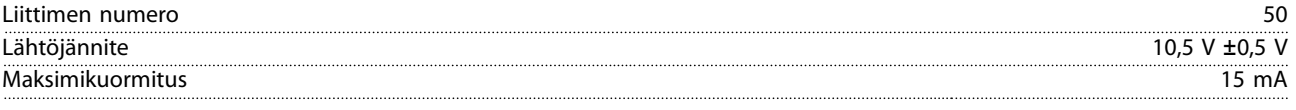

*10 VDC -lähtö on erotettu galvaanisesti syöttöjännitteestä (PELV) ja muista korkeajänniteliittimistä.*

Ohjauskortti, RS485-sarjaliikenne Liittimen numero 68 (TX+, RX+), 69 (N, TX-, RX-)

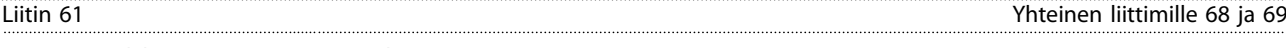

*RS485-sarjaliikennepiiri on erotettu galvaanisesti syöttöjännitteestä (PELV).*

Ohjauskortti, USB-sarjaliikenne

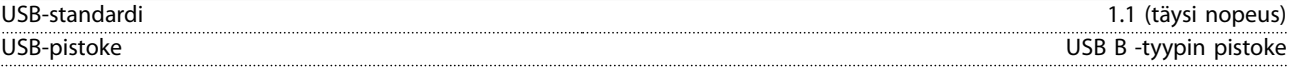

*Kytkentä PC:hen tehdään isännän ja laitteen välisellä USB-standardikaapelilla.*

*USB-liitäntä on erotettu galvaanisesti syöttöjännitteestä (PELV) ja muista korkeajänniteliittimistä.*

*USB-maaliitäntää ei ole erotettu galvaanisesti suojamaadoituksesta. Käytä ainoastaan eristettyä kannettavaa tietokonetta PCyhteytenä taajuusmuuttajan USB-liitäntään.*

Relelähdöt Ohjelmoitavat relelähdöt 1 Rele 01 01–03 (NC), 01–02 (NO) Suurin liitinkuorma (AC-1)1) liittimissä 01–02 (NO) (vastuskuorma) 250 V AC, 3 A Suurin liitinkuorma (AC-15)1) liittimissä 01–02 (NO) (induktiivinen kuorma @ cosφ 0,4) 250 V AC, 0.2 A Suurin liitinkuorma (DC-1)1) liittimissä 01–02 (NO) (vastuskuorma) 30 V DC, 2 A Suurin liitinkuorma (DC-13)1) liittimissä 01–02 (NO) (Induktiivinen kuorma) 24 V DC, 0,1 A Suurin liitinkuorma (AC-1)1)liittimissä 01–03 (NC) (vastuskuorma) 250 V AC, 3 A

Danfoss

<span id="page-55-0"></span>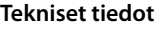

**Tekniset tiedot VLT**® **Midi Drive FC 280**

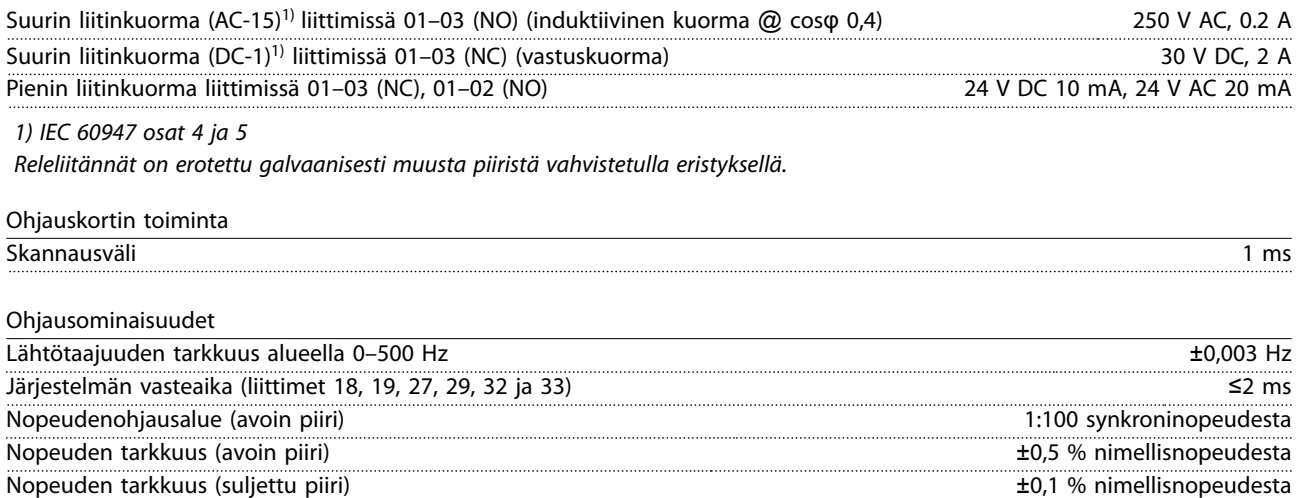

*Kaikki ohjausominaisuudet perustuvat 4-napaiseen epätahtimoottoriin.*

### 9.7 Liitäntöjen kiristysmomentit

Varmista, että käytät oikeita vääntömomentteja, kun kiristät kaikki sähkökytkennät. Liian pieni tai suuri momentti aiheuttaa joskus ongelmia sähkökytkentään. Varmista oikea kiristysmomentti käyttämällä momenttiavainta. Suosittelemme avainta SZS 0,6 x 3,5 mm.

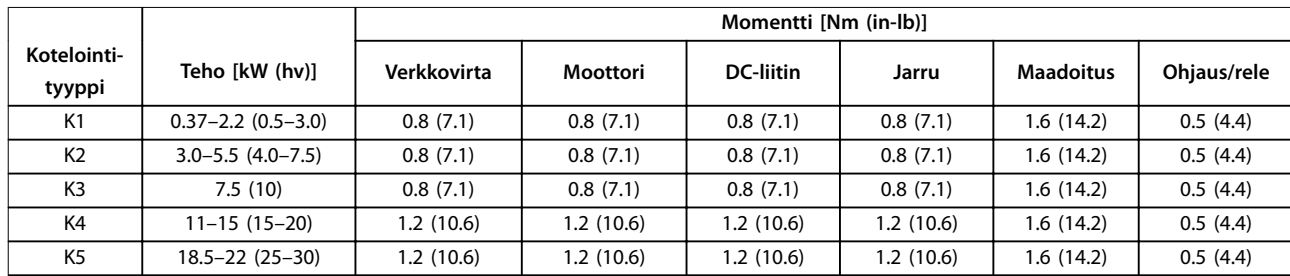

**Taulukko 9.3 Kiristysmomentit**

## 9.8 Sulakkeet ja katkaisimet

Käytä syöttöpuolella suojana sulakkeita ja/tai johdonsuojakatkaisimia henkilöstön ja laitteiden suojana siltä varalta, että jokin osa taajuusmuuttajan sisällä rikkoutuu (ensimmäinen vika).

#### **Ryhmäjohdon suojaus**

Suojaa kaikki asennuksen ryhmäjohdot (mukaan lukien kytkinlaitteet ja koneet) oikosululta ja ylivirralta kansallisten/kansainvälisten määräysten mukaisesti.

# *HUOMAUTUS!*

**Oikosulku- ja ylivirtasuojausta varten on syötössä oltava sulakkeet. Järjestä ylivirtasuojaus aina paikallisten ja kansallisten määräysten mukaisesti.**

Kohdassa *[Taulukko 9.4](#page-56-0)* luetellaan testatut sulakkeet ja johdonsuojakatkaisimet.

# <span id="page-56-0"></span>**AHUOMIO**

**LOUKKAANTUMISEN JA LAITTEIDEN VAHINGOITTUMISEN RISKI**

**Toimintahäiriö tai suosituksen noudattamatta jättäminen saattaa aiheuttaa riskejä henkilökunnalle ja vahingoittaa taajuusmuuttajaa ja muita laitteita tarpeettomasti.**

**• Valitse sulakkeet suositusten mukaisesti. Mahdolliset vauriot voidaan rajoittaa taajuusmuuttajan sisäpuolelle.**

# *HUOMAUTUS!*

#### **LAITTEEN VAHINGOITTUMINEN**

**Sulakkeiden ja/tai johdonsuojakatkaisinten käyttäminen on pakollista standardin IEC 60364 CE-vaatimusten täyttämiseksi. Suojaussuosituksen noudattamatta jättäminen saattaa vahingoittaa taajuusmuuttajaa.**

Danfoss suosittelee käyttämään sulakkeita ja johdonsuojakatkaisimia *Taulukko 9.4*:ssa UL- tai IEC 61800-5-1-standardin vaatimusten täyttämiseksi. Muissa kuin UL-sovelluksissa on johdonsuojakatkaisimen pystyttävä suojaamaan piiri, jonka virta on enintään 50 000 Arms (symmetrinen), 400 V. Taajuusmuuttajan oikosulkuvirran nimellisarvo sopii käytettäväksi piirissä, joka tuottaa enintään 100 000 Arms, 480 V suojattuna T-luokan sulakkeilla.

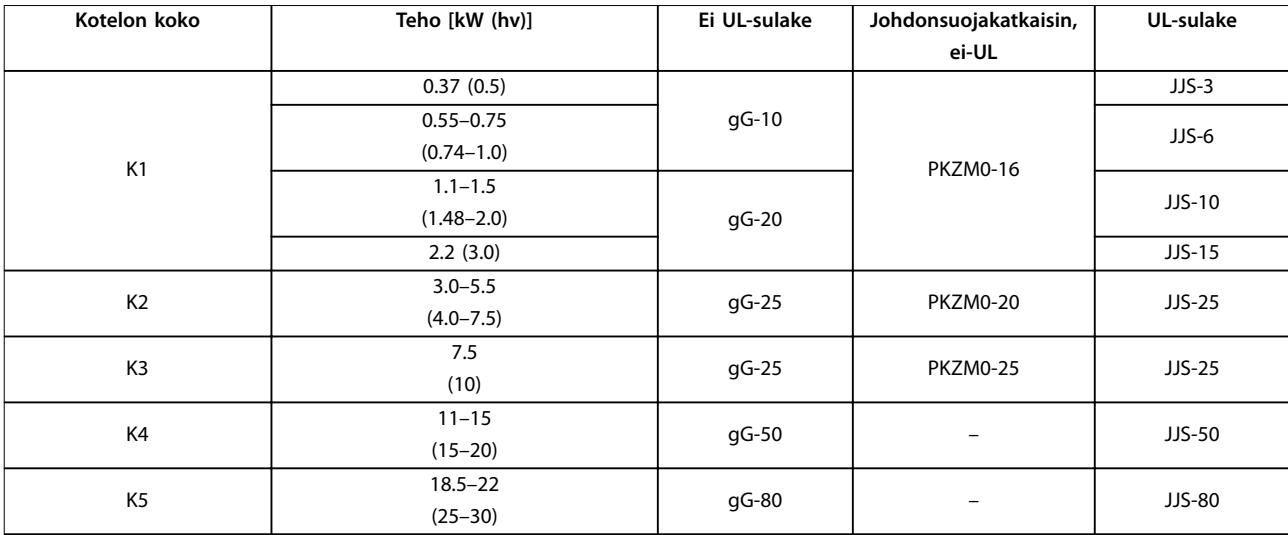

**Taulukko 9.4 Sulake ja johdonsuojakatkaisin, 380–480 V**

Danfoss

# <span id="page-57-0"></span>9.9 Kotelointikoot, tehoalueet ja mitat

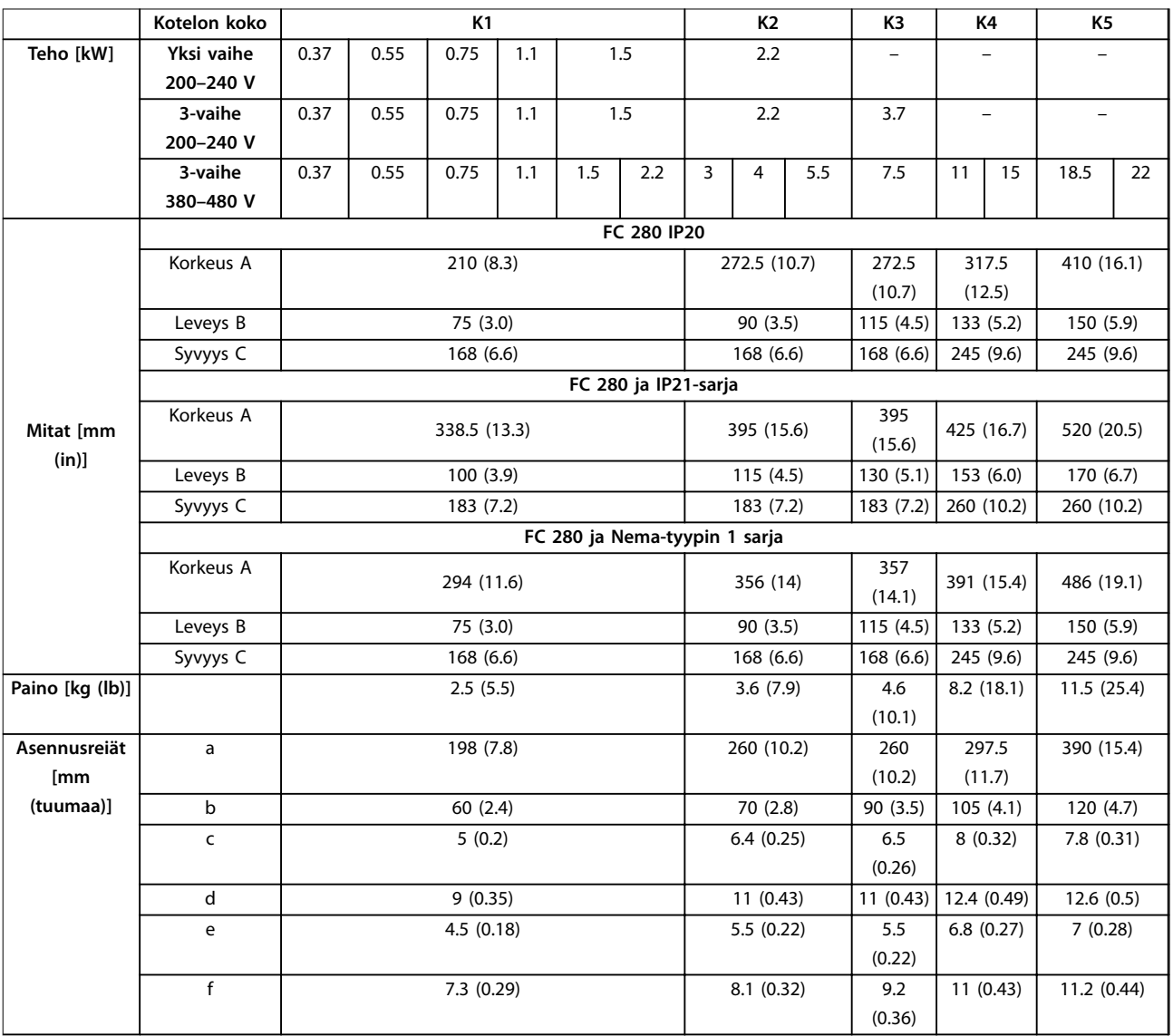

**Taulukko 9.5 Kotelointikoot, tehoalueet ja mitat**

Danfoss

130BE844.10

130BE844.10

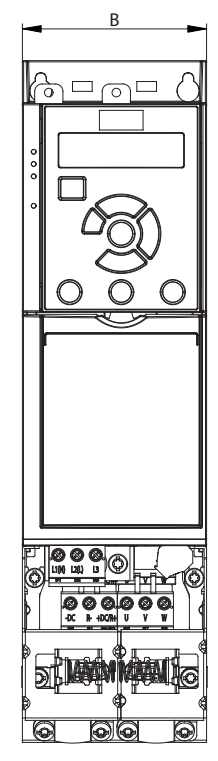

**Kuva 9.2 Vakiona kytkentälevyllä**

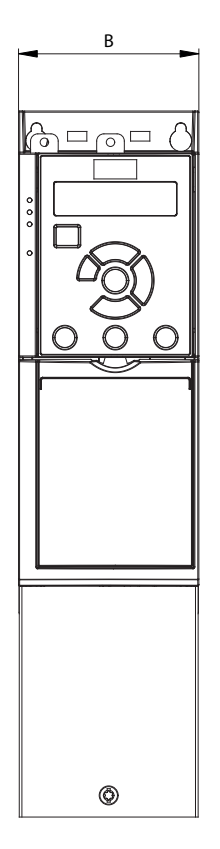

**Kuva 9.3 Vakiona IP21**

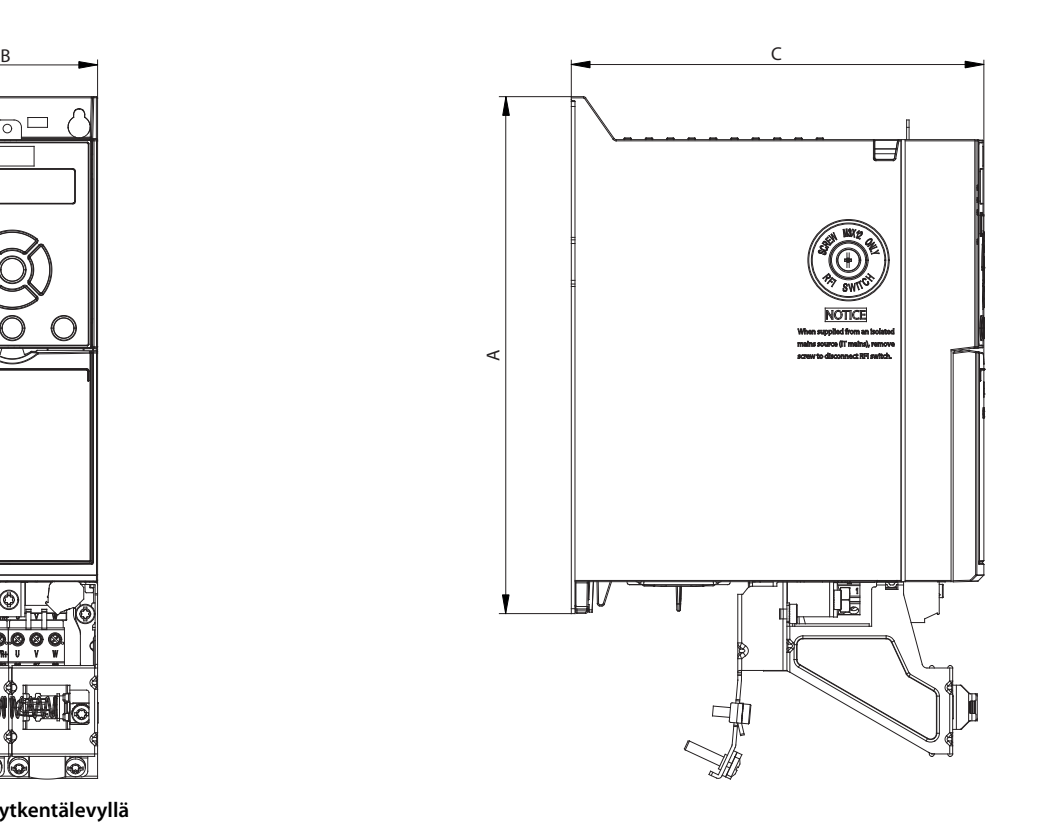

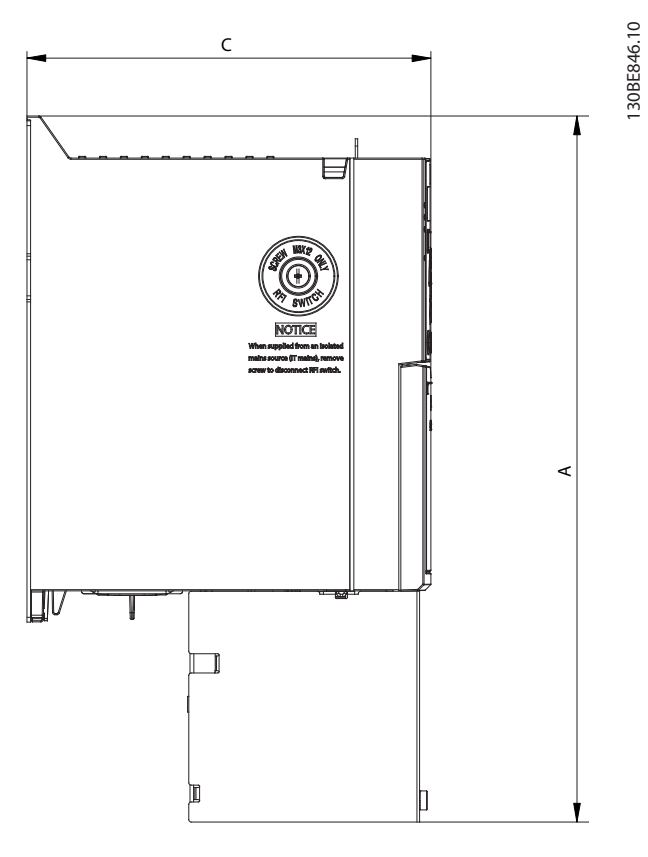

Danfoss

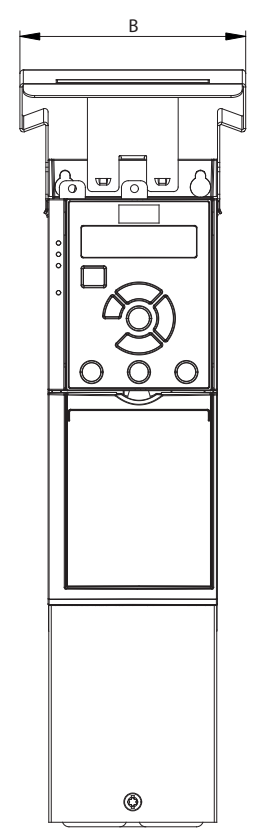

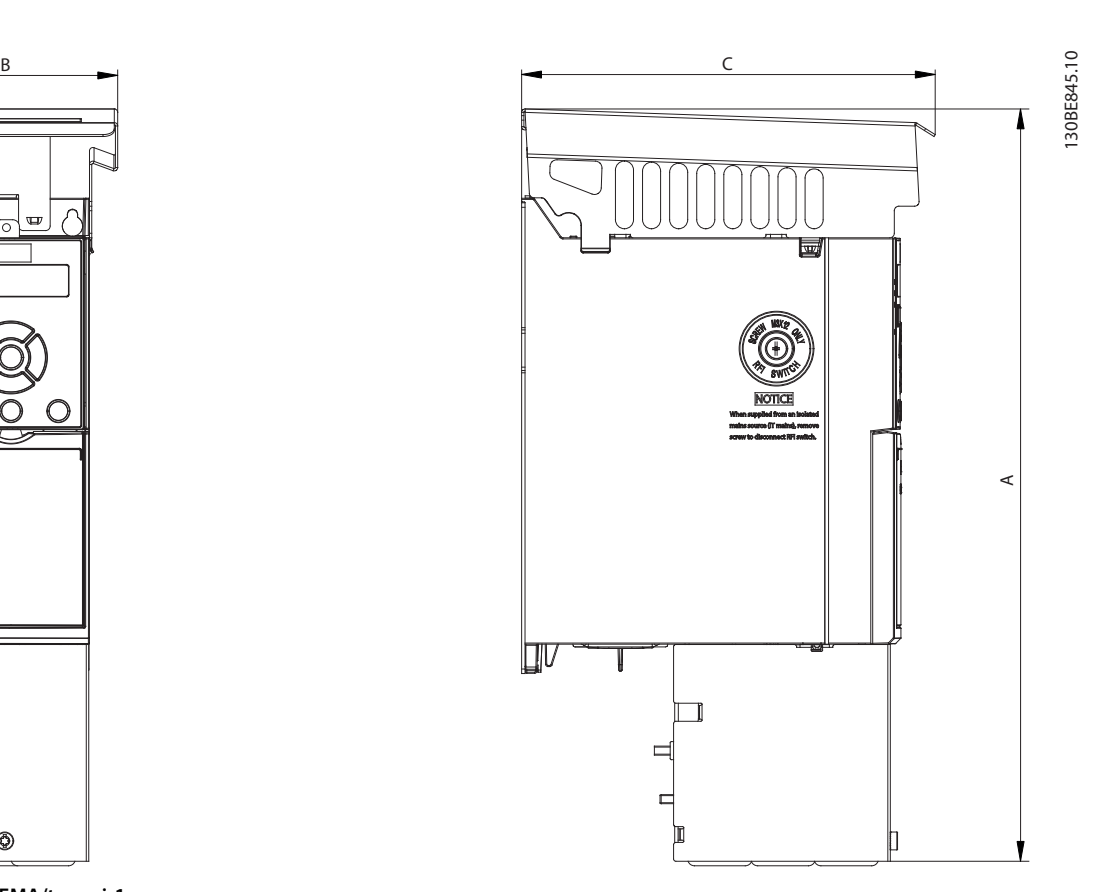

**Kuva 9.4 Vakiona NEMA/tyyppi 1**

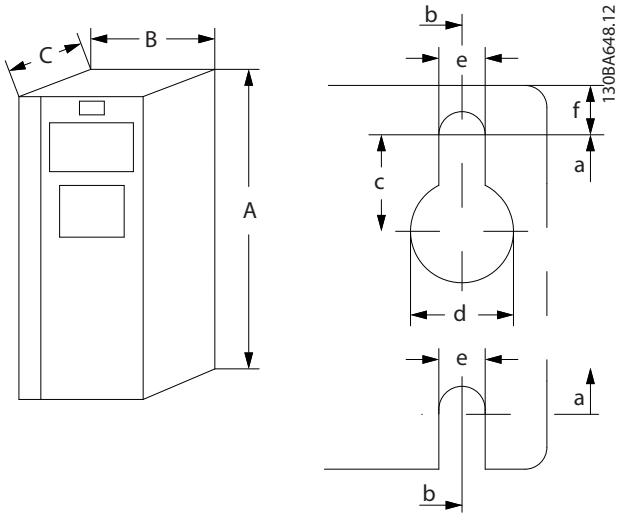

**Kuva 9.5 Ylä- ja alaosan asennusreiät**

Danfoss

<span id="page-60-0"></span>

# 10 Liite

# 10.1 Symbolit, lyhenteet ja merkintätavat

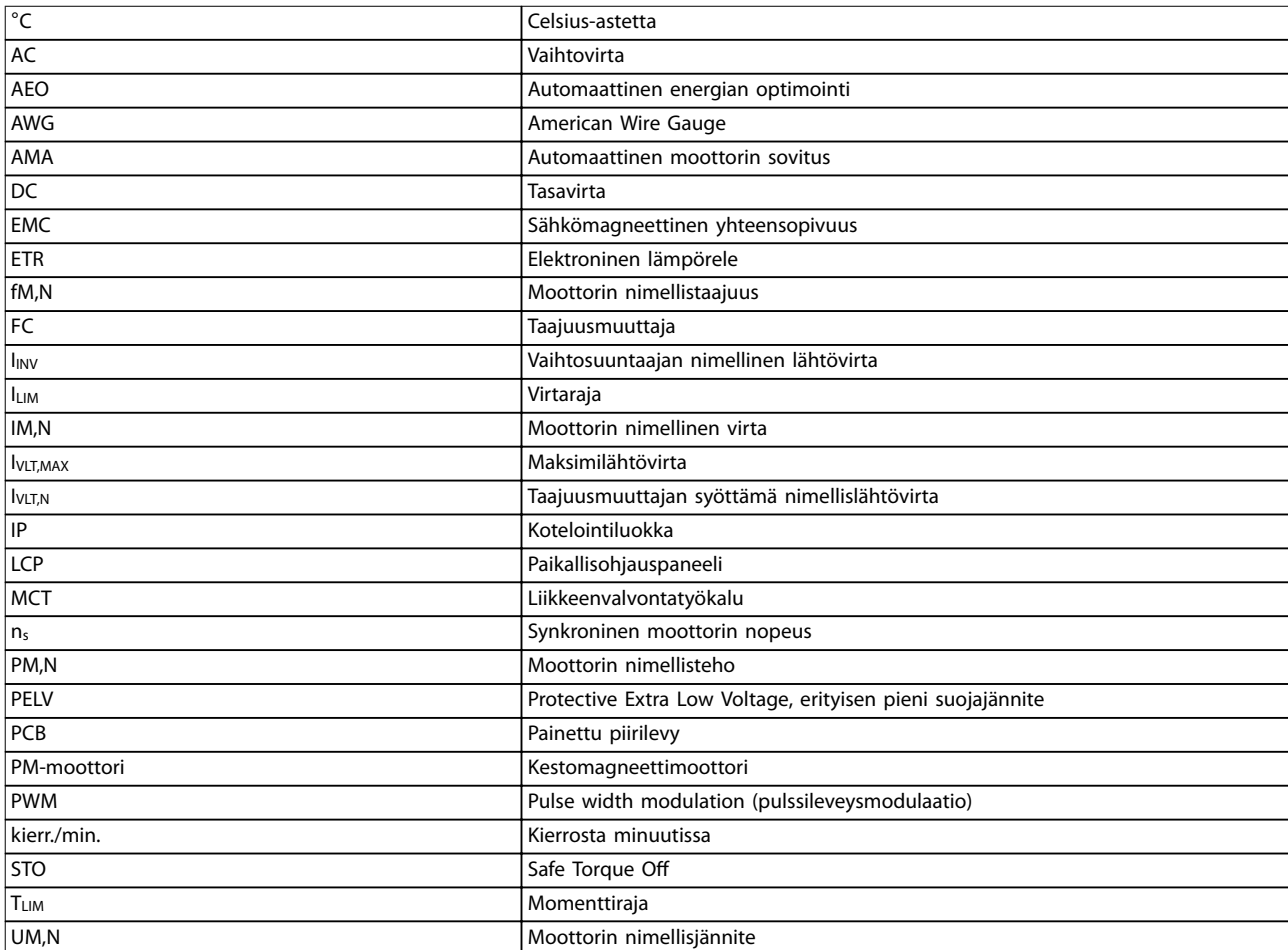

#### **Taulukko 10.1 Symbolit ja lyhenteet**

#### **Merkintätavat**

- **•** Kaikki kuvien mitat ovat millimetrejä [mm] ja tuumia (in).
- **•** Tähti (\*) ilmaisee parametrin oletusasetuksen.
- **•** Numeroidut luettelot tarkoittavat toimenpiteitä.
- **•** Luettelomerkkiluettelot tarkoittavat muita tietoja.
- **•** Kursiiviteksti tarkoittaa jotain seuraavista:
	- **-** Ristiviite.
	- **-** Linkki.
	- **-** Parametrin nimeä.

# 10.2 Parametrivalikon rakenne

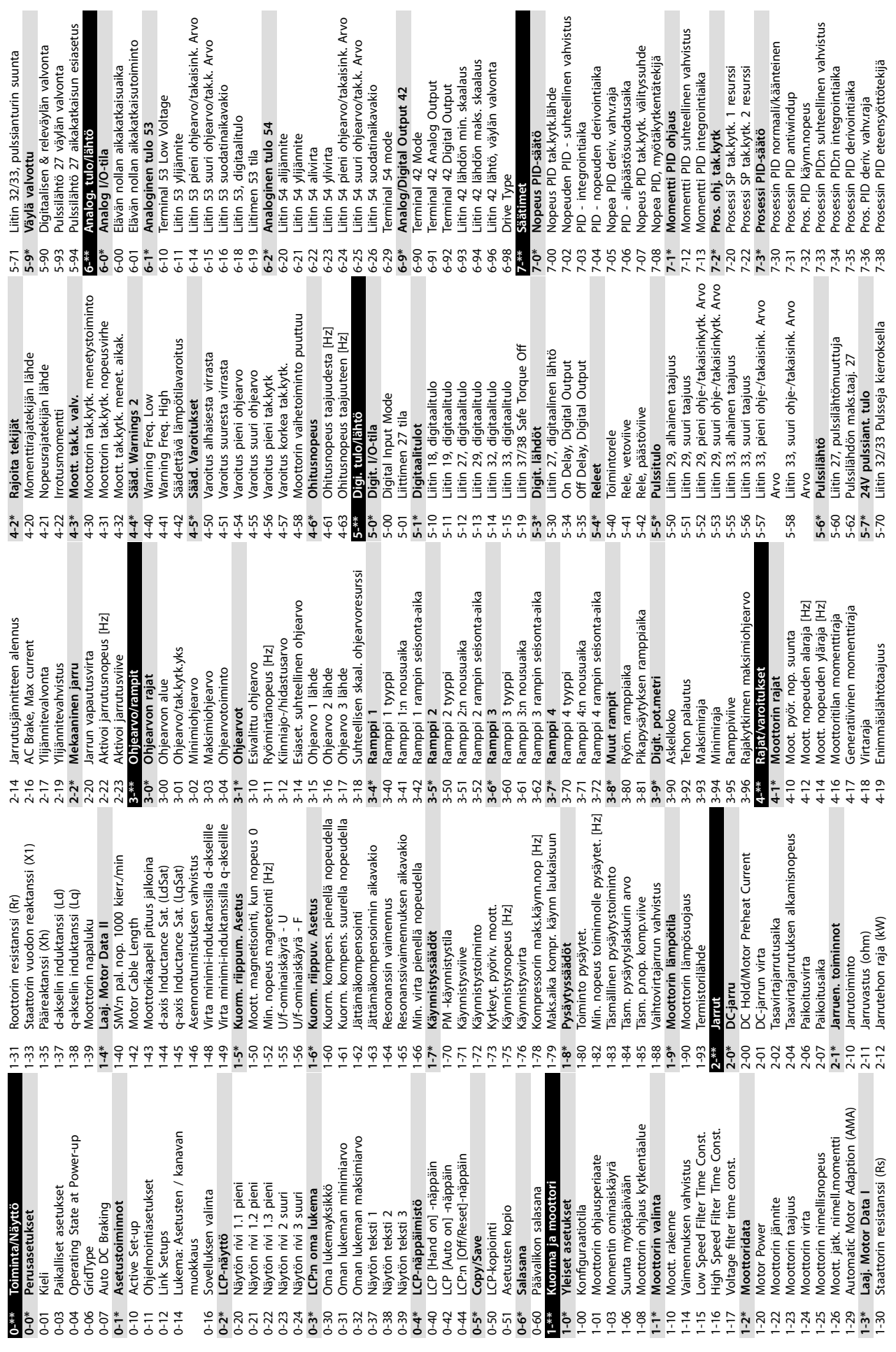

Danfoss

**Liite VLT**® **Midi Drive FC 280**

 $\overline{\phantom{a}}$ 

 $\zeta$ 

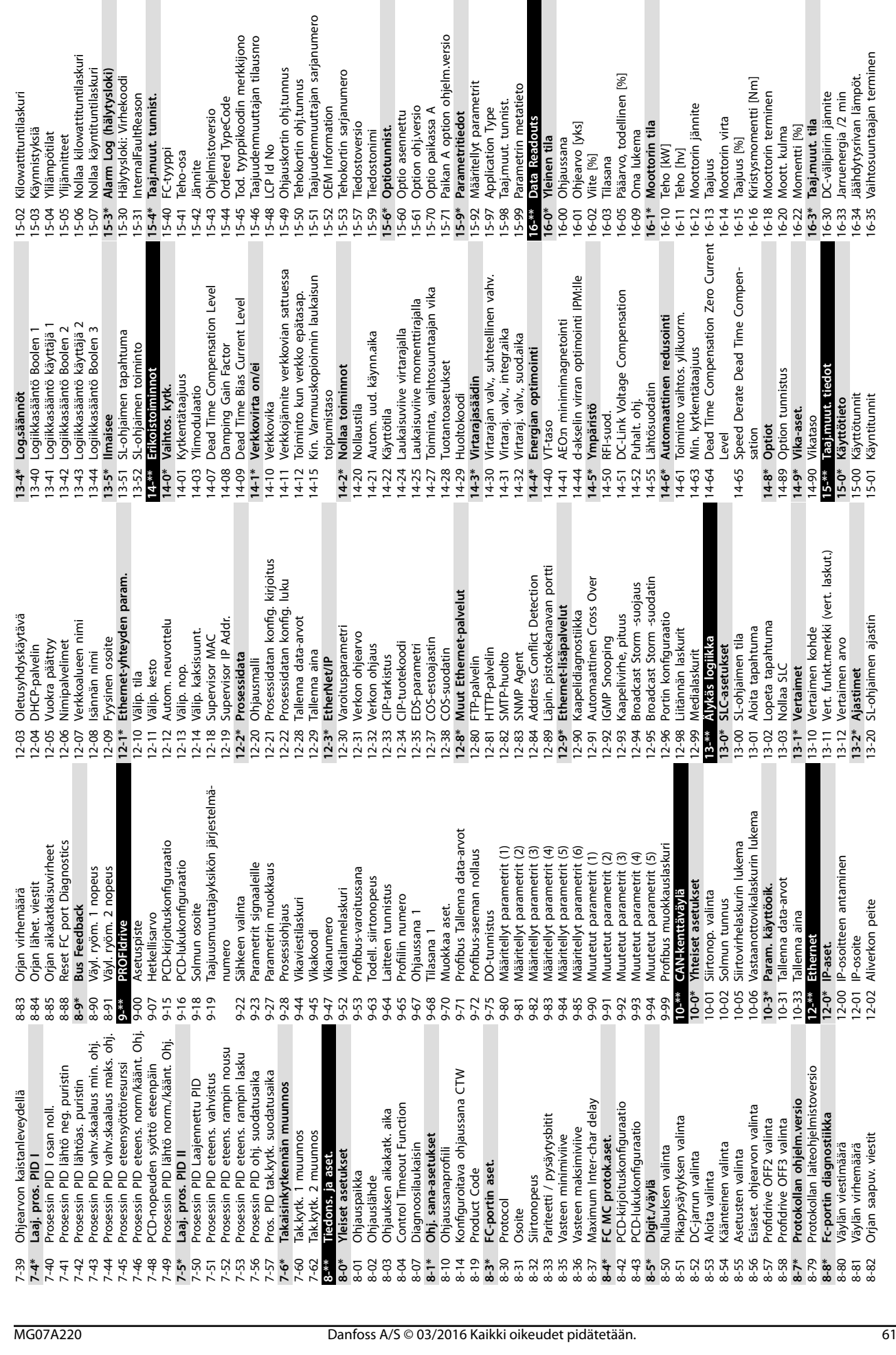

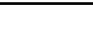

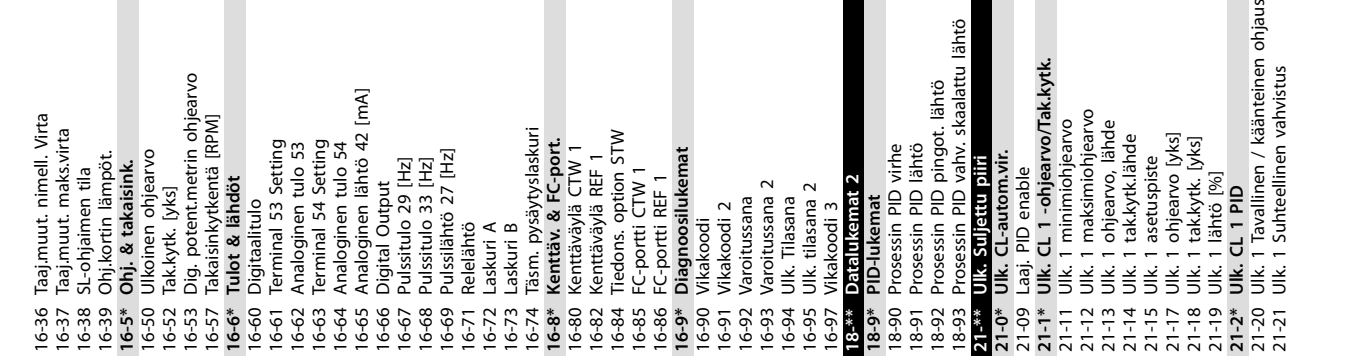

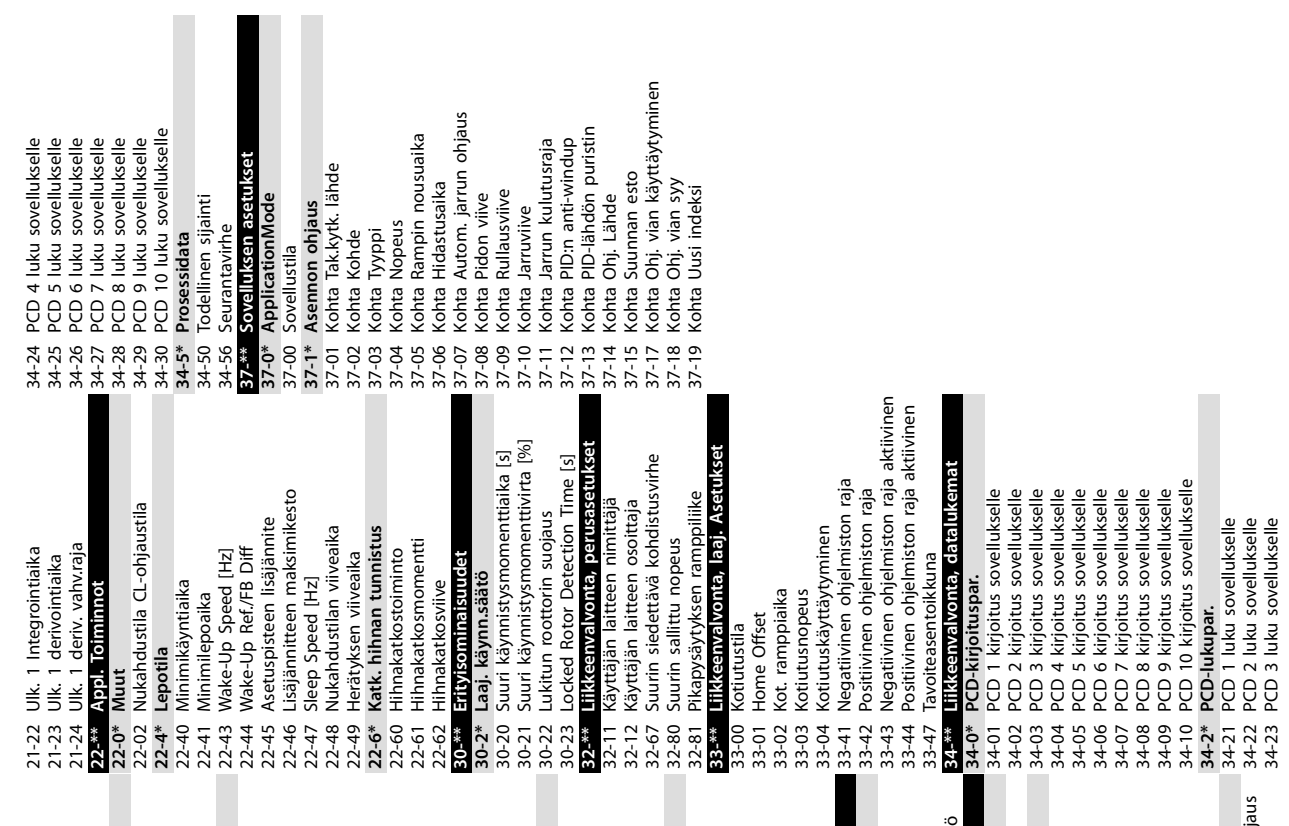

Danfoss

# <span id="page-64-0"></span>Hakemisto

# $\overline{A}$

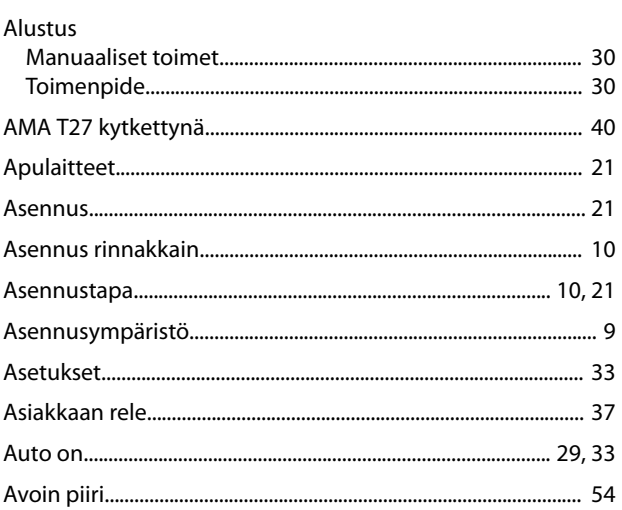

# $\mathsf{D}$

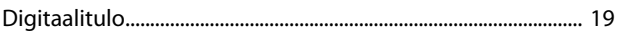

# $\overline{\mathsf{E}}$

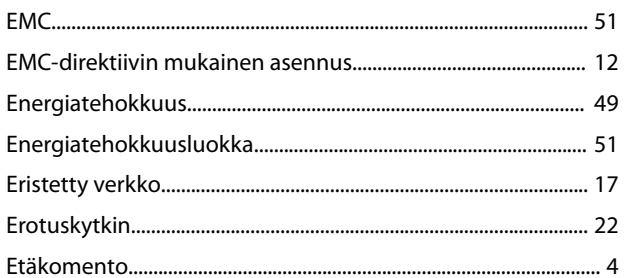

# $\overline{H}$

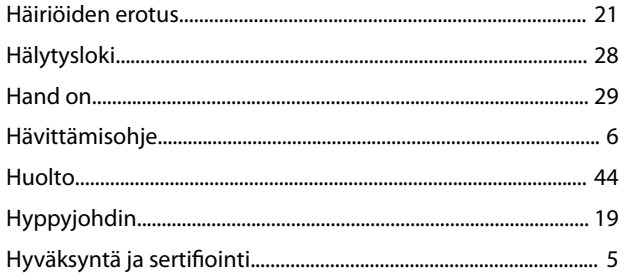

# $\overline{1}$

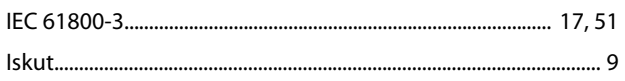

# $\mathsf{J}$

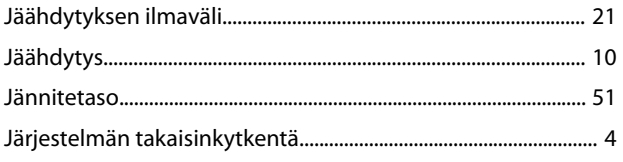

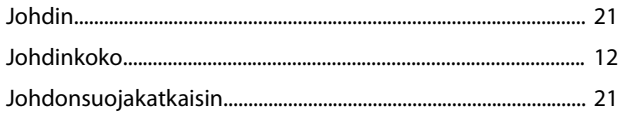

# $\sf K$

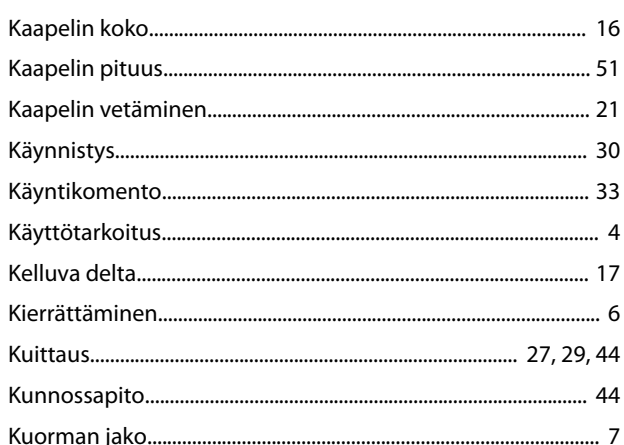

#### $\overline{L}$ i.

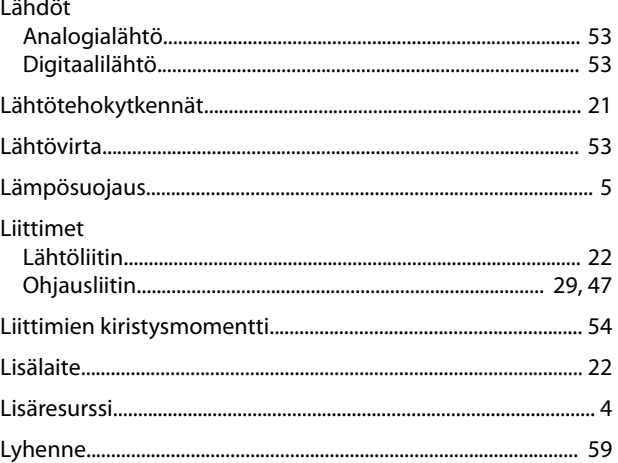

# $\overline{M}$

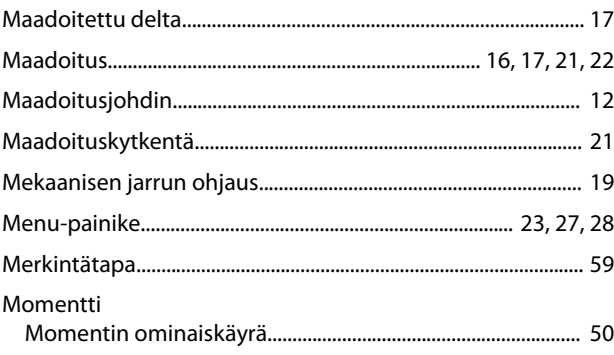

#### VLT® Midi Drive FC 280

#### Moottori

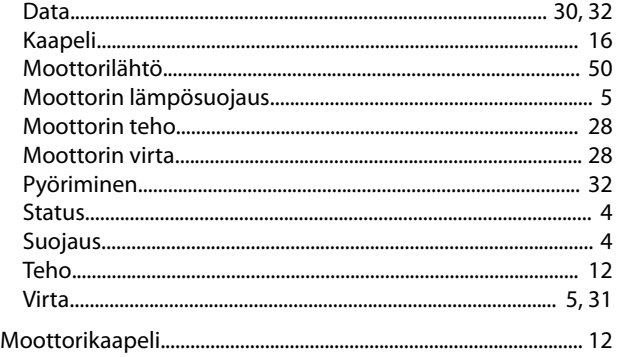

# $\overline{\mathsf{N}}$

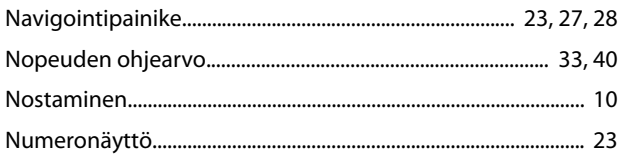

# $\mathsf O$

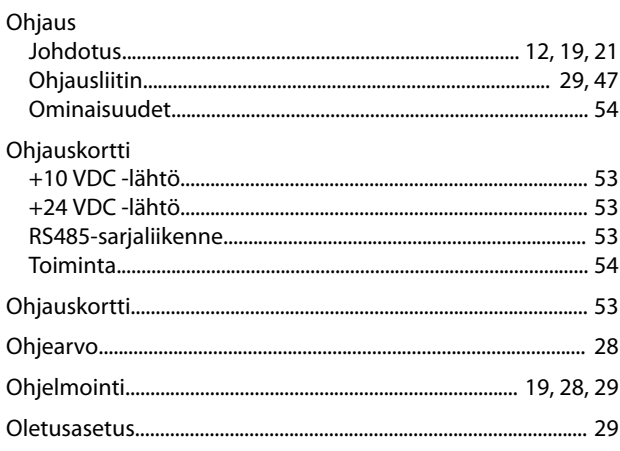

# $\mathsf{P}$

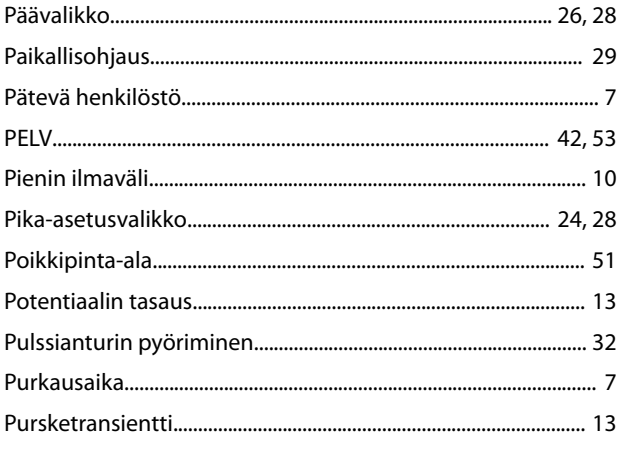

# $\mathsf{R}$

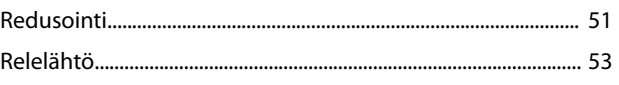

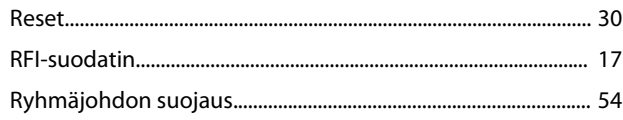

# $\mathsf{S}$

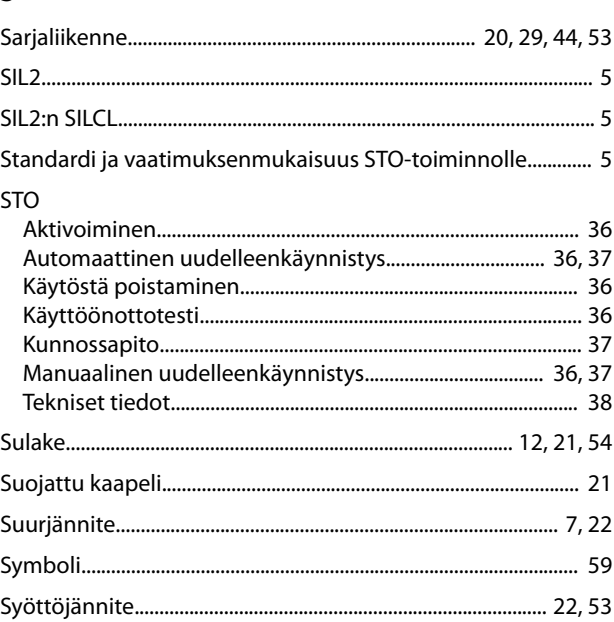

# $\mathsf T$

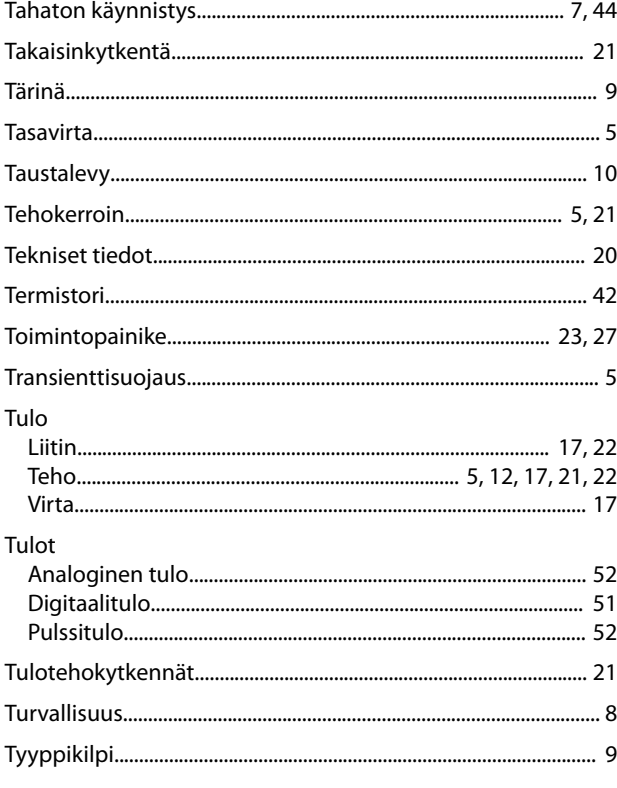

# $\cup$

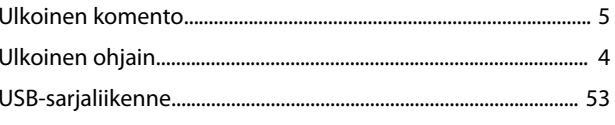

Käyttöopas

### $\mathsf{V}$

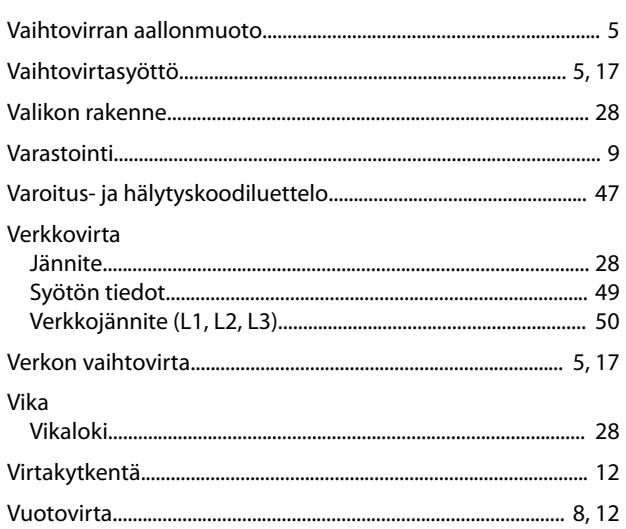

# $\mathsf{Y}$

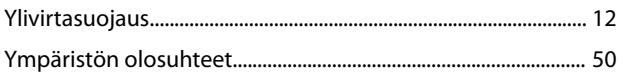

Danfoss

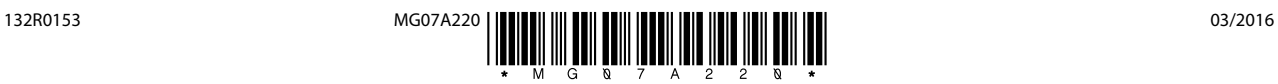

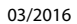

Danfoss A/S Ulsnaes 1 DK-6300 Graasten [vlt-drives.danfoss.com](http://vlt-drives.danfoss.com)

Danfoss ei vastaa luetteloissa, esitteissä tai muissa painotuotteissa mahdollisesti esiintyvistä virheistä. Danfoss pidättää itselleen oikeuden tehdä ennalta ilmoittamatta tuotteisiinsa muutoksia, myös<br>jo tilattuihin, mikä ovat Danfoss A/S:n tavaramerkkejä. Kaikki oikeudet pidätetään.